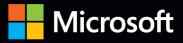

# Inside OUT

The ultimate, in-depth reference Hundreds of timesaving solutions Supremely organized, packed with expert advice

Companion eBook + sample files

## Microsoft SharePoint 2013

Darvish Shadravan, Penelope Coventry, Thomas Resing, and Christina Wheeler

## Microsoft SharePoint 2013

## Conquer SharePoint 2013—from the inside out!

You're beyond the basics, so dive right into SharePoint 2013 and really put your business collaboration platform to work! This supremely organized reference packs hundreds of timesaving solutions, troubleshooting techniques, and workarounds. It's all muscle and no fluff. Discover how the experts facilitate information sharing across the enterprise—and challenge yourself to new levels of mastery.

- Efficiently manage documents throughout the enterprise
- Build team sites and collaborate with Microsoft OneNote and SkyDrive
- Design workflows with SharePoint Designer and Microsoft Visio
- Produce e-forms using Microsoft InfoPath and Access
- Manage community sites using business social features
- Connect SharePoint to external data and business systems
- Create business intelligence dashboards and key performance indicators
- Customize and control Sharepoint enterprise search

## Inside OUT

For Intermediate and Advanced Users

#### About the Authors

Darvish Shadravan, Senior SharePoint Technology Specialist at Microsoft, is the coauthor of Using Microsoft InfoPath 2010 with Microsoft SharePoint 2010 Step by Step.

**Penelope Coventry**, Microsoft MVP for SharePoint Server, has written several books on SharePoint, including *Microsoft SharePoint Server 2010 Administrator's Companion*.

Thomas Resing is a SharePoint MVP, Microsoft Certified Master (MCM) in SharePoint 2007, and MCTS in SharePoint 2010, Configuration.

**Christina Wheeler**, MCTS, is a SharePoint consultant and trainer. With more than 10 years of experience in the industry, she is a frequent speaker at SharePoint conferences.

#### **Companion eBook**

Download using the instruction page in the back of the book.

#### Sample Files

Available at http://aka.ms/SP2013InsideOut/files

#### microsoft.com/mspress

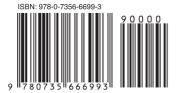

U.S.A. \$49.99 Canada \$52.99 [Recommended]

Microsoft SharePoint/Collaboration

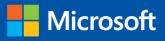

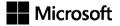

## Microsoft SharePoint 2013 Inside Out

Darvish Shadravan Penelope Coventry Thomas Resing Christina Wheeler Copyright © 2013 Darvish Shadravan, PPP Consulting Ltd., Thomas Resing, Christina Wheeler

All rights reserved. No part of the contents of this book may be reproduced or transmitted in any form or by any means without the written permission of the publisher.

ISBN: 978-0-7356-6699-3

Third Printing: March 2015

Printed and bound in the United States of America.

Microsoft Press books are available through booksellers and distributors worldwide. If you need support related to this book, email Microsoft Press Book Support at *mspinput@microsoft.com*. Please tell us what you think of this book at *http://www.microsoft.com/learning/booksurvey*.

Microsoft and the trademarks listed at *http://www.microsoft.com/about/legal/en/us/ IntellectualProperty/Trademarks/EN-US.aspx* are trademarks of the Microsoft group of companies. All other marks are property of their respective owners.

The example companies, organizations, products, domain names, email addresses, logos, people, places, and events depicted herein are fictitious. No association with any real company, organization, product, domain name, email address, logo, person, place, or event is intended or should be inferred.

This book expresses the author's views and opinions. The information contained in this book is provided without any express, statutory, or implied warranties. Neither the authors, Microsoft Corporation, nor its resellers, or distributors will be held liable for any damages caused or alleged to be caused either directly or indirectly by this book.

Acquisitions and Development Editor: Kenyon Brown Production Editor: Rachel Steely Editorial Production: S4Carlisle, Inc. Technical Reviewer: Neil Hodgkinson Copyeditor: S4Carlisle, Inc. Indexer: BIM Publishing Services, Inc. Cover Design: Twist Creative • Seattle Cover Composition: Karen Montgomery Illustrator: S4Carlisle, Inc. This book is dedicated to my four amazing children: Hannah, Sydney, Devin, and Zoe. Being your daddy is the most magnificent opportunity life has presented to me. —Darvish Shadravan

I dedicate this book to my lifelong friend and sister, Paula, together with her husband, Bruce. They may be far away, but they are close to my heart.

-PENNY COVENTRY

To the love of my life, Kerri, and my daughter, Elise. I love you and couldn't have done this without your support.

-Tom Resing

I dedicate this book to my wonderful and amazing daughter, Kiana. She is such a blessing in my life and I couldn't imagine my life without her.

-CHRISTINA WHEELER

### Contents at a glance

| Chapter 1 Introducing SharePoint 20131        |
|-----------------------------------------------|
| Chapter 2                                     |
| Administration for business users             |
| Chapter 3                                     |
| Working with list and library apps 51         |
| Chapter 4                                     |
| Working with collaboration sites              |
| Chapter 5                                     |
| Using Office applications with SharePoint 121 |
| Chapter 6                                     |
| Sharing information with                      |
| SharePoint social networking                  |
| Chapter 7                                     |
| Using and creating workflows187               |
| Chapter 8                                     |
| Planning site content                         |
| Chapter 9                                     |
| Creating and formatting content pages 273     |
| Chapter 10                                    |
| Adding, editing, connecting, and              |
| maintaining web parts                         |
| Chapter 11                                    |
| Managing documents                            |
| Chapter 12                                    |
| Designing web content management sites 387    |
| Chapter 13                                    |
| Implementing compliance, records              |
| management, and eDiscovery                    |
| Chapter 14                                    |
| Planning for business intelligence            |
| and key performance indicators                |

#### Chapter 15

| Implementing better business<br>intelligence with Excel Services and<br>SQL Server 2012503 |
|--------------------------------------------------------------------------------------------|
| Chapter 16<br>Building powerful dashboards with<br>PerformancePoint Services               |
| Chapter 17 Working with Visio Services                                                     |
| Chapter 18<br>Discovering information with<br>SharePoint 2013 Search633                    |
| Chapter 19<br>Creating a customized SharePoint<br>2013 search experience                   |
| Chapter 20<br>Creating, managing, and designing<br>sites                                   |
| Chapter 21 Creating enterprise forms735                                                    |
| Chapter 22 Working with external content                                                   |
| Chapter 23<br>Introduction to custom development                                           |

#### Table of contents

[[

|            | Introduction                                          | xix |
|------------|-------------------------------------------------------|-----|
| Chapter 1: | Introducing SharePoint 2013                           | 1   |
|            | The SharePoint wheel                                  |     |
|            | Sites                                                 |     |
|            | Communities                                           |     |
|            | Content                                               |     |
|            | Search                                                |     |
|            | Insights                                              |     |
|            | Composites                                            |     |
|            | What's new in SharePoint 2013                         |     |
|            | Share                                                 |     |
|            | Discover                                              |     |
|            | Organize                                              |     |
|            | Build                                                 |     |
|            | Manage                                                |     |
|            | Built for the cloud                                   |     |
|            | Hardware and software requirements                    |     |
|            | Summary                                               |     |
| Chapter 2: | Administration for business users                     |     |
| ·          | Two categories of administration                      | 23  |
|            | Business user administration.                         |     |
|            | IT professional administration                        |     |
|            | Installation and configuration decisions              |     |
|            | Hosted SharePoint or on-premises SharePoint?          |     |
|            | The SharePoint structure                              |     |
|            | Comparing a SharePoint web application to a tree      |     |
|            | Farm scalability, service applications, and databases |     |
|            | The content database as a unit of storage             |     |
|            | Search administration                                 |     |
|            |                                                       |     |

#### What do you think of this book? We want to hear from you!

Microsoft is interested in hearing your feedback so we can continually improve our books and learning resources for you. To participate in a brief online survey, please visit:

microsoft.com/learning/booksurvey

|            | Security                                            |    |
|------------|-----------------------------------------------------|----|
|            | Authentication and authorization                    |    |
|            | Types of authentication                             | 40 |
|            | Securing web applications.                          |    |
|            | More security settings at the web-application level |    |
|            | Upgrades and migration.                             |    |
|            | Upgrading from SharePoint 2010                      | 45 |
|            | Migrating content to SharePoint Server 2013         |    |
|            | Summary                                             | 49 |
| Chapter 3: | Working with list and library apps                  | 51 |
|            | What's new with list and library apps               | 52 |
|            | Drag-and-drop functionality                         |    |
|            | Live preview thumbnails                             |    |
|            | The ellipsis                                        |    |
|            | Creating lists                                      |    |
|            | Creating a new list from the predefined lists       | 60 |
|            | Creating a custom list                              | 61 |
|            | Creating libraries and site columns.                | 64 |
|            | Creating a library                                  | 65 |
|            | Creating a site column                              |    |
|            | Modifying list and library settings                 |    |
|            | Modifying general settings                          |    |
|            | Modifying versioning settings                       |    |
|            | Modifying advanced settings                         |    |
|            | Modifying validation settings                       |    |
|            | Modifying column default value settings             |    |
|            | Modifying rating settings                           |    |
|            | Modifying audience targeting settings               |    |
|            | Modifying form settings                             |    |
|            | Updating permissions and management                 |    |
|            | Deleting lists or document libraries.               |    |
|            | Saving a list or library as a template              |    |
|            | Editing permissions for a list or library           |    |
|            | Adding a user to a list or library                  |    |
|            | Removing a user from a list or library              |    |
|            | Checking permissions on a list or library           |    |
|            | Managing files that have no check-in version        |    |
|            | Modifying workflow settings.                        |    |
|            | Modifying information management policy settings    |    |
|            | Modifying enterprise metadata and keywords settings |    |
|            | Creating and modifying list and library views       |    |
|            | Creating a list or library view                     |    |
|            | Modifying and deleting views                        |    |
|            |                                                     | 52 |

|            | Working with list content.<br>Calculated columns.<br>List validations.<br>When to use folders.<br>Limitations and workarounds<br>Software boundaries, limits, and thresholds<br>Throttling.<br>Indexing columns.<br>Summary. | 92<br>93<br>93<br>94<br>94<br>95<br>96 |
|------------|----------------------------------------------------------------------------------------------------|----------------------------------------|
| Chapter 4: | Working with collaboration sites.                                                                                                    | 99                                     |
|            | Creating team sites                                                                                                    |                                        |
|            | Customizing team sites                                                                                                    |                                        |
|            | Working with document libraries.                                                                                                    |                                        |
|            | Using SkyDrive Pro                                                                                                    |                                        |
|            | Sharing sites, libraries, and filesUsing a team notebook                                                                                                    |                                        |
|            | Using a site mailbox                                                                                                    |                                        |
|            | Understanding project sites                                                                                                    |                                        |
|            | Managing tasks                                                                                                    |                                        |
|            | Summary                                                                                                    | 119                                    |
| Chapter 5: | Using Office applications with SharePoint                                                                                                    | 121                                    |
| ,          | Editing documents in Office                                                                                                    |                                        |
|            | Opening and saving files in SharePoint libraries                                                                                                    |                                        |
|            | Checking in and checking out files                                                                                                    |                                        |
|            | Coauthoring with SharePoint 2013                                                                                                    |                                        |
|            | Managing versions of a file from within Word, PowerPoint, Excel, or Visio                                                                                                    |                                        |
|            | Integrating Excel with SharePoint                                                                                                    |                                        |
|            | Sharing a Excel workbook with SharePoint                                                                                                    |                                        |
|            | Analyzing SharePoint list data in Excel                                                                                                    |                                        |
|            | Integrating Access with SharePoint                                                                                                    |                                        |
|            | Using Access Services.                                                                                                    |                                        |
|            | Moving Access data into SharePoint lists                                                                                                    |                                        |
|            | Integrating OneNote with SharePoint                                                                                                    |                                        |
|            | Integrating Outlook with SharePoint                                                                                                    |                                        |
|            | Using form libraries                                                                                                    |                                        |
|            | Integrating Project with SharePointUsing SkyDrive Pro with SharePoint                                                                                                    |                                        |
|            | Using Office Web Apps with SharePoint                                                                                                    |                                        |
|            | Summary                                                                                                    |                                        |
| Chapter 6: | Sharing information with SharePoint social networking                                                                                                    | 167                                    |
| ·          | The Newsfeed                                                                                                    |                                        |
|            | Community sites.                                                                                                    | 169                                    |
|            | Community portal                                                                                                    |                                        |
|            | Community Site template                                                                                                    | 171                                    |

|            | Visiting and joining communities.                                           |     |
|------------|-----------------------------------------------------------------------------|-----|
|            | Discussions                                                                 |     |
|            | Reputations                                                                 |     |
|            | Performing community site management                                        |     |
|            | Creating communities                                                        |     |
|            | Setting permissions.                                                        |     |
|            | Changing community settings                                                 |     |
|            | Managing and creating categories                                            |     |
|            | Setting achievement and reputation settings                                 |     |
|            | Moderating a community                                                      |     |
|            | Promoting people and content                                                |     |
|            | Extending your community to the cloud with Yammer                           | 186 |
|            | Summary                                                                     |     |
| Chapter 7: | Using and creating workflows                                                | 187 |
|            | SharePoint workflow basics                                                  |     |
|            | Process automation methods                                                  |     |
|            | Planning for process automation                                             |     |
|            | Introducing workflow terminology                                            |     |
|            | Using workflow templates and workflow instances                             |     |
|            | Gathering requirements using Visio diagrams                                 |     |
|            | Creating a Visio diagram                                                    |     |
|            | Adding conditions and actions to a Visio diagram                            |     |
|            | Validating and exporting a Visio SharePoint workflow diagram                | 211 |
|            | Importing a Visio diagram into SharePoint Designer                          |     |
|            | Creating, editing, and managing custom workflows with SharePoint Designer . |     |
|            | Creating workflows and workflow templates                                   |     |
|            | Using conditions, actions, steps, stages, and loops                         |     |
|            | Using the Workflow Settings page                                            |     |
|            | Editing workflows                                                           |     |
|            | Authoring work using the Visual Designer                                    |     |
|            | Working with the Text-Based Designer                                        |     |
|            | Obtaining data not saved in the current item                                |     |
|            | Summary                                                                     |     |
| Chapter 8: | Planning site content                                                       |     |
|            | An introduction to information architecture                                 |     |
|            | Start with purpose                                                          |     |
|            | Use a sandbox                                                               |     |
|            | Prototypes or wireframes                                                    |     |
|            | Card sorting                                                                |     |
|            | Governance.                                                                 |     |
|            | What is SharePoint governance?                                              |     |
|            | How to govern SharePoint                                                    |     |
|            | Governance by site audience                                                 |     |
|            | Search                                                                      | 257 |

|             | Choosing a content manager                                   |     |
|-------------|--------------------------------------------------------------|-----|
|             | Identifying the content manager on the page                  |     |
|             | Planning content for Internet sites                          |     |
|             | Tight governance for public messaging                        |     |
|             | Separate content by audience                                 |     |
|             | Open to the public with anonymous permissions.               |     |
|             | Advanced planning considerations.                            |     |
|             | IRM                                                          |     |
|             | Data protection, recoverability, and availability            |     |
|             | Summary                                                      |     |
| Chapter 9:  | Creating and formatting content pages                        | 273 |
|             | Creating and modifying content pages using a browser         |     |
|             | Modifying wiki pages                                         |     |
|             | Modifying publishing pages                                   |     |
|             | Creating wiki pages                                          |     |
|             | Creating wiki links                                          |     |
|             | Creating publishing pages.                                   |     |
|             | Managing pages                                               |     |
|             | Using Web Part pages                                         |     |
|             | Using mobile pages                                           |     |
|             | Using SharePoint Designer 2013 to create and modify webpages |     |
|             | Saving modifications                                         |     |
|             | Managing pages                                               |     |
|             | Creating pages.                                              |     |
|             | Working in Advanced Mode                                     |     |
|             | Creating application pages for SharePoint sites              |     |
|             | Summary                                                      |     |
| Chapter 10: | Adding, editing, connecting, and maintaining web parts       | 327 |
| ·           | Web parts overview                                           |     |
|             | The new app model and app parts                              |     |
|             | When an app is not an app                                    |     |
|             | Web parts in SharePoint 2013                                 |     |
|             | Blog web parts.                                              |     |
|             | Business data web parts.                                     |     |
|             | Community web parts                                          |     |
|             | Content rollup web parts.                                    |     |
|             | Filter web parts                                             |     |
|             | Forms web parts                                              |     |
|             | Media and content web parts.                                 |     |
|             | Social collaboration web parts                               |     |
|             | Deprecated web parts.                                        |     |
|             | Recent Activities Web Part                                   |     |
|             | Chart Web Part                                               |     |
|             | Status Indicators and Status List Web Parts                  |     |
|             | Web Analytics                                                |     |
|             | Summary                                                      |     |
|             |                                                              |     |

| Chapter 11: | Managing documents                                          | . 361 |
|-------------|-------------------------------------------------------------|-------|
|             | Document management locations                               | 362   |
|             | Team Site                                                   | 362   |
|             | Document Center                                             |       |
|             | Records Center                                              |       |
|             | Document library                                            |       |
|             | Site columns, content types, and the content type hub       |       |
|             | Site columns.                                               |       |
|             | Content types                                               |       |
|             | Managed metadata service for documents                      |       |
|             | Managing document sets.                                     |       |
|             | The importance of SharePoint Search in document management. |       |
|             | Summary                                                     |       |
| Chapter 12: | Designing web content management sites                      | . 387 |
|             | Designing and branding.                                     |       |
|             | An overview of Design Manager                               |       |
|             | Understanding the SharePoint page model                     |       |
|             | Themes and composed looks                                   |       |
|             | Creating site design                                        |       |
|             | Supporting mobile devices                                   |       |
|             | Mapping a network drive                                     |       |
|             | Converting HTML to a master page                            |       |
|             | Understanding the HTML markup after conversion              |       |
|             | Updating the site master page                               |       |
|             | Creating page layouts                                       |       |
|             | Using image renditionsUsing content rollup web parts        |       |
|             | Using the CSWP and display templates                        |       |
|             | Using the Content Query Web Part                            |       |
|             | Metadata and navigation                                     |       |
|             | Publishing content.                                         |       |
|             | Design packages                                             |       |
|             | Cross-site collection publishing                            |       |
|             | WCM considerations                                          |       |
|             | Usage analytics                                             |       |
|             | Variations and multilingual sites                           |       |
|             | Summary                                                     | 435   |
| Chapter 13: | Implementing compliance, records management, and eDiscovery |       |
|             | Compliance                                                  |       |
|             | HIPAA and the HITECH Act                                    |       |
|             | SOX                                                         |       |
|             | Site-based retention                                        | 439   |

|             | Records management                                                    | 440   |
|-------------|-----------------------------------------------------------------------|-------|
|             | Implementing a records management planning process                    | 442   |
|             | Using the Records Center Site template                                | 451   |
|             | eDiscovery                                                            |       |
|             | How eDiscovery works                                                  |       |
|             | Site holds                                                            |       |
|             | eDiscovery Center Site Collection template                            |       |
|             | Summary                                                               | 465   |
| Chapter 14: | Planning for business intelligence and key performance indicators.    |       |
|             | Software requirements for business intelligence                       |       |
|             | SQL Server 2012 for SharePoint business intelligence                  |       |
|             | PowerPivot software requirements                                      |       |
|             | Reporting Services software requirements                              |       |
|             | Excel Services advanced scenarios software requirements               |       |
|             | PerformancePoint Services (PPS) software requirements                 |       |
|             | Visio Services software requirements                                  |       |
|             | Business intelligence in SharePoint Server 2013                       | 470   |
|             | Excel Services                                                        |       |
|             | PPS                                                                   | 472   |
|             | Visio Services                                                        |       |
|             | Creating and configuring Excel Services service applications          |       |
|             | Configuring Excel Services                                            |       |
|             | Data authentication for Excel Services                                |       |
|             | Managing Excel Services                                               |       |
|             | Creating and configuring PPS service applications                     |       |
|             | Configuring PPS                                                       | 490   |
|             | Enabling trusted locations for PPS                                    |       |
|             | Creating and configuring a Visio Graphics Service service application |       |
|             | Creating a Visio Graphics Service service application                 |       |
|             | Configuring the global settings for a Visio Graphics Service          |       |
|             | Creating trusted data providers for a Visio Graphics Service          |       |
|             | Creating and configuring a Business Intelligence Center               |       |
|             | Creating a Business Intelligence Center                               |       |
|             | Setting permissions for a Business Intelligence Center                |       |
|             | Summary                                                               | 502   |
| Chapter 15: | Implementing better business intelligence with Excel                  |       |
|             | Services and SQL Server 2012                                          | . 503 |
|             | Excel Services features overview                                      | 503   |
|             | External data connections                                             | 505   |
|             | Configuring the authentication settings                               |       |
|             | Configuring Secure Store settings in Excel                            |       |
|             | Working with data connections                                         | 519   |
|             | Collecting data through data models                                   | 520   |
|             |                                                                       |       |

|             | Creating reports and scorecards                             | . 522 |
|-------------|-------------------------------------------------------------|-------|
|             | Using PowerPivot                                            | . 522 |
|             | Creating an Excel Services dashboard using SSAS data        |       |
|             | Uploading to your BI Center site                            |       |
|             | Using Power View                                            |       |
|             | Excel Services for developers                               |       |
|             | Excel Interactive view                                      |       |
|             | JavaScript Object Model                                     |       |
|             | JavaScript UDFs                                             |       |
|             | OData in Excel Services                                     |       |
|             | Summary                                                     | . 550 |
| Chapter 16: | Building powerful dashboards with PerformancePoint Services | 551   |
|             | PerformancePoint overview                                   | . 551 |
|             | UI enhancements                                             | . 551 |
|             | Server-side improvements                                    | . 553 |
|             | Using Dashboard Designer                                    |       |
|             | Authenticating Dashboard Designer                           |       |
|             | Starting Dashboard Designer                                 | . 559 |
|             | Configuring Dashboard Designer to a SharePoint site         |       |
|             | Exploring the Dashboard Designer interface                  |       |
|             | Creating data connections and data sources                  |       |
|             | Dashboard items                                             |       |
|             | Scorecards                                                  |       |
|             | Reports                                                     |       |
|             | Creating a dashboard                                        |       |
|             | Creating a dashboard page                                   |       |
|             | Adding items to the dashboard page                          |       |
|             | Configuring dashboard zones.                                |       |
|             | Deploying the dashboard                                     |       |
|             | Summary                                                     |       |
| Chapter 17: | Working with Visio Services                                 | 601   |
|             | Looking at Visio Services                                   |       |
|             | Displaying Visio drawings in Visio Services                 |       |
|             | Adding a Visio Web Access Web Part to a page                |       |
|             | Visio Graphics Service service application                  |       |
|             | Visio Services system performance                           |       |
|             | Visio Services security considerations                      |       |
|             | Supported data scenarios                                    |       |
|             | Designing dashboards                                        |       |
|             | Data linking                                                |       |
|             | Web part connections                                        |       |
|             | Customizing Visio Services solutions                        |       |
|             | Server-side customizations                                  |       |
|             | Visio Services JavaScript mashup APIs.                      |       |
|             | Validation                                                  |       |
|             | Summary                                                     | . 032 |

| Chapter 18:  | Discovering information with SharePoint 2013 Search              | 633 |
|--------------|------------------------------------------------------------------|-----|
|              | What's new in SharePoint 2013 Search                             |     |
|              | Exploring the new search user interface                          |     |
|              | Discovering social and people information.                       |     |
|              | Search architecture and site administration                      |     |
|              | Overview of the new search architecture                          |     |
|              | Creating a search center                                         |     |
|              | Site search settings                                             | 650 |
|              | Adding a result source, query rule, and result type to your site | 651 |
|              | Summary                                                          |     |
| Character 10 | -                                                                |     |
| Chapter 19:  | Creating a customized SharePoint 2013 search experience          |     |
|              | Using the Keyword Query Language (KQL)                           |     |
|              | Using Search web parts.                                          |     |
|              | Refinement Web Part                                              |     |
|              | Search Box Web Part                                              |     |
|              | Search Navigation Web Part                                       |     |
|              | Understanding result sources                                     |     |
|              | Understanding query rules                                        |     |
|              | Using Query Builder and query transforms                         |     |
|              | Defining custom result types.                                    |     |
|              | Using display templates                                          |     |
|              | Creating a customized search experience                          |     |
|              | Adding a result source                                           |     |
|              | Adding a search vertical page                                    | 675 |
|              | Configuring the Search Results Web Part                          | 675 |
|              | Adding search navigation                                         |     |
|              | Using a query rule to provide a promoted result                  |     |
|              | Creating a custom result type and display template               |     |
|              | Summary                                                          | 682 |
| Chapter 20:  | Creating, managing, and designing                                |     |
|              | sites                                                            | 683 |
|              | Creating and managing sites using SharePoint                     |     |
|              | Designer 2013                                                    |     |
|              | Opening sites.                                                   |     |
|              | Exploring SharePoint Designer.                                   |     |
|              | Controlling the use of SharePoint Designer                       |     |
|              | Creating sites                                                   |     |
|              | Managing sites                                                   |     |
|              | Designing sites                                                  |     |
|              | Creating a Composed Look                                         |     |
|              | Working with CSS                                                 |     |
|              | Deploying your design.                                           |     |
|              |                                                                  |     |

|             | Saving sites as templates                                                 |     |
|-------------|---------------------------------------------------------------------------|-----|
| Chapter 21: | Creating enterprise forms                                                 | 735 |
| ·           | Creating InfoPath forms<br>Introduction to InfoPath<br>Form design basics | 737 |
|             | Walkthrough of the sample Site Request form                               |     |
|             | Opening the Site Request form in InfoPath                                 |     |
|             | Understanding the design of the InfoPath Site Request form                |     |
|             | Publishing InfoPath forms to SharePoint libraries                         |     |
|             | Creating Access forms                                                     |     |
|             | Introduction to Access 2013                                               |     |
|             | Building a simple Access form app                                         |     |
|             | Understanding the design of the Access Site Request form                  |     |
|             | Creating custom forms                                                     |     |
|             | Summary                                                                   |     |
| Chapter 22: | Working with external content                                             | 763 |
|             | Using external content in SharePoint.                                     |     |
|             | Connecting SharePoint 2013 with external systems                          |     |
|             | Using BCS                                                                 |     |
|             | Presenting external content                                               |     |
|             | Creating a BDC service application                                        |     |
|             | Defining external systems connections.                                    |     |
|             | Working with external content types                                       |     |
|             | Using Visual Studio 2012 with BCS                                         |     |
|             | Summary                                                                   |     |
| Chapter 23: | Introduction to custom development                                        | 807 |
|             | Exploring custom development                                              | 808 |
|             | The app model                                                             | 809 |
|             | Server API solution packages                                              |     |
|             | Understanding client-side APIs and web services                           |     |
|             | .NET client API                                                           |     |
|             | JavaScript client API                                                     |     |
|             | REST and OData endpoints                                                  |     |
|             | Determining build vs. buy                                                 |     |
|             | Discovering and evaluating third-party products                           |     |
|             | Seeking expert help for custom solution development.                      |     |
|             | Extending SharePoint with Visual Studio                                   | 814 |

| App model development                    | 815 |
|------------------------------------------|-----|
| Configuring your development environment | 816 |
| Creating a map app                       | 818 |
| Using internal app stores                | 821 |
| SharePoint Server API solution features  | 822 |
| Feature scope                            | 823 |
| SharePoint site provisioning             | 825 |
| Customizing workflow                     | 826 |
| Why custom development?                  | 826 |
| Custom workflow enhancements.            | 827 |
| Summary                                  | 829 |
|                                          |     |
| Index                                    | 831 |

What do you think of this book? We want to hear from you!

Microsoft is interested in hearing your feedback so we can continually improve our books and learning resources for you. To participate in a brief online survey, please visit:

microsoft.com/learning/booksurvey

#### Introduction

Welcome to *Microsoft SharePoint 2013 Inside Out*, the definitive guide to working with Microsoft SharePoint 2013. SharePoint has been helping teams stay connected and work smarter for over a decade—and the 2013 version builds on that legacy with a plethora of new capabilities and improvements to many of the existing features. With SharePoint 2013, you have at your fingertips the most powerful web-based platform on the market. The capabilities SharePoint 2013 provides are numerous; some of the areas of functionality you will learn about in this book are:

- Document and web content management
- Designing SharePoint websites
- Enterprise search
- Business intelligence (BI) and reporting
- Workflow
- Business forms
- Enterprise social networking

#### Who this book is for

This book offers a comprehensive look at most of the major features contained within SharePoint 2013. The most likely readers of this book go by many names—power user, site owner, business analyst, web designer, and so forth. The book is intended for both business and technical people who need to accomplish meaningful tasks with SharePoint. It will be most useful for readers who have some experience with prior versions of SharePoint, but that is certainly not a prerequisite. Although there is some administration and development content within various chapters, this book is not aimed specifically toward SharePoint farm administration or heavy custom development; Microsoft Press has other SharePoint books that cover those areas in depth.

This book serves both as an introduction to each subject and as a comprehensive reference. It will help you use the features of SharePoint to accomplish business and technical goals. In addition, this book goes a step or two further, providing useful information to advanced users who need to understand technical strategies that work in the real world. In this book, distinctions are not made for different versions of SharePoint; most of what is covered applies to all versions: Foundation, Standard, Enterprise, and SharePoint Online.

#### Note

To get the most out of this book, you will need access to an installation of SharePoint 2013, either in your data center or in the cloud with Microsoft Office 365.

#### How this book is organized

This book is designed to provide a comprehensive and practical guide to a majority of the out-of-the-box features in SharePoint 2013. The early chapters in the book are applicable to nearly everyone who is going to use SharePoint 2013 in their organizations. As the book continues, some of the topics become more specialized. However, the book is not structured in a sequential or linear way; in other words, each chapter stands on its own as a general reference when you need to learn about a particular topic. Feel free to read the book cover to cover if that suits your needs, or head straight to a relevant chapter when you need to dive into a particular capability.

Chapter 1, "Introducing SharePoint 2013," provides a high-level overview of the six major workloads of SharePoint: Sites, Communities, Content, Search, Insights, and Composites. It discusses what is new in SharePoint 2013 and how the features and capabilities map to particular business scenarios such as Sharing, Organizing, and Discovering. This chapter also introduces the concept of SharePoint as a cloud-based service.

Chapter 2, "Administration for business users," breaks down the administration of SharePoint into two categories: Business User Administration and Information Technology Professional Administration. The chapter covers a variety of administrative tasks that advanced users or site owners would typically perform. Topics covered include security, the physical and logical architecture of SharePoint, storage, and more.

Chapter 3, "Working with list and library apps," is an entire chapter dedicated to using lists and libraries, which are the primary repositories for documents, tasks, and most other SharePoint artifacts. The chapter covers creating, modifying, securing, and designing List and Library apps so that you can put them to work storing and presenting your content in the most effective manner possible.

Chapter 4, "Working with collaboration sites," delves into the most popular type of site in SharePoint: team sites. In this chapter, you will learn all about the team collaboration capabilities in SharePoint 2013 team sites, including task management, shared Microsoft OneNote notebooks, and SkyDrive Pro.

Chapter 5, "Using Office applications with SharePoint," explores the myriad of ways that the Microsoft Office client products integrate with SharePoint. In this chapter, you will learn about saving documents to libraries from Office applications, coauthoring, Office Web Apps, Access Services, integrating Microsoft Excel data with SharePoint lists, and much more.

Chapter 6, "Sharing information with SharePoint social networking," tackles the new enterprise social features available in SharePoint 2013. The primary focus of this chapter is on understanding how to create, customize, use, and moderate the new community sites. In addition, this chapter provides an in-depth look at the personal Newsfeed, which provides aggregation of each user's view of enterprise social data.

Chapter 7, "Using and creating workflows," delivers a thorough look at many aspects of SharePoint 2013 workflows. You will learn about methods for designing workflows and the primary products for creating workflows, such as SharePoint Designer and Microsoft Visio. The differences between reusable, site, and list workflows are explained so that you will be fully equipped to add workflow automation to your sites.

Chapter 8, "Planning site content," looks at the important topic of information architecture and the management of all types of SharePoint content. This chapter dives deeply into how to best design your sites for effectively governing and managing large amounts of content. Special attention is given to ensuring that you understand the differences between managing content on Internet-facing sites versus internal sites.

Chapter 9, "Creating and formatting content pages," helps you understand how to use the various types of content pages in SharePoint: wiki, publishing, web part, and so forth. After working through this comprehensive look into SharePoint content pages, you will be ready to begin designing and building your own content pages with SharePoint Designer.

Chapter 10, "Adding, editing, connecting, and maintaining web parts," is all about web parts. SharePoint pages are generally comprised of a number of web parts; therefore, it helps to have a solid understanding of the primary web parts you will use. In this chapter, you will learn what each web part does and how to manage it.

Chapter 11, "Managing documents," provides a thorough reference to one of the most popular SharePoint capabilities: managing documents. Document management is common in almost every business and organization; therefore, an entire chapter is dedicated to understanding all SharePoint has to offer around this workload. Some of the features covered in this chapter are document sets, record centers, document centers, and document metadata.

Chapter 12, "Designing web content management sites," is the chapter for those who need to build rich websites in SharePoint with highly customized themes and layouts. As SharePoint has become an increasingly popular platform for hosting intranet, extranet, and Internet sites, the capabilities of SharePoint have had to keep up in order to match customer demand for robust websites. Capabilities covered in this chapter include Design Manager, page layouts, the Content Search web part, and managed metadata navigation.

Chapter 13, "Implementing compliance, records management, and eDiscovery," covers SharePoint features that help with compliance and the legal requirements for storing,

maintaining, and discovering content. Among other things, in this chapter you will learn about defining retention schedules, the new eDiscovery center, and implementing a records management strategy.

Chapter 14, "Planning for business intelligence and key performance indicators," is the first of three chapters related to BI and reporting. In this chapter, you will learn the basics about how Excel Services, Visio Services, and PerformancePoint all play a role in creating BI and key performance indicators within SharePoint sites. As the chapter continues, thorough coverage is given to installing, configuring, and administration for each of these services.

Chapter 15, "Implementing better business intelligence with Excel Services and SQL Server 2012," picks up where the previous chapter left off. This chapter focuses on the actual process of using BI features to build sophisticated analytics solutions with PowerPivot, Power View, and Excel Services.

Chapter 16, "Building powerful dashboards with PerformancePoint Services," again complements the previous two chapters. While Chapter 15 focused on Excel-based technologies, this chapter is all about PerformancePoint. PerformancePoint is the premier set of enterprise BI tools and web parts in SharePoint. The chapter covers how to use the PerformancePoint Dashboard Designer, how to create PerformancePoint items, and building out dashboards for business users to perform deep data analysis.

Chapter 17, "Working with Visio Services," focuses exclusively on Visio integration with SharePoint. Visio Services allows you to share drawings with users who do not have Visio installed on their computers. The chapter covers Visio web parts, security considerations, connecting shapes to external data, and nearly everything else that a SharePoint power user would ever need to know about Visio Services.

Chapter 18, "Discovering information with SharePoint 2013 Search," introduces the reader to the enterprise search capabilities in SharePoint 2013. You will learn about the new search interface, how search is tightly integrated with different types of content, and the new unified search architecture. In this chapter, you will learn the building blocks of search applications: query rules, result sources, and result types.

Chapter 19, "Creating a customized SharePoint 2013 search experience," takes off where the previous chapter ends: building upon your knowledge of Search. In this chapter, you will be exposed to more advanced topics for building customized search experiences. Display templates, web parts, search verticals, search navigation, and many more topics are covered. A full walkthrough of building a search customization is also included.

Chapter 20, "Creating, managing, and designing sites," takes you on a tour of creating and designing SharePoint sites that go beyond the out-of-the-box templates. In this chapter, you will learn about using SharePoint Designer to create and customize sites. Changing the look of your sites is covered, as are CSS and the creation of custom site templates.

Chapter 21, "Creating enterprise forms," covers the common business requirement of inputting data into forms and having that information stored in SharePoint. This chapter will help you understand the options for creating forms in SharePoint, such as Access Services, Microsoft InfoPath, and HTML5. You will learn about best practices for designing the forms. The chapter includes guided form design walkthroughs, and sample forms are available on the book's accompanying website.

Chapter 22, "Working with external content," delivers a comprehensive look at connecting SharePoint to external data and business systems. Primarily working with Business Connectivity Services (BCS), you will learn how to create secure connections to external data so that you can build powerful composite applications. The tools for building the external connections covered in this chapter include SharePoint Designer and Microsoft Visual Studio.

Chapter 23, "Introduction to custom development," closes out the book with a look at custom development for SharePoint 2013. The chapter will help you understand the major aspects of custom development at a high level. Topics covered include the new cloud app model, client and server application programming interfaces (APIs), and custom workflow development.

#### Features and conventions used in this book

This book uses special text and design conventions to make it easier for you to find the information that you need.

| Convention                                               | Meaning                                                                                                    |
|----------------------------------------------------------|----------------------------------------------------------------------------------------------------|
| Abbreviated com-<br>mands for navigat-<br>ing the ribbon | For your convenience, this book uses abbreviated commands. For<br>example, "Click Home   Insert   Insert Cells" means that you should<br>click the Home tab on the ribbon, click the Insert button, and then<br>finally click the Insert Cells command. |
| Boldface type                                            | Boldface indicates text that you type.                                                                                                    |
| Initial Capital<br>Letters                               | The first letters of the names of tabs, dialog boxes, dialog box<br>elements, and commands are capitalized. Example: the Save As dialog<br>box.                                                                                                    |
| Italicized type                                          | Italicized type indicates new terms.                                                                                                    |
| Plus sign (+) in text                                    | Keyboard shortcuts are indicated by a plus sign (+) separating key<br>names. For example, Ctrl+Alt+Delete means that you press the Ctrl,<br>Alt, and Delete keys at the same time.                                                                      |

#### Text conventions

#### **Design conventions**

#### **INSIDE OUT** This statement illustrates an example of an "Inside Out" heading

These are the book's signature tips. In these tips, you get the straight scoop on what's going on with the software—inside information about why a feature works the way it does. You'll also find handy workarounds to deal with software problems.

#### **Sidebars**

Sidebars provide helpful hints, timesaving tricks, or alternative procedures related to the task being discussed.

#### TROUBLESHOOTING

This statement illustrates an example of a "Troubleshooting" problem statement.

Look for these sidebars to find solutions to common problems that you might encounter. Troubleshooting sidebars appear next to related information in the chapters. You can also use "Index to Troubleshooting Topics" at the back of the book to look up problems by topic.

Cross-references point you to locations in the book that offer additional information about the topic being discussed.

#### Note

Notes offer additional information related to the task being discussed.

#### Your companion ebook

With the ebook edition of this book, you can do the following:

- Search the full text
- Print
- Copy and paste

To download your ebook, please see the instruction page at the back of the book.

#### About the companion content

We have included companion content to enrich your learning experience. The companion content for this book can be downloaded from the following page:

#### http://aka.ms/SP2013InsideOut/files

The companion content includes the following: completed examples of the InfoPath, Microsoft Access, and HTML forms generated in Chapter 21.

#### System requirements

To build the sample forms in Chapter 21, you will need a copy of Office 2013 on your system. You must have InfoPath 2013 and Access 2013 installed.

#### Acknowledgments

When embarking down the path of creating a large, complex project such as this book, many people necessarily play supporting roles. With their patience and support, we, the four authors, were able to overcome the multitude of challenges along the way. While we can never thank all of them individually in this small space, you know who you are, and this group of authors thanks you sincerely.

The authors were fortunate to have an exceptionally talented extended team on this project, including editors Katharine Dvorak and Ken Brown, our brilliant technical reviewer Dr. Neil Hodgkinson, and our contributors Javier Barrera and Sam Larko. We have also received assistance from Steve Peschka (PDF previews), Matt Bremer (HTML sample form), and Andrew Connell (WCM). In addition, thank you to our copy editor, production team, and all the other people at O'Reilly who helped with the creation of this book behind the scenes.

Thanks to you, our readers, for without you, this book would have no purpose. We are pleased to be able to share our combined decades of SharePoint experience with you.

Finally, yet most important, our deepest gratitude to our friends and families for their continued support while working on this book; we love all of you.

The Authors June 2013

#### Support and feedback

The following sections provide information on errata, book support, feedback, and contact information.

#### **Errata**

We've made every effort to ensure the accuracy of this book and its companion content. Any errors that have been reported since this book was published are listed on our Microsoft Press site:

#### http://aka.ms/SP2013InsideOut/errata

If you find an error that is not already listed, you can report it to us through the same page.

If you need additional support, email Microsoft Press Book Support at:

#### mspinput@microsoft.com

Please note that product support for Microsoft software is not offered through the addresses above.

#### We want to hear from you

At Microsoft Press, your satisfaction is our top priority, and your feedback our most valuable asset. Please tell us what you think of this book at:

#### http://www.microsoft.com/learning/booksurvey

The survey is short, and we read every one of your comments and ideas. Thanks in advance for your input!

#### Stay in touch

Let's keep the conversation going! We're on Twitter at:

http://twitter.com/MicrosoftPress

CHAPTER 1

#### Introducing SharePoint 2013

| The SharePoint wheel          | 1 |
|-------------------------------|---|
| What's new in SharePoint 2013 | 4 |
| Built for the cloud1          | 9 |

| Hardware and software requirements | 20 |
|------------------------------------|----|
| Summary                            | 21 |

ICROSOFT SharePoint 2013 is a software application. In fact, it is just one out of a sea of millions of software applications. However, those of us who know and love SharePoint recognize that it is more than that—something more profound than just another business application. It has a unique appeal to information workers that makes it much more than merely software. SharePoint transforms the way people work. It makes their jobs, and therefore their lives, easier and more productive. It helps people collaborate on tasks and documents, it assists people in finding the information they need to do their jobs, and it enables people to connect with colleagues and share their work. SharePoint is an enormously powerful piece of technology that has a myriad of potential means by which you can improve the way you work every day.

The SharePoint platform has been on the market for more than a decade. Microsoft SharePoint Portal Server 2001 was the first version to use the SharePoint brand name. Now, after more than a decade of investment in research and development, SharePoint 2013 represents the fifth major version of the product. It truly sets the standard for a modern, web-based collaboration tool.

SharePoint's humble beginnings were in web-based document management and collaboration sites. Those popular capabilities certainly have continued to grow and flourish, but the Microsoft SharePoint Server product has now matured into an enterprise-ready, cloud-capable platform that provides many types of capabilities and services.

#### The SharePoint wheel

Given the breadth and depth of the SharePoint platform, it can be a challenging task to grasp all of the functionality it is capable of delivering. Therefore, in previous versions, the SharePoint marketing team developed the idea of the SharePoint "wheel" (also known as the "SharePoint pie"). As shown in Figure 1-1, the wheel did an effective job of helping people understand the six primary categories (or "workloads") of functionality that SharePoint offers: sites, communities, content, search, insights, and composites. Within each of these six areas, there is a massive amount of functional and technical details, but the

wheel makes the challenge of understanding the product's capability at a high level more manageable. So for those of you who may not have experience with prior versions, let's start by taking a look at the SharePoint wheel to ensure that we are all on the same page before we dig in to what's new with SharePoint 2013.

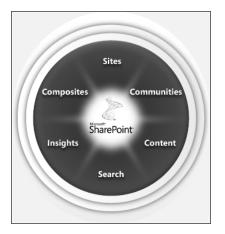

**Figure 1-1** The SharePoint wheel illustrates the six primary categories of functionality offered in SharePoint.

#### Sites

SharePoint sites provide a common platform for all your business websites. SharePoint allows a user to easily and quickly provision a new site using the SharePoint browser-based interface to rapidly meet business needs. There are many types of site templates available with SharePoint depending upon the requirements: team sites, document management sites, search sites, wiki sites, and so forth. On these sites, you can accomplish many important tasks, including sharing documents with colleagues, working on team projects, publishing information to customers, and dozens more. Sites are the basic technology engine in SharePoint; they are the place where users go to get things done.

#### Communities

SharePoint communities enable social networking and collaboration in the enterprise. SharePoint assists in the process of working with a team of people through blogs, wikis, newsfeeds, tagging, personal sites called My Sites, and many other features. Sharing of ideas, finding and collaborating with the right people, and connecting with subject matter experts are experiences that SharePoint can help with.

#### Content

Document management, web content management, records management—these content-related capabilities are required at nearly every business and government organization. SharePoint provides site templates and features for each of these areas of content management. SharePoint has evolved over the years to include support not only for traditional document types such as Microsoft Office, but also for rich media files, photographs, Adobe PDF files, and many more. Close integration of the content management features with desktop productivity products ensures that much of users' interaction with the content can still be performed naturally in the tool that they are already working in every day—Microsoft Office.

#### Search

SharePoint has contained search capabilities since the beginnings of the product. In the most recent versions of the product, SharePoint Search has matured into a fully functional enterprise search engine. SharePoint Search helps users discover content, people, and a wide variety of business data. The relevance and accuracy of the information returned to a user when a search query is performed is on par with any of the major Internet search engines; thus, this feature provides a compelling and valuable experience that empowers employees to perform their jobs more efficiently.

#### Insights

Insights (also known as *business intelligence*) make it possible to easily access and present data stored in databases, SharePoint lists, and Microsoft Excel spreadsheets. Utilizing features such as Excel Services, PerformancePoint, and SQL Server Reporting integration, SharePoint enables the creation and sharing of dashboards and reports that help workers identify business trends, work together toward shared goals and metrics, and pinpoint exactly the information they need to make better decisions.

#### Composites

Composites are SharePoint applications that combine business data with a variety of out-ofthe-box tools, web parts, and methods to assemble do-it-yourself solutions. Access Services, Visio Services, workflows, and digital forms are among the abundant features SharePoint delivers for building composite applications. Applications that fit into the SharePoint composite model are often built in days rather than weeks or months, often with no code required. This agility is part of the business value of SharePoint—rapidly designing, building, and deploying business solutions that provide a near-instant return on investment.

#### What's new in SharePoint 2013

The evolution of the SharePoint platform continues in bold and exciting new ways in SharePoint 2013. SharePoint 2013 builds and extends upon the SharePoint 2010 product line—the core capabilities of the previous versions continue to evolve with many profound improvements.

In addition to across-the-board improvements in most of the previous version's capabilities, SharePoint 2013 functionality is designed with the notion of ensuring that people are in the center of the SharePoint experience. Putting the user experience first was foremost in the planning and development process. In order to provide an improved user experience, SharePoint 2013 focuses on five key principles:

- Share
- Discover
- Organize
- Build
- Manage

In the remainder of this chapter, you'll be introduced to SharePoint 2013 at a high level. Then, throughout the rest of the book, you will come to understand the improvements to the core capabilities of the SharePoint platform, new concepts, and the innovative new capabilities of SharePoint 2013 in depth.

#### Share

When you boil it down, much of what we define as "collaboration" is really just sharing sharing ideas, sharing documents, sharing our expertise. Much like previous versions of SharePoint, SharePoint 2013 is a place where people can go to share and collaborate on documents, tasks, projects, and many other types of content. The prolific content creators in your organization will find that their opportunity to share their work has never been easier or faster. This type of collaboration around content is squarely in the traditional core competency of SharePoint sites.

#### Sharing content

SharePoint 2013 firmly establishes itself as a platform for document sharing with both internal *and* external users, partners, and customers. You can publish content to SharePoint from Office 2013 desktop applications, as shown in Figure 1-2. You can also share the

content with colleagues inside your organization or external partners and customers in a few simple clicks, as shown in Figure 1-3.

| - 1                                            |                                                    |
|------------------------------------------------|----------------------------------------------------|
| Share                                          |                                                    |
| 5116110                                        |                                                    |
|                                                |                                                    |
| sharepoint 2013 what's new                     | Invite People                                      |
| https://d.docs.live.net/1d6e22e1a894f34a/Docum | Type names or e-mail addresses                     |
|                                                | 🖏 📰 Canedit 🔻                                      |
| Share                                          |                                                    |
| Invite People                                  | Include a personal message with the invitation     |
| invite People                                  |                                                    |
|                                                |                                                    |
| GD Get a Link                                  |                                                    |
|                                                |                                                    |
| OS Post to Social Networks                     | Require user to sign-in before accessing document. |
|                                                |                                                    |
| 🕛 🍵 Email                                      |                                                    |
|                                                | <u>2</u> 2                                         |
| Present Online                                 | Share                                              |
| The reserve on the                             |                                                    |

Figure 1-2 The Share menu, as seen in Microsoft PowerPoint 2013, enables users to select people with whom they want to share content.

| Cloud and On-Premise Solutions.pptx                                   | ×  |
|-----------------------------------------------------------------------|----|
| Project scope                                                         |    |
| 🕼 📢 SLIDE 3 OF 8 🕨 📳 🖷 🖓                                              |    |
| Changed by  Garth Fort on 1/9/2013 3:55 PM Shared with lots of people |    |
| https://spc239.sharepoint.com/sites/contoso/Resources/Docu            | me |
| edit share follow …                                                   |    |

Figure 1-3 From a SharePoint 2013 document library, a user may choose to edit, share, or follow a PowerPoint file.

If your idea of sharing content extends to people outside of your organization, SharePoint 2013 has many incremental improvements in the area of web content management (WCM) that will help you share your sites with the world. SharePoint 2013 has matured into a fully capable, cross-browser WCM platform. A few of the improvements are listed here:

- Search-driven sites with the Content Search Web Part (CSWP)
- Search engine optimization (SEO) site maps

- Device channels
- Managed navigation
- Recommendations
- Design Manager
- Support for standard web design tools such as Adobe Dreamweaver

#### **Enterprise Social**

In SharePoint 2013, significant strides have been made in extending Enterprise Social capabilities. SharePoint 2013 social experience makes the capturing and sharing of ideas and tacit knowledge possible through microblogging and community sites, such as the one shown in Figure 1-4. In a community site, discussions are fundamental, participation is simple and inviting, and expertise may be acknowledged and rewarded.

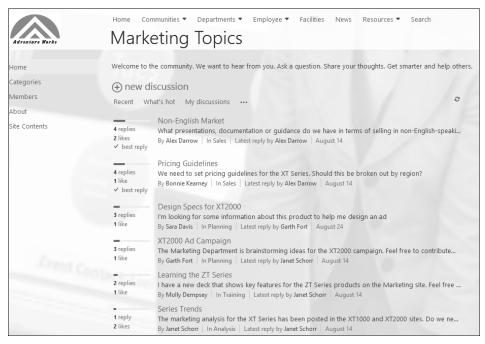

Figure 1-4 A SharePoint 2013 social experience is delivered via a SharePoint 2013 community site.

SharePoint 2013 contains a number of new social features that can assist the users in your organization as they share ideas. Some of the most significant features include:

- Microblogs
- Hash tags and @mentions
- Company, site, and personal newsfeeds
- Yammer integration
- Hash-tag trending and other social analytics via the new search engine
- Community sites
- Richer SharePoint user profiles populated with useful social information

#### Yammer integration in SharePoint

**V**ammer integration in SharePoint 2013 has been set to become a critical piece of the story since Microsoft purchased the social networking software in 2012. Yammer's strength has traditionally been in stand-alone, cloud-based social networking. Now, under the Microsoft umbrella, Yammer is becoming not only a solid choice for stand-alone social, but also an aggregator of all social touch points a user might have in your organization. For example, Yammer has connections to SharePoint and Microsoft Dynamics, and will soon have deep integration into other Microsoft properties, such as Office 365 and Skype. In addition, Yammer excels at integrating feeds of external cloud-based activity along with information from existing business applications, such as enterprise resource planning (ERP), customer relationship management (CRM), and so forth, thereby creating a truly comprehensive social experience in the enterprise.

#### Mobile

Increasingly, a major component of sharing and collaborating involves mobile access. SharePoint 2013 has several key improvements and architectural changes that improve sharing capabilities for the mobile user. The user interface of SharePoint 2013 was rewritten using HTML5. This inherently means that modern mobile devices that support the HTML5 standard will have a dramatically better SharePoint browsing experience—even if you do nothing else to optimize your site for mobile access.

In addition, there is a new feature called *Channels* that enables a site to serve up the same set of content to mobile devices, but in a mobile-optimized fashion. For example, you may want your site to autodetect when a user is currently browsing with her smartphone so that

you can dynamically tailor your site's visual design appropriately. You can choose to have your mobile device channel deliver alternate *renditions* of images and videos to reduce page size for limited-bandwidth consumption.

Among many other mobile-enabled capabilities, you can share documents, update your activity feed, and participate in community discussions from your mobile phone or tablet. Figure 1-5 shows a team site where a mobile tablet user is searching for marketing documents shared by his colleagues.

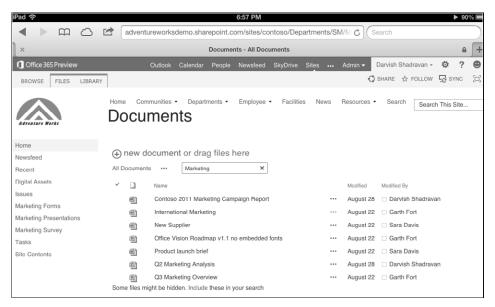

Figure 1-5 A user on a tablet device may access shared documents in a SharePoint document library.

#### Discover

The new unified search platform in SharePoint 2013 takes information discovery to another level. The improvements in the search platform help users find more relevant results—and go beyond that by also surfacing knowledge and then sharing relevant insights. The search engine of SharePoint goes further by actually understanding the meaning of a query. It can be integrated with your line-of-business (LoB) applications to help you discover answers from all of the sources of information that are important to you.

### Information

As information, documents, videos, reports, and other types of content continue to proliferate on private networks and in the cloud, having a robust enterprise search platform is more critical than ever. To assist users to search and discover the data they need to perform their jobs, the SharePoint 2013 search engine has received a significant overhaul of features and architecture, including:

- A new and improved HTML5-based search interface
- The addition of *result types*, which are a set of rules that can be used to identify certain items in the search results that match a specific set of predefined criteria
- The addition of a custom *display template* that highlights and promotes items identified by result types in the interface
- Consolidated search architecture that no longer requires a separate install of FAST Search
- Continuous crawling to ensure up-to-the-minute search index freshness
- Re-architected the relevance engine and ranking model

### Insights

Every business has requirements to share analytical information. That information is often lurking in reports and spreadsheets that users may not be aware of or have access to. Business users are clamoring for better ways to visually discover and share insights so that collaborative decision making can be more effective across the organization.

SharePoint 2013 takes its business intelligence capabilities to an entirely new level by offering very close integration with Excel 2013, Power View, PowerPivot, and Microsoft SQL Server 2012. With built-in tools such as Excel Services, Visio Services, and PerformancePoint, building interactive dashboards in a SharePoint site is quick and powerful. Following is a partial list of the types of solutions you can build in SharePoint 2013:

- Connect to data from nearly any source to create fully interactive reports and insights on your site.
- Publish and share reports with your colleagues.
- Combine and analyze large sets of business data with PowerPivot.

- Integrate with SharePoint Search and create a custom "Reports" search vertical, as shown in Figure 1-6.
- Perform interactive data exploration to find answers and make well-informed business decisions.
- Ensure spreadsheet integrity and compliance, and apply information management policies as business requirements dictate.
- Consolidate and simplify the management of data that has traditionally resided in unmanaged Excel spreadsheets and Microsoft Access databases.

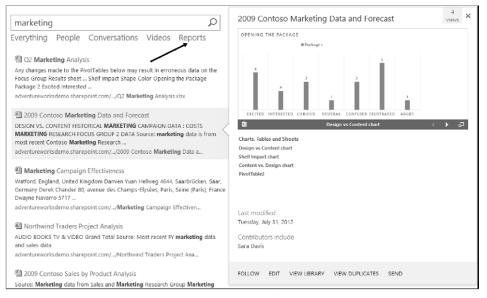

Figure 1-6 Here is an example of using a custom "Reports" search vertical to discover analytical information.

#### **Experts**

SharePoint 2013 provides many intuitive ways to discover, connect, and collaborate with people across your business. You can still search for people in the same way as in previous versions of SharePoint, but now you can also easily discover common interests, projects, and documents they have worked on. Then, as shown in Figure 1-7, you can take actions based on what you find.

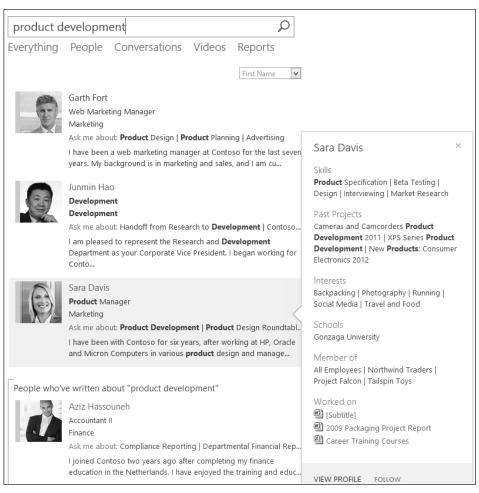

Figure 1-7 Discovering a product development expert in a SharePoint 2013 people search.

## Organize

SharePoint 2013 excels at organizing information and teams, running the gamut from personal tasks to team projects to enterprise data. Organizing information and applying a governance strategy to manage enterprise content and records is a core part of the SharePoint platform.

## **Team sites**

Team sites have long been at the heart of what most people experience when they use SharePoint. In 2013, team sites receive a refreshing update that orients them more toward

groups of people working together on tasks and projects. People working together on projects tend to require the same basic types of tools—document sharing, task sharing, shared note taking, a team newsfeed, and so on. SharePoint 2013 team sites allow a site owner to easily add these common apps, customize the theme of their site, and invite people to participate and follow the site.

One of the most interesting new team site features is the team mailbox. Because most projects involve a lot of email, team sites now have the option to host a team mailbox, as shown in Figure 1-8. The team mailbox is an app that provides a shared Microsoft Exchange inbox that all the members of your site can access. For those users, the site mailbox serves as a central email filing cabinet, which is only accessible for editing by site members. It also enables members of the site to work with files from document libraries directly within Microsoft Outlook 2013.

| Northwind Traders 🕨 🖃 Si | te Mailbox App                                                                                                 |
|--------------------------|----------------------------------------------------------------------------------------------------|
| ⊕ new mail               | search mail and people                                                                                         |
|                          | all unread to me flagged                                                                                       |
| ~~                       | INBOX CONVERSATIONS BY DATE 👻                                                                                  |
| ∡ Favorites              | OLDER                                                                                                    |
| Inbox 2                  | ✓ Garth Fort × I     ✓     ✓     × Team mailbox 1/24/2013     Hello everyone, welcome to the new team mailbox! |
| ▲ Northwind Traders      | Northwind Traders                                                                                              |
| Inbox 2                  | The "Northwind Traders" site mailbox has been cre 1/24/2013                                                    |
| Deleted Items 2          | Now you can send mail to SMO-NorthwindTraders@spc                                                              |
| Junk Email               |                                                                                                    |
| Sync Issues 2            |                                                                                                    |

Figure 1-8 The SharePoint 2013 team mailbox enables all team members access to team email.

#### Store and synchronize your documents

Document collaboration has always been at the heart of what SharePoint provides. Now in 2013, the personal document storage capability of previous SharePoint versions has morphed into an updated feature for document storage and synchronization entitled SkyDrive Pro. This new capability of SharePoint enables organizations to easily provision a personal, secure document space for their users. It is available in the cloud or on-premises.

In addition to providing a place to store and share documents, SkyDrive Pro offers easy synchronization to a user's device with a single click. SkyDrive Pro replaces the Microsoft SharePoint Workspace 2010 product as the new offline client for SharePoint documents. The figures that follow show a 2013 SharePoint SkyDrive Pro site (Figure 1-9), and the synchronized files on the client system (Figure 1-10).

| _          |     | <sup>® Microsoft</sup><br>Tuments |                                                        |           |
|------------|-----|-----------------------------------|--------------------------------------------------------|-----------|
| (†)<br>Ali | new | document or drag files            |                                                        |           |
| ~          | Ľ   | Name                              | Microsoft SkyDrive Pro – – ×                           |           |
|            |     | Shared with Everyone              |                                                        | Account   |
|            |     | Yammer                            | Your files are syncing as we speak. Go take a look and | Shadravan |
|            | ×   | 2013 running log                  | watch them come in.                                    | Shadravan |
|            | pdf | 37937_O15SPSearch_iM02_arch_      |                                                        | Shadravan |
|            | ÷   | Creating a Customized SharePoi    |                                                        | Shadravan |
|            | ÷   | Creating Enterprise Forms         | You can see your files here:                           | Shadravan |
|            |     | darvish sharepoint 2013 develor   | C:\Users\Darvishs\SkyDrive Pro                         | Shadravan |
|            | ÷   | Getting to Know SharePoint 201    |                                                        | Shadravan |
|            | ÷   | Getting to Know SharePoint 201    |                                                        | Shadravan |
|            | ¢۵  | Introducing SharePoint 2013 ba    |                                                        | Shadravan |
|            | 6   | Introducing SharePoint 2013       | Show my files                                          | Shadravan |

Figure 1-9 SharePoint 2013 SkyDrive Pro performing a synchronization.

| (→) ¬ ↑ ↓ → Darvishs → | SkyDrive @ Microsoft                                             |                    |                    |           |
|------------------------|------------------------------------------------------------------|--------------------|--------------------|-----------|
| A 🔅 Favorites          | Name                                                             | Date modified      | Туре               | Size      |
| E Desktop              | 💰 Shared with Everyone                                           | 10/10/2012 9:16 PM | File folder        |           |
| 🖟 Downloads            | 37937_015SPSearch_iM02_arch_QAReviewed                           | 9/21/2012 11:21 AM | PDF File           | 10,587 KB |
| 🖳 Recent places        | darvish sharepoint 2013 developer overview                       | 8/30/2012 3:30 PM  | Microsoft PowerP   | 3,349 KB  |
| 🙈 SkyDrive @ Microsoft | Getting to Know SharePoint 2013 Search Backup 8-25-12            | 8/25/2012 4:41 PM  | Microsoft Word M., | 376 KB    |
|                        | Getting to Know SharePoint 2013 Search.docx                      | 9/6/2012 10:01 AM  | Microsoft Word M   | 1,732 KB  |
| 4 🧊 Libraries          | 😰 sharepoin 2013 search architecture from TR15                   | 8/22/2012 2:47 PM  | Microsoft PowerP   | 6,287 KB  |
| Documents              | 😥 sharepoin 2013 search content acquisition and content processi | 8/22/2012 2:47 PM  | Microsoft PowerP   | 2,285 KB  |
| Music                  | 🕼 sharepoin 2013 search interface from TR15                      | 8/22/2012 2:47 PM  | Microsoft PowerP   | 916 KB    |
| Pictures               | sharepoin 2013 search migration from TR15                        | 8/22/2012 2:47 PM  | Microsoft PowerP   | 4,094 KB  |
| Videos                 | 💮 sharepoin 2013 search relevance deep dive from TR15            | 8/22/2012 2:47 PM  | Microsoft PowerP   | 5,681 KB  |

Figure 1-10 The SkyDrive Pro client in Windows Explorer.

### Managing tasks and projects

Keeping in line with the idea that a SharePoint site is an ideal place for a team to manage a project, SharePoint 2013 has a new lightweight task management feature to help coordinate tasks across the entire team. Task management capabilities can be added as a supplemental feature to any team site so that the group can track tasks, stay organized, and communicate deadlines; all in the same site where you store files, team mail, and notes. In addition, the tasks you work with in SharePoint are available to synchronize with Microsoft Project and Exchange as well.

Team sites that use tasks now have a *Project Summary* view on the home page of the site. This makes it easy for members of the site to see how the project is going and easily see the next upcoming milestone. As shown in Figure 1-11, anyone who goes to the site will have a good high-level view of progress on the project—and what items people should be completing next.

|                    | Project Phoenix<br>Home     |                                                       |                                                            |                                          |
|--------------------|-----------------------------|-------------------------------------------------------|------------------------------------------------------------|------------------------------------------|
| Notebook<br>Home   | Project Summary             |                                                       |                                                            |                                          |
| Recent<br>Calendar | Review<br>Project           | October 11                                            | Today<br>October 12                                        | October 13                               |
| Tasks<br>Documents | Documents<br>due in         | Review Project Documents<br>10/11 - 10/12             |                                                            | coordinate team meeting<br>10/13 - 10/15 |
| Site Contents      | 1 days                      |                                                       |                                                            |                                          |
|                    | Documents                   |                                                       |                                                            |                                          |
|                    |                             | t or drag files here<br>Find a file P                 |                                                            |                                          |
|                    | 20 <del>00</del> 0.00000000 | 2011 Marketing Campaign Report 82<br>ting Analysis 84 | Modified     Vesterday at 8:29 PM     Vesterday at 8:30 PM |                                          |

Figure 1-11 The Project Summary view on a team site shows upcoming tasks and project documents.

For individuals to keep track of many tasks across multiple projects, there is now a new feature called *My Tasks* under the Newsfeed Hub. As shown in Figure 1-12, this enables users to see at a glance all of the things they need to accomplish across projects aggregated in one place.

My Tasks can pull together all tasks assigned to you in SharePoint, Project, and Exchange into one interface. Therefore, a user is empowered to organize and manage both personal and assigned tasks from projects from a single location.

| BROWSE PAGE TASKS TIM | ELINE                                             |                 |                      |
|-----------------------|---------------------------------------------------|-----------------|----------------------|
| PEN                   | My Tasks                                          |                 |                      |
| 1252                  | Important and Upcoming Active New ••• Find a task | Today           |                      |
| Garth Fort            | October 04 October 08                             |                 | ctober 12 October 16 |
| Newsfeed              | 10/1<br>coo                                       | 1 - 10,<br>rdir | 10/13 - 10/15        |
| About me              | 10/1                                              | 1 - 10,         |                      |
| Tasks                 |                                                   |                 |                      |
| Recent                | Review Project documents<br>10/10                 |                 |                      |
| World Clock and       | Call Contoso VP to                                |                 |                      |
| Weather               | coordinate team n                                 |                 |                      |
| 4                     | 10/11                                             |                 |                      |
| EDIT LINKS            | Important                                         |                 |                      |
| Site Contents         |                                                   |                 | Due Date             |
|                       |                                                   |                 | UTE DATE             |
|                       | ⊕ new task                                        |                 | -                    |
|                       | I Call Contoso VP to coordinate team meeting      |                 | A Today              |
|                       | ✓ ! □ Review Project documents                    |                 | A Yesterday          |
|                       | Uncoming                                          |                 |                      |
|                       | Upcoming                                          |                 |                      |
|                       | ✓ I □ Title                                       |                 | Due Date†            |
|                       | Personal                                          |                 |                      |
|                       | Project Phoenix                                   |                 |                      |
|                       | 🔋 🗌 Review Project Documents                      |                 | Tomorrow             |
|                       | 🔋 🔲 coordinate team meeting                       |                 | 4 days from now      |

Figure 1-12 My Tasks shows all personal and project tasks in your Newsfeed.

## Build

SharePoint 2013 has more opportunity than ever for building solutions—building sites, building apps, building cloud solutions, and more. The SharePoint UI is updated to HTML5 and JavaScript, and this allows more rapid and more standards-based solution creation. There has never been a greater opportunity for people tasked with building SharePoint-based solutions to create solutions that address business challenges.

## **Build apps**

SharePoint 2013 introduces an architectural change to support a new *Cloud App Model* that enables you to build a new class of SharePoint apps that extend and personalize the way users interact with SharePoint. The Cloud App Model enables you to create and consume information based on standard web technologies such as JavaScript, REST web services, and HTML5. In the past, SharePoint made the distinction between "lists" and "libraries."

But now lists and libraries are just a type of app. In fact, most things in SharePoint are now consolidated under the term "app." There are technical differences between task list and picture libraries and a third-party app built by your developers. However, from an experience perspective, they are all apps.

Apps for SharePoint provide users with a dependable way to discover, obtain, and implement new capabilities. Inherent in this new app model is the capability for SharePoint site owners to easily add an app to their site that provides a specific capability they may need. Apps cover a broad range of functionalities—everything from mapping apps to world clocks to sales reporting.

SharePoint customers can build their own apps using a variety of developer tools and then easily publish them to a special type of new SharePoint site called an *app catalog*. Alternatively, there is also a public SharePoint app catalog (shown in Figure 1-13) that resides on Microsoft's website. It provides many types of SharePoint apps, many of which are available at no extra cost. Because apps can be hosted in the cloud, they are independent from SharePoint and Office version upgrade cycles.

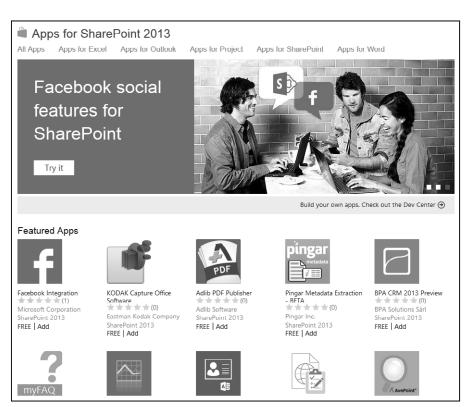

Figure 1-13 The public SharePoint app store provides many types of SharePoint apps.

## **Build great-looking sites**

SharePoint 2013 sites have an updated architecture that enables a web designer to build a rich, interactive SharePoint site without the requirement of SharePoint-specific development skills. Tools such as Adobe Dreamweaver and Microsoft Expression Blend are now fully supported for creating SharePoint pages and layouts.

SharePoint 2013 introduces a new tool called *Design Manager* that enables site designers to easily customize SharePoint sites in the browser. The need to edit ASP.NET files to create SharePoint items such as master pages and page layouts goes away. Now designers can edit in HTML and SharePoint Design Manager will convert these files automatically. As shown in Figure 1-14, a site designer is able to edit a master page in Design Manager. Notice that HTML *snippets* can easily be added to a site to quickly provide a modern web experience.

| BROWS             | E DESIGN                                                                                               |                                                        |                                                                                                    |              |                                                 |                                                                  |                                                                                                    |
|-------------------|----------------------------------------------------------------------------------------------------|--------------------------------------------------------|----------------------------------------------------------------------------------------------------|--------------|-------------------------------------------------|------------------------------------------------------------------|----------------------------------------------------------------------------------------------------|
| Top<br>Navigation | Vertical Navigation Breadcrumb Scarch Box Navigation                                                   | G Site Title<br>Site Logo<br>Sign In<br>Administration | Edit Mode Panel -     Gi Security Irim -     Device Channel Panel     Containers                       | Content - Co | namic Other Web<br>ntent - Other Web<br>Parts - | Custom ASP.NET<br>Markup<br>Custom ASP.NET Markup                |                                                                                                    |
| Preview           | W<br>Home<br>Communities                                                                               | Department                                             | s Employee                                                                                             |              | Abou                                            | Navigation<br>t this Component                                   | mmon navigation links and menu items on a site page.                                                                                                    |
|                   | Facilities N                                                                                           | ews Resourd                                            | ces Search                                                                                             |              | The co<br>naviga<br>You ca                      | ontents of the navigation men<br>ition content defined by site s | unnon nergation must and menu relies on a site page.<br>u are defined in Navigation Settings. There, you can choose between<br>fructure or navigation content defined by site metadata and keywords.<br>is and functions (including the number of flyout levels via the |
| Сору а            | at many HTML preview                                                                                   |                                                        | cation in your HTML des<br>ad only but will render p                                                   |              | U                                               | odate Reset<br>omization - Top Navi                              | gation ( AjaxDelta )                                                                                                    |
|                   |                                                                                                    |                                                        | /ithStartNode"> CS: Si<br er Tagprefix="SharePoint"                                                    |              | Imp                                             | ortant                                                           |                                                                                                    |
| Name              | space="Microsoft.Shar                                                                                  | ePoint.WebCor                                          |                                                                                                    | - 1          | Css                                             | Class                                                            | ms-displayInline ms-core-navigation ms-dialogHidden                                                                                                    |
| Public            | KeyToken=71e9bce111                                                                                    | 1e9429c"%>>                                            | MS:< SharePoint:Ajax</td <td></td> <td>Acce</td> <td>ssibility</td> <td></td>                          |              | Acce                                            | ssibility                                                        |                                                                                                    |
| ms-co             | re-navigation ms-dialo                                                                                 | gHidden" runa                                          | ue" CssClass="ms-display<br>t="server">> PS: Sta</td <td></td> <td>Арр</td> <td>earance</td> <td></td> |              | Арр                                             | earance                                                          |                                                                                                    |
| PREVI             | EW> MS: <ShareP</td <td>oint:DelegateCo</td> <td></td> <td></td> <td>Beh</td> <td>avior</td> <td></td> | oint:DelegateCo                                        |                                                                                                    |              | Beh                                             | avior                                                            |                                                                                                    |
|                   | olld="TopNavigationDi<br>Start of READ-ONLY                                                            |                                                        | 'topNavigationDelegate":<br>ot modify)> < span                                                         | ···> v<br>   | Laye                                            | out                                                              |                                                                                                    |
|                   |                                                                                                    |                                                        |                                                                                                    |              | Mise                                            |                                                                  |                                                                                                    |

Figure 1-14 A site designer is able to edit a master page easily in SharePoint Design Manager.

## Manage

From a management perspective, SharePoint 2013 is designed to work equally well in the cloud or on-premises. In either case, you can still take advantage of the performance and scalability benefits in the product. Infrastructure and management costs can be reduced across the board. Significant investments in records management and e-discovery have been made in order to help meet the demands of compliance and risk management.

#### Manage risk

For organizations that are concerned with managing risks associated with their digital assets, SharePoint 2013 supports several scenarios including e-discovery, disposition, and retention policies for SharePoint, Microsoft Lync, and Exchange data. Along with that, SharePoint 2013 can help you with the challenge of controlling access to company- and customer-sensitive data. Thus, SharePoint 2013 is a robust platform for the storage, management, and consumption of sensitive information.

One key new feature is that it is now possible to define retention policies for sites *and* mailboxes using the SharePoint data protection tools. An administrator can ensure content is preserved in real time, which will ensure the data integrity of the information stored not only in SharePoint, but also in Lync and Exchange. In addition, SharePoint 2013 makes authorization and audit management more centralized and adaptable to customer-specific policies.

#### Manage costs

SharePoint 2013 is constructed in such a manner that administrators will find the process of upgrading and managing their infrastructures significantly easier than in past versions. With the new cloud delivery model, adding new features is far more streamlined. In addition, the option now exists for reducing infrastructure costs by hosting SharePoint farms (or a portion of them) in the cloud. This effectively reduces the cost of administration, storage, server hardware, and so on.

SharePoint 2013 has several new tools for administrators to keep things running smoothly. Some of the most notable include:

- Self-service site creation
- Schema vs. site collection upgrade
- Site collection health checks
- Evaluation site collections
- System status notifications
- Usage and health data collection
- App management service
- Request management
- Shredded storage

Perhaps one of the most useful tools is the new *Site Collection Health Check*, shown in Figure 1-15. It allows an administrator to identify common issues such as missing features or templates, and points out any issues with a site collection that might pose a problem if an upgrade is performed.

| Site Settings, Site Collection Health Check I                                                                | Results      |
|----------------------------------------------------------------------------------------------------|--------------|
| 5                                                                                                    |              |
| Clean bill of health                                                                                         | Try it again |
| Your site passed with flying colors, there were no issues detected that should prevent a successful upgrade. |              |
| You might want to know about the following check(s) that ran successfully:                                   |              |
| Customized Files                                                                                             |              |
| None of your existing files were detected as customized.                                                     | Tell me more |
| Missing Galleries                                                                                            |              |
| No issues were found with any of your galleries.                                                             | Tell me more |
| Missing Site Templates                                                                                       |              |
| No issues were found with any of your sites.                                                                 | Tell me more |
| Unsupported Language Pack References                                                                         |              |
| No issues were found with any of your existing language pack references.                                     | Tell me more |
| Unsupported MUI References                                                                                   |              |
| No issues were found with any of your existing MUI language references.                                      | Tell me more |

Figure 1-15 The new Site Collection Health Check tool allows an administrator to easily identify common issues within a site collection.

## Built for the cloud

SharePoint 2013 is the first version of SharePoint developed from the ground up to be fully "cloud ready." As the development process unfolded, priority was given to ensuring that SharePoint Online features were very near parity with the traditional on-premise versions of SharePoint. It is effectively the first release of SharePoint that is available simultaneously as a service or as a server. Part of making a product like SharePoint cloud enabled is to not only port features to support the cloud, but also to re-architect core aspects of the product in order to better suit the more agile, cloud-based application world in which we live.

As part of the Office 365 offering from Microsoft, SharePoint Online inherently has the same cloud benefits for customers who wish to push a portion (or all) of their SharePoint infrastructure requirements online. Office 365 has a simplified administration and deployment model that enables customers to get their SharePoint 2013 projects up and running quickly. In addition, because SharePoint Online is part of Office 365, it is protected by Microsoft's geo-redundant data center environments around the world.

Some of the specific features that make SharePoint 2013 more cloud ready than ever before are listed here:

- The Cloud App Model allows for easy publishing and updating of apps in the cloud.
- Common web standards for applications, security, and data access are now supported. Examples include JavaScript, OAuth, OData, and HTML5.
- SharePoint includes a unified search architecture that now has near feature-parity regardless of which version of SharePoint you choose to utilize.
- SharePoint uses common administration tools across the cloud and on-premises. Examples include the new unified admin console and more comprehensive Windows PowerShell support.
- SharePoint Online now has the ability to connect to and integrate with the Windows Azure data and services. This opens the door for SharePoint to use other application models beyond .NET. For example, Windows Azure supports PHP, Node.js, and Java.
- Deep Windows Azure integration also means that SharePoint Online now gets access to Microsoft SQL Azure, Blobs, Tables, AppFabric, and Service Bus. Therefore, the possibilities for cloud-based data hosting and integration have increased geometrically, and this will open the door to an entire new set of applications. Customers with SharePoint sites that require geo-distribution will be able to leverage Windows Azure as a content distribution network (CDN) in order to deploy and globally replicate their SharePoint assets such as videos, images, and documents.
- SharePoint Online updates come on a very regular basis, with new features and capabilities, so your organization will receive the latest technology without the need to upgrade servers.

## Hardware and software requirements

SharePoint Server 2013 requires that a number of specific software components be in place prior to installation. For a complete reference on hardware and software requirements, browser support, and so on, please refer to the Microsoft TechNet site at *technet.microsoft* .com/en-us/library/cc262749(v=office.15). On this webpage, you will find several categories of comprehensive information that can assist you in planning an installation of SharePoint 2013.

## Summary

This introductory chapter gives you a small glimpse of the new capabilities in SharePoint 2013. Whether you are already a SharePoint virtuoso, a business user, an IT professional, or just a budding SharePoint prodigy, in the remainder of this book, you will learn about all the major areas of functionality that were introduced in this chapter—and much more.

Along the way, you will learn the "Inside Out" story about these capabilities and best practices for how to use them. This will enable you to harness the power of this new platform for *sharing*, *discovering*, *organizing*, *building*, *and managing* with SharePoint 2013.

#### CHAPTER 21

## Creating enterprise forms

| Creating InfoPath forms | Creating custom forms761 |
|-------------------------|--------------------------|
| Creating Access forms   | Summary                  |

ICROSOFT SharePoint has a long history of being a capable platform for hosting and managing business forms of all types. In the past, these forms fell largely into two categories: declarative (no code) and custom code. Depending on the specific requirements (or skills of the forms designer), SharePoint forms were generally created with Microsoft InfoPath, Microsoft SharePoint Designer, or Microsoft Visual Studio.

These options all still exist in SharePoint 2013, although SharePoint Designer is being deemphasized as a forms tool. InfoPath XML-based forms and Visual Studio 2012 custom forms are still fully supported as form design tools, and the integration they have had with SharePoint in the past is still available. For code-based solutions, your new form projects can piggyback on the support of HTML5 and .NET offered by SharePoint. Visual Studio 2012 is still the flagship tool for creating custom code forms, although with support for HTML5 and JavaScript, several new possibilities exist for responsive design, including TypeScript, jQuery libraries, and so on.

In addition to the aforementioned tools, SharePoint 2013 introduces one compelling, new option for no-code forms: Microsoft Access 2013 form apps. (We'll discuss this more later in this chapter.)

Many factors go into the decision of which tool is best to create your forms with. Some of the factors are technical, some are business-oriented, and some are just pragmatic decisions based on what is possible.

Some of the strengths of InfoPath 2013 forms are:

- Support for offline form-filling scenarios, where users are disconnected from the network
- Deep integration with SharePoint libraries
- Ability to customize SharePoint list forms
- Options for rich-client or browser-based forms
- Support for code-behind solutions using Visual Studio 2012

Some of the strengths of Access 2013 forms are:

- Full support of the new app model
- Integrated with the SharePoint app catalog
- Form data is stored in Microsoft SQL Server
- Inherits SharePoint site permissions and branding
- Cross-browser and mobile support

Some of the advantages of custom code forms are:

- Total control over the UI elements
- Full support of the SharePoint app model
- Ability to connect the form to all the various SharePoint application programming interfaces (APIs) and Web Services
- Allows developers to publish their form to the public SharePoint store for customers to purchase it
- Option to use a variety of industry-standard web-development tools

This chapter primarily focuses on the no-code solutions: InfoPath 2013 and Access 2013. A downloadable custom code example of the sample form written using HTML5 and JavaScript is available for download at *www*.

For more information on building custom code solutions, see Chapter 23, "Introduction to custom development."

## Creating InfoPath forms

InfoPath 2013 is a forms-creation and data-gathering tool that can help you streamline your business processes. It is a flexible, powerful, easy-to-use XML forms editor that's part of the Microsoft Office Professional suite. InfoPath 2013 is well suited for almost anyone that needs to design and deploy form solutions—including information workers, IT pros, and developers. You can use InfoPath 2013 to design sophisticated forms that can quickly and accurately gather information that meet your organizational needs. Moreover, its deep integration with the SharePoint platform opens up a new world of possibilities for your electronic form requirements.

## Introduction to InfoPath

InfoPath empowers you to design and fill out electronic forms that are hosted on SharePoint, such as expense reports, event registrations, and other common business forms. When entering data in an InfoPath 2013 form, users are presented with familiar, documentlike features. For example, they can change fonts, check spelling, or insert images into certain fields.

If you create your forms as browser-enabled form templates, users who do not have InfoPath installed on their computers can still work with the form in a browser. This lets you share business forms with a variety of users, including employees, customers, and vendors.

The forms that you design can range from simple forms for collecting data from a small group to complex forms that are integral components of a much larger business process. If you use SharePoint Server 2013 and SharePoint Designer, InfoPath 2013 forms can be used as part of a fully automated business process. This can include workflows, such as routing and notification based on information within the form. In addition, the data that users enter in your InfoPath forms does not have to remain sealed inside that form forever; it can be reused in a variety of ways within SharePoint.

InfoPath provides forms design capabilities that include sophisticated logic rules, conditional formatting, and data validation to information workers who may not be programmers. To benefit from these capabilities previously would have required a great deal of technical expertise. A large factor in the power of InfoPath is that the file format of the forms is XML, which provides many inherent benefits in terms of flexibility, power, and standardization. Fortunately, InfoPath forms designers are not required to know much about XML, XML schema definition (XSD) extensible stylesheet language transformations (XSLT), XSLT, and all the other technical details behind the scenes. The UI of InfoPath is essentially the same as the other Office 2013 products. If you are familiar with Microsoft Word, Microsoft Excel, or Access, you probably will feel right at home in InfoPath 2013.

## INSIDE OUT XML 101

XML is perhaps the single most powerful method of storing and sharing structured data to come along since the advent of digital computing. InfoPath uses XML as its primary file/output format. Behind the scenes, when users create an InfoPath form, what they are actually doing is creating an XML document and an associated XML schema. The fact that the file format that InfoPath uses to store and manage data is XML provides you with an amazing amount of power in an easy-to-use tool. InfoPath does an admirable job of allowing everyday business users of Office to take advantage of the plentiful benefits of XML while hiding much of the complexity. We

do not need to become experts in XML to create powerful forms, but having a very basic understanding of what XML is and how it works seems a reasonable goal for someone planning to fully employ InfoPath's power. For more information on XML, see the MSDN article "Understanding XML," at *http://msdn.microsoft.com/en-us/library/aa468558.aspx*.

## Form design basics

Most InfoPath forms that you create will have several basic design concepts in common. The form design process typically begins with the following two tasks:

- **1.** Building the visual aspects of the form by using tables, themes, and page designs
- **2.** Adding the necessary controls to provide the functionality and data fields that your form requires

Depending on the complexity of the form, you might need to do much more than this, but typically, the creation of most InfoPath forms starts with layout and controls.

As previously mentioned, InfoPath uses XML for storing data and managing the schema of the form for you. Most of the tools that you will use to build the form have a direct correlation to the underlying XML. However, InfoPath removes the need for you to interact with all of the XML "plumbing" behind the scenes. For example, when you add a simple text control, InfoPath automatically generates an XML leaf node (the XML equivalent of an InfoPath field) in the underlying XML schema.

When you open InfoPath on your desktop, the design time visual layout tools that you will use most often can be found on the ribbon, as shown in Figure 21-1.

| 08        | ତ୍ତି 🗢 😌 ਵ                                                                                                    | Path TABLE TOOLS        |                                                                                                    |                            | 123                                    | ? – 🗆 X             |
|-----------|----------------------------------------------------------------------------------------------------|-------------------------|----------------------------------------------------------------------------------------------------|----------------------------|----------------------------------------|---------------------|
| FILE      | HOME INSERT PAGE DESIGN DATA                                                                                                    | DEVELOPER LAYOUT        |                                                                                                    |                            |                                        | Darvish Shadravan - |
| Paste     | Calibri     10     III     ✓     ✓     ✓     ✓     ✓     ✓     ✓     ✓     ✓     ✓     ✓     ✓     ✓     ✓     ✓     ✓     ✓     ✓     ✓     ✓     ✓     ✓     ✓     ✓     ✓     ✓     ✓     ✓     ✓     ✓     ✓     ✓     ✓     ✓     ✓     ✓     ✓     ✓     ✓     ✓     ✓     ✓     ✓     ✓     ✓     ✓     ✓     ✓     ✓     ✓     ✓     ✓     ✓     ✓     ✓     ✓     ✓     ✓     ✓     ✓     ✓     ✓     ✓     ✓     ✓     ✓     ✓     ✓     ✓     ✓     ✓     ✓     ✓     ✓     ✓     ✓     ✓     ✓     ✓     ✓     ✓     ✓     ✓     ✓     ✓     ✓     ✓     ✓     ✓     ✓     ✓     ✓     ✓     ✓     ✓     ✓     ✓     ✓     ✓     ✓     ✓     ✓     ✓     ✓     ✓     ✓     ✓     ✓     ✓     ✓     ✓     ✓     ✓     ✓     ✓     ✓     ✓     ✓     ✓     ✓     ✓     ✓     ✓     ✓     ✓     ✓     ✓     ✓     ✓     ✓     ✓     ✓ | AaBbCcDd<br>Normal AaBb | Image: Section 2010     Image: Section 2010       Image: Section 2010     Image: Section 2010       Ima | Add Manage<br>Rule - Rules | Spelling ▼<br>♣ Find ▼<br>⇔ Select All | Preview             |
| Clipboard | Format Text                                                                                                    | Font Styles             | Controls                                                                                                    | Rules                      | Editing                                | Form A              |

Figure 21-1 The InfoPath ribbon includes the visual layout tools that you will use most often.

The following tabs on the ribbon are relevant to form layout:

• Home This is where you can find the basic text editing tools that you would find in a word processor. The functionality available on the Home tab is for controlling fonts—size, color, and so forth. These tools are fairly standard and work just as in the other Office products.

- **Insert** This is where you can find the prebuilt table styles. These tables can give your forms a consistent and professional layout.
- **Page Design** This is where you can find InfoPath's predefined page layouts and color themes to quickly give your form a professional look and feel. The color themes are the same ones that are in SharePoint, so it's easy to make your forms blend in nicely on a SharePoint site. Also, on the Page Design tab, you can work with Views and add headers/footers if necessary.
- Layout The tools on this tab (also known as the Table Tools tab) are used for modifying properties of the tables in your forms. Tables are the primary structural tool for organizing controls, labels, and images in your forms. This is also the location where you can use the Table Drawing tool if you don't want to use any of the provided table styles.

There are multiple approaches to building InfoPath forms. The one that is most common is to simply begin with one of the built-in page layouts on the Page Design tab of the ribbon, add some tables and a color theme, and then begin adding data controls in order to complete the form's functional requirements.

Along the way of the InfoPath form design process, there are many best practices. A few of the key ones will be highlighted in the next section as we dissect a completed form. If you require a comprehensive tutorial on InfoPath design, Microsoft Press and other publishers have entire books dedicated solely to InfoPath.

## Walkthrough of the sample Site Request form

To illustrate the process of designing an InfoPath form, we will walk through the steps to create a sample Records Management Site Request form. This form uses several common InfoPath capabilities that are used when designing enterprise forms that are hosted on SharePoint. The purpose of this form is for employees of the Blue Yonder Airlines company to be able to submit a form to request that a SharePoint Records Management site be provisioned for them.

#### Note

The completed Records Management SharePoint Site Request form sample is available for download at: http://aka.ms/SP2013InsideOut/files.

The form itself is not complex; it really is just gathering some basic information via a series of questions. However, the way in which the form is designed takes advantage of InfoPath's ability to provide business logic, rules, and conditional formatting—all without writing any code. The form is built in a wizard-like approach that walks the user through a series

of screens. The functionality in InfoPath that allows this to happen is provided by *views*. After gathering the information from the user, the final screen of the form gives the user a summary of his or her answers.

## INSIDE OUT Views

Your forms often will have too many controls to fit cleanly on a single page. One of the worst mistakes novice forms designers can make is putting everything on one page and forcing the user to scroll through an unnecessarily long and complex form—or even worse, creating multiple forms for users to fill out when having one consolidated form is far more efficient and manageable. InfoPath views can help alleviate these problems and solve a few other challenges as well.

A view in InfoPath is simply another view to display data from the same data source, but in a different way. It is perhaps easiest to think of a view simply as another page in the same form. If you create a second view, additional or different fields may be displayed, or even a completely different visual layout; however, underneath the covers, all the views in a form use the same data source(s) and XML schema.

What follows are some common situations where using InfoPath Views make a lot of sense:

- Taking a lengthy or unwieldy form and breaking it into more manageable pieces.
- Building a wizard-like or survey-like interface. Because you can use buttons with rules to switch views, views provide an easy way to build a form with multiple pages that a user clicks through.
- Presenting different views to different users based on role. InfoPath Roles allow you to define which views a user can see depending on which security groups they are in. For example, your form might need to have an extra page of data that only members of the "Managers in Finance" group can see. (Note that Roles are an InfoPath client-only feature.)
- Adding a view that is read-only for the purpose of confirmation when the user is finished with input. An entire view can be set to read-only, which makes it useful for a confirmation when a user is done filling out the form.
- Providing a summary or roll-up view. Some forms need a dashboard that consolidates data from multiple other views into one place. Also, some forms might need a very different visual layout than the input views of the form.
- Providing a print view. Similar to the summary view, a print view can be useful when you want to give users a page to print out data from your form, consolidated in one special view just for printing.

## Opening the Site Request form in InfoPath

When you download the Site Request form, you'll notice that the file extension is .xsn. This indicates that the file is an InfoPath template. When you have the form downloaded to your system, you will need to find the file in Windows Explorer, then right-click the file and choose Design, as shown in Figure 21-2. This will open the form in InfoPath 2013 in Design mode. If you were to just double-click the file, the file would open in InfoPath in Filler mode, as if you wanted to submit a new form. However, our goal for now is to take a high-level look at how the form is put together.

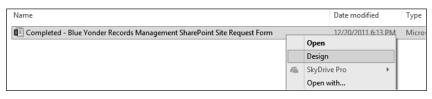

Figure 21-2 The steps to open the Site Request Design form in InfoPath Design mode.

# INSIDE OUT InfoPath templates

When you design a new form, you are actually creating an InfoPath template. The template is saved with an .xsn file extension. After you publish your template to a location that is accessible by your users, that they can create forms that are based on your template, but each instance that they create and save will be saved with an .xml file extension. So to recap, you use InfoPath in Design mode to create .xsn templates, which are published to SharePoint, where your users can go to generate new form instances (.xml files) based on your template.

## Understanding the design of the InfoPath Site Request form

In this section, you will learn about the design techniques used to build the Site Request form. The approach we will use is to look at the form's views one at a time and point out the most important design considerations within each view.

#### View 1 (Home)

When you open the form in Design mode, you should be taken to the first view of the form. To confirm this, you can select the Page Design tab on the ribbon. Once there, you will see a drop-down menu, as shown in Figure 21-3, that lets you navigate quickly between views while in Design mode.

| EditRecor  | d          |                              |
|------------|------------|------------------------------|
| 🗆 If [HIPP | A_Yes_No   | CheckBox]<>1 Then            |
| SetPr      | operty     |                              |
| Cont       | rol Name   | HIPPAInformation             |
|            | Property   | Visible                      |
|            | Value      | False                        |
| End If     |            |                              |
| 🗆 If [Vend | dors_Yes_N | loCheckBox]<>1 Then          |
| SetPr      | operty     |                              |
| Cont       | rol Name   | Vendors Information          |
|            | Property   | Visible                      |
|            | Value      | False                        |
| End If     |            |                              |
| 🗆 If [Disp | osition_Po | licy_Yes_NoCheckBox]<>1 Then |
| SetPr      | operty     |                              |
| Cont       | rol Name   | Disposition Information      |
|            | Property   | Visible                      |
|            | Value      | False                        |
| End If     |            |                              |
| 🗆 If [eDis | covery_Yes | s_NoCheckBox]<>1 Then        |
| SetPr      | operty     |                              |
| Cont       | rol Name   | eDiscovery Information       |
|            | Property   | Visible                      |
|            | Value      | False                        |

Figure 21-3 The View drop-down menu on the Page Design tab lets you navigate quickly between views in Design mode.

Once you have confirmed that you are seeing the Home view, notice that this initial page of the form is actually quite simple. We are simply asking users to select what type of records they expect to keep in the new site they are requesting. If you look at the properties for the drop-down menu, as shown in Figure 21-4, you will see that they have six options to choose from.

In addition to a drop-down menu for the record type, the consumer of the form is given a text box in which they can type in some comments about the specifics of their request. After the user has performed these two tasks on the form, the only other item that's of interest is the arrow graphic on the lower-right part of the Home view. This arrow is provided as a way to allow the user to navigate easily to the next screen (view) of the form. This is the first example in the form of using Rules to provide functionality in the form.

|                     | Drop-Dow            | n List Box P   | roperties | ? X                  |
|---------------------|---------------------|----------------|-----------|----------------------|
| Data Size           | Advanced E          | rowser forms   |           |                      |
| Binding             |                     |                |           |                      |
| Field <u>n</u> ame: | RecordsType         |                |           |                      |
| Data <u>t</u> ype:  | Text (string)       |                | ~         |                      |
| Validation-         |                     |                |           |                      |
| <u>C</u> annot b    | e blank             |                |           |                      |
| List box choic      | 25                  |                |           |                      |
|                     | ices manually       |                |           |                      |
| -                   | es from fields in t | -              |           |                      |
| <u>G</u> et choi    | es from an extern   | al data source |           |                      |
| Value               | Display Nam         | e Def          | ault      | A <u>d</u> d         |
| Legal               | Legal               | Yes            |           | Modify               |
| Medical<br>HR       | Medical<br>HR       |                |           | Remove               |
| Contracts           | Contracts           |                |           | Kem <u>o</u> ve      |
|                     | ti Public Relati    | ons            |           | Move <u>U</u> p      |
| Stock               | Stock               |                |           | Move Do <u>w</u> n   |
|                     |                     |                |           | Set Defau <u>l</u> t |
|                     |                     |                |           |                      |
|                     |                     |                |           |                      |
|                     |                     | ОК             | Cancel    | Apply                |

Figure 21-4 The Records Type drop-down has six properties to choose from.

#### Note

The arrow graphic is a special type of control in InfoPath called a *Picture button*. Picture buttons allow the designer to associate logic and formatting rules with graphics and icons.

Click the arrow graphic so that it is the active selection on the design surface. Once you have done that, ensure that you choose the Home tab of the ribbon and select the Manage Rules button. As shown in Figure 21-5, this will open the Rules pane on the right side of the InfoPath Designer.

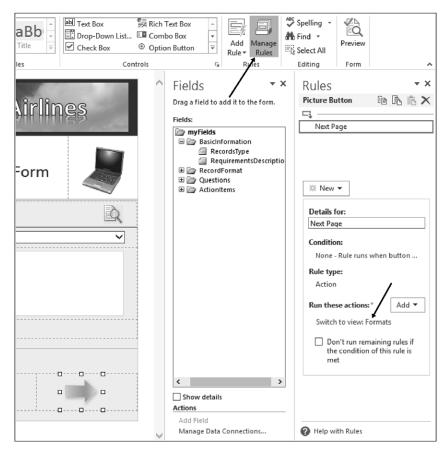

**Figure 21-5** Select the Manage Rules button from the Home tab to open the Rules pane on the right side of the InfoPath Designer.

This particular rule is an Action rule —simple, but useful. The rule simply dictates that when the form user clicks the arrow, InfoPath should take the action of moving them to the next view they will be working with. In this case, clicking the arrow will take the form user to the Formats view.

To see this in action, press the F5 key while inside InfoPath Designer. This will put the form into Preview mode so that you can easily see what the user experience will be at run time. When you have the form opened in Preview mode, click the arrow and notice that you are taken forward to the next view in the form.

#### View 2 (Formats)

If you are not already back in the Designer, close out of Preview mode and, using the Page Design tab on the ribbon, navigate to the *Formats* view. One of the first things you'll notice on the Formats view is that we now have two arrow graphics on the form. Each of these Picture buttons has an Action rule associated with it that allows the user to navigate to either the previous view or the next one.

The primary purpose of the Formats view is to have the user choose whether their records are digital, physical, or both. Each of the icons in the middle of the view is associated (via a rule) with a record format. As with the arrow graphic, if you make one of the graphics the active selection in the Designer and then look at the Rules pane, you will see the details of the rule.

As shown in Figure 21-6, you will be able to see the logic assigned to any particular picture button. Notice that the rule sets both the value of the respective format field and the value of the DisplayLabel field at the same time.

| Click an Icon to specify the format of the records you will be saving.                                                         |   |
|----------------------------------------------------------------------------------------------------|---|
| 24 Mary 7                                                                                                    |   |
| Type of Record Formats  Details for:  Set Physical  Condition:                                                                 |   |
| Section None - Rule runs when button is dicked                                                                                 |   |
| Rule type:                                                                                                    |   |
| Action                                                                                                    |   |
| Run these actions:* Add *                                                                                                    | • |
| Set a field's value: DigitalOrPhysical = "Physical"                                                                            |   |
| Set a field's value: RecordType, DisplayLabel = "Physical Only" Don't run remaining rules if the condition of this rule is met |   |

Figure 21-6 In the Rules pane, rules are applied to picture buttons.

Use the F5 shortcut to enter Preview mode while in Formats view. This will allow you to see what this view would do for the form user in Run-time mode.

#### View 3 (Questions)

If you are not already back in the Designer, close out of Preview mode and, using the Page Design tab on the ribbon, navigate to the *Questions* view. This view asks the user some questions about the nature of their requirements and then displays appropriate information. The method that the form uses to do this is *Formatting Rules*. The formatting rules in this view are primarily to show or hide information depending on the user's answers. As with the previous two views, the Questions view also makes use of picture buttons tied to Action rules, but in a slightly different and creative manner.

Use F5 to enter Preview mode so that you can understand what this view performs when a user is in Run-time mode. After you have familiarized yourself with the functionality of the Questions view, return to InfoPath Designer.

# INSIDE OUT Conditional formatting

A common mistake that forms designers make is to try to display a large amount of information to users, thus overwhelming them and making the form difficult to use. As demonstrated with the Questions view, conditional formatting rules can help overcome this challenge by allowing the interface to dynamically show or hide sections of information, thereby greatly enhancing the form's usability.

With the Questions view open in InfoPath Designer, click the Question Mark picture button, as shown in Figure 21-7.

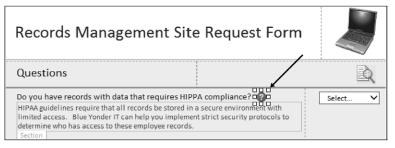

Figure 21-7 When selected, the Question Mark picture button enables further explanatory text to be displayed.

Notice that once you select the Question Mark picture button, you will have a couple of items displayed in the Rules pane. There are two possible rules instantiated when the user

clicks the button: a Show rule and a Hide rule. The purpose of the rules are to either show or hide the Help sections for each question. The Help section contains the actual help text. When the user clicks the question mark, the Show rule sets a Boolean field's value to True. When they click it again, it sets the field's value to False, as shown in Figure 21-8.

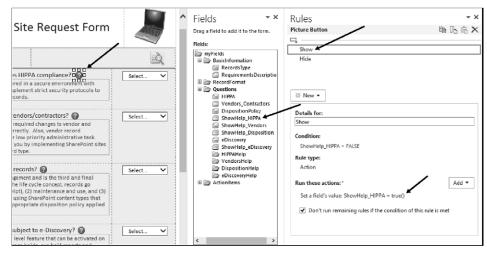

Figure 21-8 The Show Action rule is displayed when the Question Mark picture button is selected.

As you can see in Figure 21-9, each section also has a formatting rule that simply references its respective Boolean field to determine whether it should display the help text on the form.

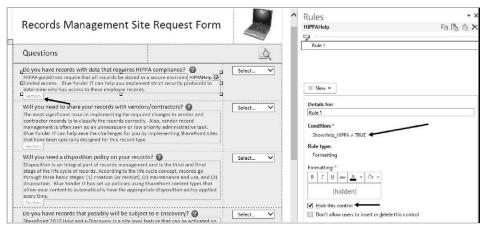

Figure 21-9 A conditional formatting rule is being applied to a section of text.

To summarize, when clicked, the Question Mark picture button runs an Action rule that sets a Boolean field to True or False. The section containing the actual help text then references the hidden field via a conditional formatting rule to determine whether to show itself or not.

In addition to the Help sections, notice at the bottom of the form that additional Action Items informational sections will be displayed to the user depending upon his or her answers. In Figure 21-10, you can see that these Action Item sections will be shown or hidden using the same type of rules and logic as the above Help sections. Notice that the logic here tells the section that if the hidden Boolean field is *not* equal to True, hide the section.

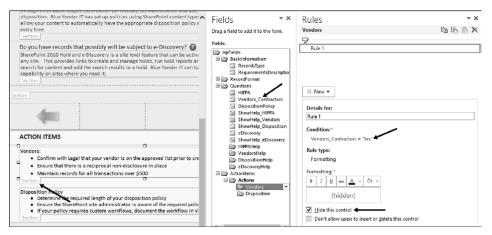

Figure 21-10 At the bottom of the form, additional Action Items informational sections are displayed depending upon users' answers.

#### View 4 (Summary)

If you are not already back in the Designer, close out of Preview mode and, using the Page Design tab on the ribbon, navigate to the Summary view. This view aggregates and displays information that has already been collected in previous views, as shown in Figure 21-11. It uses the same type of logic as the previous view did to determine whether to display any of the Action Items.

| <b>D</b> î                         | n S C ₹ (Preview) Co                                                                                                    | ompleted - Blue | Yonder Reco        | rds Management | SharePoint Site Req | uest Form        | ? – 🗆 X          |  |  |  |
|------------------------------------|----------------------------------------------------------------------------------------------------|-----------------|--------------------|----------------|---------------------|------------------|------------------|--|--|--|
| FILE HOME INSERT Darvish Shadravan |                                                                                                    |                 |                    |                |                     |                  |                  |  |  |  |
| Paste                              |                                                                                                    |                 | AaBbCcDd<br>Normal | AaBb           | Current View:       | ABC ABC Spelling | Close<br>Preview |  |  |  |
| Clipbo                             | ard Font                                                                                                    | Paragraph       | Fon                | t Styles       | Page Views          | Editing          | Preview 🔺        |  |  |  |
|                                    | Records Manage<br>Review Your I                                                                                                    |                 | Ĵ                  |                |                     |                  |                  |  |  |  |
|                                    |                                                                                                    |                 |                    |                |                     |                  |                  |  |  |  |
|                                    | Review Action Items                                                                                                    |                 |                    |                |                     |                  |                  |  |  |  |
|                                    | Record Type: Legal                                                                                                    |                 |                    |                |                     |                  |                  |  |  |  |
|                                    | Record Format: Digital and Physical                                                                                                    |                 |                    |                |                     |                  |                  |  |  |  |
|                                    | <b>Description:</b> Need a secure records location to store 2013 legal documents.                                                                                                    |                 |                    |                |                     |                  |                  |  |  |  |
|                                    | ACTION ITEMS                                                                                                    |                 |                    |                |                     |                  |                  |  |  |  |
|                                    | Vendors:<br>• Confirm with Legal that your vendor is on the approved list<br>• Ensure that there is a reciprocal non-disclosure in place<br>• Maintain records for all transactions over \$500 |                 |                    |                |                     |                  |                  |  |  |  |
|                                    | Summary of your answers                                                                                                    |                 |                    |                |                     |                  |                  |  |  |  |
|                                    | Do you have records with data that requires HIPPA compliance?                                                                                                    |                 |                    |                |                     |                  |                  |  |  |  |
| i                                  | ! Will you need to share your records with vendors/contractors? Yes                                                                                                    |                 |                    |                |                     |                  |                  |  |  |  |
|                                    | Will you need a disposition policy on your records?                                                                                                    |                 |                    |                |                     |                  |                  |  |  |  |
| i                                  | Do you have records that will possibly be subject to e-Discovery?                                                                                                    |                 |                    |                |                     |                  |                  |  |  |  |
| •                                  |                                                                                                    |                 |                    |                |                     |                  | ~                |  |  |  |

Figure 21-11 The Summary view is shown in Preview (run-time) mode.

In Figure 21-12, you will see that the most interesting use of rules on this view is once again using a picture button with a Switch View Action rule in order to allow users to return to a previous view to edit their answers.

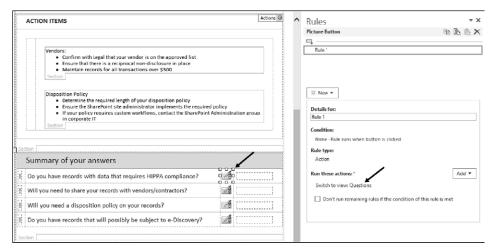

Figure 21-12 A Switch View rule is being applied to a picture button in the Summary view.

## Publishing InfoPath forms to SharePoint libraries

One major component is missing in the Site Request form that you will need to add to a form like this in the real world—a Submit button. If you want to have your users easily submit (save) the form to a SharePoint form library once they are done filling it out, the best practice would be to add a nice large SUBMIT THIS FORM button somewhere on the last view. In order to do this, you or your SharePoint administrator will need to create a SharePoint form library for your forms to be published to. And then you will need to add a button to your form that uses an InfoPath rule to submit to a data connection. In our case, the data connection would be a SharePoint library.

#### Note

If creating a SharePoint form library is unfamiliar to you, there is plenty of information online regarding SharePoint form libraries. Also, an entire chapter in *Using InfoPath 2010 with SharePoint 2010 Step by Step* (Microsoft Press; 2011) focuses on publishing and submitting InfoPath forms. The content is still relevant for the 2013 version of InfoPath, which has not changed much since the prior version.

## **Creating Access forms**

In this section, you will learn about creating SharePoint forms by using Access 2013. You will be given a walkthrough of a Site Request form similar to the previous section, but this time built in Access and using the new SharePoint app model.

## Introduction to Access 2013

Access 2013 features a new application model that enables power users and developers alike to quickly create web-based form applications. Most Access databases need a good form in front of them, and fortunately Access 2013 includes a set of templates that you can use to jump-start creating your application. Taking a look at some of the example templates included with Access is a great way to understand how to build your own form app.

#### Note

To use Access 2013 forms, you must have Access Services enabled on your SharePoint farm. Access Services are part of SharePoint's *Enterprise* features.

As mentioned in Chapter 5, "Using Office applications with SharePoint," when SharePoint 2013 hosts an Access app, SQL Server 2012 is used as its data storage technology. Therefore, Access 2013 significantly improves the manageability and scalability of Access form applications. Availability of Access Services with Office 365 and SQL Azure can significantly increase the reach of your Access forms.

# INSIDE OUT Using SQL rather than SharePoint lists to store form data

As you saw in the last section, InfoPath forms (along with all their data) can be stored in SharePoint lists. This approach has benefits because of the close coupling with SharePoint list features. Access 2013 forms take a different approach by having deep integration with SQL Server (SQL Azure if you're in the cloud). When you use Access 2013 to create a form app on SharePoint, Access Services generates a SQL Server database that stores all the objects and data in the form. This architecture has certain trade-offs when compared with InfoPath—some of which will be addressed in future updates (such as workflow integration). But on the positive side, storing the forms directly in a SQL database increases performance and scalability. Also, SQL developers can work with the Access form data to build rich, highly scalable form applications.

## Building a simple Access form app

Building an Access form like the InfoPath example shown in the previous section is similar in terms of effort. Replicating the basic functionality of the Site Request form can be accomplished without any code; however, from a design standpoint, Access 2013 is a different tool than InfoPath. Using some basic design tactics in the Access Designer, we can essentially replicate the form, but now you can also gain all the inherent advantages of a forms tool that conforms with the new app model.

Before we deconstruct the Site Request form built in Access, let's cover a few basic Access forms design concepts.

#### Views

Access forms also have the concept of views, much as InfoPath does.

## For more information, see the MSDN article "What's New for Access 2013 developers," at *http://msdn.microsoft.com/en-us/library/office/jj250134.aspx#ac15\_WhatsNew\_Views*.

Access automatically generates two views—List and Datasheet—for each table in your form. You can also create blank views if you prefer to start from scratch with your form views. Each view in an Access form automatically gets some useful built-in UI elements, such as the Action Bar, which that is common in each view and shown in Figure 21-13. The buttons, from left to right, perform the following actions:

- Add a new record/form
- Delete the current form
- Edit the current form
- Save your changes
- Cancel your changes

If required for your form, you can add buttons that perform custom actions. You can also delete the default buttons, or hide the Action Bar altogether. In many cases, the default buttons provide the basic editing capabilities that Access form apps need.

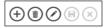

Figure 21-13 The default buttons on the Action Bar provide basic editing capabilities.

### Macros

There are two types of macros in Access forms: UI macros and Data macros. UI macros will be used extensively in most Access forms because they provide the intuitive navigation guidance of a well-designed form. UI macros perform actions such as navigating to another view or using logic to show or hide various controls. UI macros can be attached directly to objects, such as command buttons or combo boxes.

When you connect a UI macro to an object in the form, the macro is typically triggered by an event. The types of events supported by UI macros include:

- **On Click** Occurs when a control is selected via a mouse click.
- **On Load** When a view is first opened, On Load macros are instantiated.
- **On Current** When the user moves to a different record in a form view.
- **After Update** After you type data into a control or choose data from a control, this type of macro is triggered.

While UI macros focus on the elements that the form user interacts with, data macros provide the capability for implementing business rules at the data layer. Therefore, data macros can create, edit, and delete records.

## Understanding the design of the Access Site Request form

In this section, we will explain the Access version of the Site Request form on a view-byview basis. This will allow you to fully grasp the design principles at work within each page of the form.

## Note

The completed sample form for the following walkthrough is available for download as an .app package at: *www.* . Before you can use the app, you (or your administrator) will need to add the .app package to your app catalog. Instructions to do that are at *http://technet.microsoft.com/en-us/library/fp161234.aspx#AddApps.* Once the app has been added to your app catalog, you need to then add the Records Management Request app to your site. Instructions on how to add an app to your site are located at *http://technet.microsoft.com/en-us/library/fp161231.aspx.* 

#### View 1 (Home)

After you have added the Site Request app to a site in which you are an owner, go ahead and use the Add button on the Action Bar of the form to add a few new records. While navigating through the form and its various views, you should begin to get an understanding of the user experience differences between an Access-based form and InfoPath. When you have created and saved a few new records, then use the Settings icon and choose Customize In Access, as shown in Figure 21-14. This will open Access 2013 and put you in Edit mode, which is similar to Design mode in InfoPath.

| All Records | Customize in Access |
|-------------|---------------------|
|             |                     |
| rlines      |                     |

Figure 21-14 Use the Settings icon to edit the form in Access.

Once Access opens the form, ensure that you are in the Home view, as shown in Figure 21-15, and then click the Edit icon.

| Home Form                   | ats Questions           | All Records | +            |
|-----------------------------|-------------------------|-------------|--------------|
|                             | $\overline{\mathbf{x}}$ |             |              |
|                             | ement Site Reqest F     | orm         |              |
| Request Name<br>Record Type | Recore 🔛 Edit           |             | $\checkmark$ |
| Requirements                | Requir                  |             |              |
|                             |                         |             |              |
|                             |                         |             |              |
|                             |                         | Next Page   |              |

Figure 21-15 The Home view of the Site Request form.

Now that you have entered Edit mode, we'll take a look at a few of the highlights of this view so that you can understand how to design an elegant, easy-to-use form app using Access 2013.

When you previewed the form in your browser, you may have noticed that the Request Name field contained some text to help the form user. This is called an *input hint*. A best practice is not to use input hints on every field in your form, or else the user will learn to ignore them. But in a required field, such as Request Name, it makes sense to alert users to the fact that they must enter a value. As shown in Figure 21-16, you can see that there is a toolbar with three options on many of the controls in Access forms: Data, Formatting, and Actions. These will help you provide the functionality that each of the fields in your form may need. In the case of the Request Name field, we use the input hint under Formatting to provide the hint.

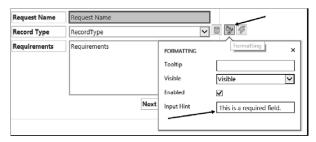

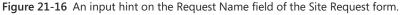

As users proceed in the Home view of the Site Request form, they are given a drop-down combo box from which to select the desired type of record. The items in the drop-down box can come from either a table in your Access database, or they can be entered manually into the table properties, as shown in Figure 21-17. To access the list of values for a combo box, select the Modify Lookups button on the ribbon.

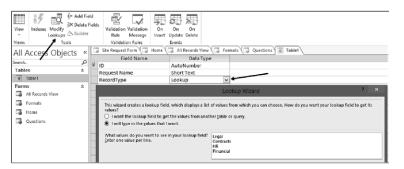

Figure 21-17 The items in the drop-down field can come from a table in your Access database or they can be entered manually into the table properties.

Also on the Home view, there is an arrow graphic similar to the picture button on the InfoPath version of the form. This helps the user easily navigate through the various views of the form in a wizard-like manner, thus eliminating any potential confusion. If you select the Actions property of the arrow graphic, you will notice in Figure 21-18 that the On Click Macro button is green, indicating to the form designer that a macro has been assigned to this particular action.

| Next Page |          |   |
|-----------|----------|---|
|           | ACTIONS  | × |
|           | On Click |   |

Figure 21-18 The Action property of the arrow graphic is selected.

When you select the On Click button, you will be taken into the Macro Designer in Access. As you can see in Figure 21-19, the action macro in this case performs two quite simple tasks. First, it saves the record when the user selects the arrow. This eliminates the need for the form to ask the user to save the changes before moving to the next view. The macro will perform the Save function immediately on behalf of the user when the user clicks the arrow. Second, the macro performs a ChangeView action to take the user to the Formats view when the arrow is clicked.

|                               |          | MACRO TO           | OLS  |               |
|-------------------------------|----------|--------------------|------|---------------|
| FILE                          | HOME     | DESIGN             |      |               |
| *] *]                         | 1        | -                  |      |               |
| Expand Colla<br>Actions Actio |          | nd Collapse<br>All |      | tion<br>talog |
| Colla                         | pse/Expa | nd                 | Show | ∧/Hide        |
| 🗔 Site Requ                   | est Form | Home               |      | All Red       |
| SaveReco                      | ord      |                    |      |               |
| ChangeV                       | iew      |                    |      |               |
| Table                         | table1   |                    |      |               |
| View                          | Format   | ts                 |      |               |
| Where                         |          |                    |      |               |
| Order By                      | r        |                    |      |               |
| + Add Nev                     | v Action |                    |      | 1             |
|                               |          |                    |      |               |

Figure 21-19 The macro is instantiated when a user clicks the arrow graphic in the Site Request form.

# View 2 (Formats)

As the user progresses to the second view of the form (Formats), the form design approach selected on this view was to simply present the user a series of check box controls to select one or more record formats that will be stored in their SharePoint site. Each of the check boxes will store a Yes or No value as the user fills out this view. You can see in Figure 21-20 that the check boxes are connected to their respective fields in the database schema via the Data properties for each control.

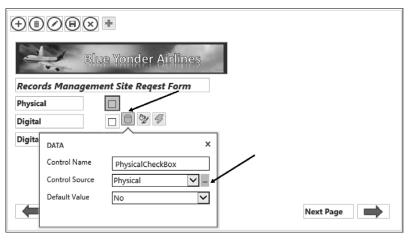

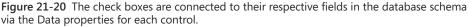

One other design tactic worth noting on this view is that the entire view itself has a macro that is instantiated immediately when the view is opened by the form user. The purpose of this On Load macro is to ensure that the form is in Edit mode when the user is moved into the view. If we did not add this macro, the user would have to click the Edit button from the Action Bar—an unnecessary step.

In order to see a macro on a view when in Design mode, you need to click anywhere with some empty space (not on a control) in the view. As shown in Figure 21-21, this will enable the properties for the view. The macros again are under the Actions properties.

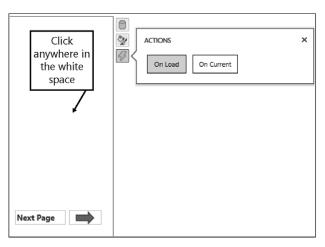

Figure 21-21 An action macro can be applied to the entire view.

# View 3 (Questions)

The Questions view, shown in Figure 21-22, is the third view that the user encounters when filling out our simple Site Request form. The purpose of this view is simply to ask the user four questions about the nature of their records content and display extra information about each selection the user makes.

| Home Formats <b>Questions</b> All Re                                                                                  | cords                     |  |
|----------------------------------------------------------------------------------------------------|---------------------------|--|
| (+) $(-)$ $(-)$ $(-)$ $(-)$ $(-)$                                                                                     |                           |  |
| Blue Yonder Airlines                                                                                                  |                           |  |
| Records Management Site Request Form                                                                                  |                           |  |
| Is HIPPA compliance involved with these records?                                                                      |                           |  |
| HIPAA guidelines require that all records be stored in a secure environment.                                          |                           |  |
| Will records be shared with vendors?                                                                                  |                           |  |
| Will your records need a disposition policy?                                                                          |                           |  |
| Are your records subject to e-Discovery?                                                                              |                           |  |
| eDiscovery you to create and manage holds, run hold reports, and search for content and add the search results to a h |                           |  |
| Previous                                                                                                    | Save and view all records |  |

Figure 21-22 The third view of the Site Request form is the Questions view.

Similar to the Formats view, the Question view of the form has a macro that runs when the form initially loads. The purpose of this macro, as shown in Figure 21-23, is to ensure that the extra information for each question is set to be hidden. So if the respective item's selection is not equal to 1 (true), then hide the detailed information. This helps reduce clutter when the view is initially displayed to the user.

| EditRecord                            |                              |  |  |
|---------------------------------------|------------------------------|--|--|
| □ If [HIPPA Yes NoCheckBox]<>1 Then   |                              |  |  |
| SetProperty                           |                              |  |  |
| Control Name                          | HIPPAInformation             |  |  |
| Property                              | Visible                      |  |  |
| Value                                 | False                        |  |  |
| End If                                |                              |  |  |
| □ If [Vendors_Yes_NoCheckBox]<>1 Then |                              |  |  |
| SetProperty                           |                              |  |  |
| Control Name                          | Vendors Information          |  |  |
| Property                              | Visible                      |  |  |
| Value                                 | False                        |  |  |
| End If                                |                              |  |  |
| □ If [Disposition_Po                  | licy_Yes_NoCheckBox]<>1 Then |  |  |
| SetProperty                           |                              |  |  |
| Control Name                          | Disposition Information      |  |  |
| Property                              | Visible                      |  |  |
| Value                                 | False                        |  |  |
| End If                                |                              |  |  |
| □ If [eDiscovery_Ye                   | s_NoCheckBox]<>1 Then        |  |  |
| SetProperty                           |                              |  |  |
| Control Name                          | eDiscovery Information       |  |  |
| Property                              | Visible                      |  |  |
| Value                                 | False                        |  |  |
| End If                                |                              |  |  |
| Ling fr                               |                              |  |  |

**Figure 21-23** The Form Load macro for the Questions view ensures that the extra information for each question is set to be hidden.

As you just saw, when the Questions view initially loads on a new record, the extra information about each question is hidden until they select it. Once selected, however, then another set of macros (which are tied to each check box's After Update property) take over. The purpose of these macros (see Figure 21-24) is to toggle the extra detailed information on or off, depending on whether the form user has selected that particular item.

The result is that users get a very clean form that only displays extra detail about each question if they need it. If after reading the details they decide they don't need that item checked, they can simply clear it, and the details disappear because the macro returns the Visible value to False.

| □ If [HIPPA_Yes_NoCheckBox]=1 Then |                                     |                  |  |
|------------------------------------|-------------------------------------|------------------|--|
| SetProperty                        |                                     |                  |  |
|                                    | Control Name                        | HIPPAInformation |  |
|                                    | Property                            | Visible          |  |
|                                    | Value                               | True             |  |
| End                                | lf                                  |                  |  |
| ⊡ lf                               | □ If [HIPPA_Yes_NoCheckBox]<>1 Then |                  |  |
| SetProperty                        |                                     |                  |  |
|                                    | Control Name                        | HIPPAInformation |  |
|                                    | Property                            | Visible          |  |
|                                    | Value                               | False            |  |
| End                                | lf                                  |                  |  |

Figure 21-24 The After Update macro is connected to the HIPPA check box control in the Questions view of the form.

### View 4 (All Records)

The final view of the form is simply an Access List view that has had the data fields rearranged on it slightly to make it more usable and aesthetically pleasing (see Figure 21-25). From here, the user can easily navigate or search for any of the forms, and then, using the Action Bar, modify the form if necessary. In many form scenarios, this wouldn't be the approach you'd take on the final view, but this is a nice example of using the built-in Access List view to give users a convenient landing spot once they've added a new record.

| Home Formats Question                | ons All Reco |                                                                                                    |                                             |          |
|--------------------------------------|--------------|----------------------------------------------------------------------------------------------------|---------------------------------------------|----------|
| Blue Yonder Contracts<br>Hello World | Request Name | Blue Yonder Contracts                                                                                                    | RecordType Contracts                        |          |
| Legal Docs<br>SPCtest                | Requirements | This provides links to create and manage holds, run hold reports and<br>search for content and add the search results to a hold |                                             | and      |
|                                      | Record Type  |                                                                                                    | Record Details                              |          |
|                                      | Digital      |                                                                                                    | HIPPA Yes_No                                |          |
|                                      | Physical     | \$                                                                                                    | Vendors Yes_No<br>Disposition Policy Yes_No | <b>v</b> |
|                                      |              |                                                                                                    | eDiscovery Yes_No                           | 4        |

Figure 21-25 The All Records view of the form allows the user to select different records and see the details of a particular site request easily.

# INSIDE OUT Analyzing the Access and InfoPath forms: Behind the scenes

In some instances, you may desire to gain a deeper understanding of what is happening in the background when a browser interacts with your SharePoint farm during the use of a form. InfoPath browser-based forms and Access 2013 form apps can be monitored, dissected, and understood much more deeply if you use the free tool called Fiddler (*www.fiddler2.com*) to analyze your form. When you have Fiddler installed on your desktop, you can use it to peer inside all communication between the client browser and SharePoint, thus allowing you to find performance issues and other potential issues in your form design. Fiddler captures everything, including the JavaScript, form data, images, and all other types of data that flow between the browser and SharePoint when a form is opened and used. Even the JavaScript for the Access macros can be viewed in raw form, as shown here. The authors have found Fiddler to be an invaluable tool when testing, designing, and troubleshooting enterprise forms; we recommend that you take Fiddler along on your next forms design journey.

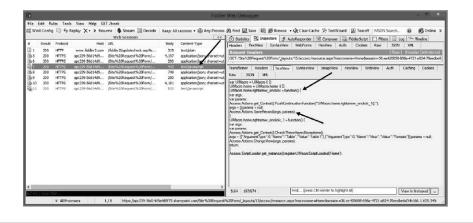

# Creating custom forms

If neither InfoPath nor Access 2013 is sufficient to meet the needs of your form, custom development is always an option as well. In Chapter 23, you will learn about SharePoint apps, which are essentially modern web applications. If you know how to build a web application, then you can easily use those skills to build a Form app for SharePoint. And you can use many web-friendly languages such as HTML5, JavaScript, or .NET.

If you are interested in building SharePoint form apps with HTML5 and JavaScript, there are some new options and tools to be aware of, such as Microsoft LightSwitch and TypeScript. For readers of this book, we have provided a sample custom version of the Site Request form that was developed using LightSwitch and JavaScript. It is distributed as an .app package, and you can download the form (including the source code) at *http://aka.ms/ SP2013InsideOut/files*.

# Summary

Every business and government entity needs forms that enable its users to input and share information. SharePoint 2013 presents a platform that allows for these forms to be hosted and integrated with many other useful technologies, such as workflows and search.

InfoPath and Access 2013 are the two primary tools for creating SharePoint-based electronic forms of all types, without needing to use code. The types of forms that you can create with these two powerful tools are limited only by your imagination. InfoPath has been a popular forms tool for many years and has excellent integration into SharePoint lists. Access 2013 represents the new era of SharePoint digital forms that are adopting the new SharePoint cloud app model. And custom solution developers have never had so many interesting options for building code-based SharePoint forms—HTML5, Visual Studio 2012, TypeScript, JavaScript, PHP, and so on.

# Index

#### **Symbols**

2010 Workflow Interop, 828 \$metadata endpoint, 804 ... (ellipsis icon), 102 # (hash tag), 174 #MarketingExcellenceAwards tag, 175 .NET client API, 812 + (New Document) button, 103 @Page directive, 719, 722 : (property operator), 661 @ sign, 174

#### A

About Me page, 168, 169 About page, 171 About This Community web part, 335 access control list (ACL), 795 Access forms All Records view, 760-761 design concepts, 753 Formats view, 757–758 Home view, 754-756 macros in, 753 overview, 751 Questions view, 758-760 views for, 752 Access integration using Access Services, 147-148 importing data into SharePoint list, 148-152 overview, 147 Access Services, 147-148 achievement settings, for community sites, 180-181 ACL (access control list), 795 Action rule, 745

actions, 650 adding to Visio diagrams, 209-211 in workflows, 222-224 Action Tag attributes, 231-235 Action Tag properties, 235-236 Active Directory Domain Services, 43 Active field, 404 Activities feed, 168 Activity Dashboard web part, 172 Actual And Target Headers option, Display setting, 566 Add Action page, 780 Add An App link, Site Contents page, 331 Add An App option, Site Settings page, 112 Add A Page option, 675 Add A Result Block action, 670 Add A Workflow page, 86, 196 Add From Existing Site Content Types option, 382 Adding External List dialog, 774 Add It button, App Store, 809 Additional Column Settings section, 372, 776 Additional Filters option, CQWP, 338, 339 Add New Web Part dialog, 249 Address option, 481 Add This Service Application's Proxy To The Farm's Default Proxy List option, 495 Add To Quick Access Toolbar option, 690 ad-hoc reporting, 544 administration and installation configuration hosted installation, 27-29 on-premises installation, 26-27 overview, 25-26 and structure of SharePoint content database, 35-37 farm scalability, 33-34

overview, 29-30 tree metaphor, 30-34 for business users, 23 for information technology professionals, 24-25 migrating content manually, 47-48 overview, 47 tools for, 48-49 of Search feature, 37–38 security authentication and authorization, 39 authentication types, 40-41 disabling client integration, 44 enabling Self-Service Site Creation, 43-44 encryption, 44-45 overview, 38 public websites, 41 secured extranets, 42 secured intranets, 41-42 User Policy setting, 43 web-application level settings, 42-45 upgrading from SharePoint 2010 content database upgrade, 45-46 Deferred Site Collection Upgrade feature, 46-47 overview, 45 Administration Web Page, Manage group, 704 administrative component, 648 ADOMD.NET client library installing from SQL Server 2008 R2 feature pack, 490–491 software requirements, 470 Advanced Mode, in SharePoint Designer, 319, 322-324 Advanced Properties command, 231 Advanced Settings page, 73 Advanced tab, Share Workbook dialog box, 143 Adventure Works Intranet Owners group, 260 <a> element, 546 After Update event, 753 After Update property, 759 Alert Me button, 301 alerts, 189 aliases, for device channels, 406

Alias field, 404 All Authenticated Users Active Directory group, 263 All Files gallery page, 695 All Files object, Navigation pane, 693 Allow Close property, 328 Allow Connections property, 329 Allow Editing in Personal View property, 329 Allow External Data option, 482 Allow External Data Using REST option, 483 Allow Hide property, 328 Allow Manual Submission From The Send To Menu option, 457 Allow Minimize property, 328 Allow Sites To Send To Connections Outside Their Tenancy option, 456 Allow User-Defined Functions option, 483 Allow Zone Change property, 329 All Records view, Access forms, 760-761 American Recovery and Reinvestment Act of 2009 (ARRA), 438 Analytic Chart report, 586–587 Analytic Grid report, 586-587 analytics processing component, 359, 646 analyzing list data in Excel, 145-146 announcements, 59 anonymous access for Internet sites. 264-267 overview, 41 Anonymous Access button, 266 Any User Who Can Read Items option, 368 App Catalog, 16 AppFabric, 358 application pages, creating, 324-325 application pool account for Excel Services granting managed account access to content database, 475 registering managed account, 474-475 for PerformancePoint Services granting managed account access to content database, 492 registering managed account, 491

ApplyTheme method, 714, 715 app model configuring development environment, 816-818 developing on workstation without SharePoint, 815 distributing using internal app stores, 821-822 map example app, 818-821 overview, 809 for web parts, 329-332 App Project template, 818 Approval workflow template, 191 Approve command, 309 apps, SharePoint, 15-16 architecture, Search feature, 644-648 ARRA (American Recovery and Reinvestment Act of 2009), 438 ArticleLeft.aspx page, 391 Article page, 389 Assembly Enabled check box, 487 asset library, 65 Assign Badges To Members option, 185 Association Column command, 218, 229 association form, 193 Attachments option, Advanced Settings page, 73 Audience Targeting option, CQWP, 338 audience targeting settings for libraries, 77 for views, 90 auditing active records feature, records management system, 442 authentication for Dashboard Designer computer not on same domain, 557-559 computer on same domain, 555-557 errors, in Dashboard Designer, 557 for external data connections, 505, 553 overview, 39 types of anonymous access, 41 claims-based Windows integrated, 40 claims-based without Windows, 40-41 classic Windows integrated, 40

forms-based, 40 overview, 40 authentication methods, 476–477 authorization, 39 Author refiner, 638 Auto-Accept Requests option, 178 Automatic Link wizard, 624, 625 Automatic Refresh box, 482 automation methods for workflows examining business processes for, 190–191 overview, 189–190 autosize setting, 595–596

#### B

Backstage view, 702 Backstage view, Visio, 132 Badges, 175, 176 BCS (Business Connectivity Services), 334 creating Business Data Connectivity service application, 782-786 defined, 763 external content types creating, 790-795 exporting and importing BDC models, 798-801 managing permissions on, 795-797 overview, 789 external data actions, 779-780 external data columns, 776-779 external data web parts, 780-781 external lists, 773-776 external list sources, 59 external system definitions, 787-789 overview, 769-773 surfacing external data in Word, 781 using Visual Studio 2012 with, 802-805 BCS (Business Connectivity Services) support, 473 BDC (Business Data Connectivity), 33 BDC identity authentication mode, 788 creating service applications, 782-786 importing and exporting models for, 798-801 metadata store, 763

BI (business intelligence), 142, 601 BI (business intelligence) with Excel Services using data models, 520-522 Excel Interactive view, 546-548 Excel Services dashboard using SSAS data ChannelSales PivotTable report, 538 creating data connection, 532-534 display options for, 541 GeoSales PivotChart report, 536-537 OrderSales PivotTable report, 539-540 overview, 532 ProductSales PivotChart, 534-536 setting sizing for PivotCharts, 537 Timeline control filter for, 540 external data connections using Analysis Services EffectiveUserName, 508, 556 authentication settings for, 505, 553 configuring Secure Store settings in Excel, 514-519 creating, 520 creating data access account, 506-507, 553-555 using existing, 519-520 overview, 505, 553 using Secure Store with SQL authentication, 508-514, 556-561 JavaScript Object Model, 548-549 JavaScript UDFs, 549 OData in, 549 overview, 503-504, 551-552 PowerPivot calculated fields, 526 creating PowerPivot Gallery library, 531-532 DAX formulas, 526 Diagram view, 526 enabling in Excel, 527-530 enabling in SharePoint, 530 Field List support, 524-526 Field Well support, 524–526 filtering imported data, 523-524 formatting capabilities, 526 key performance indicators, 526 overview, 522-523 perspectives, 526

renaming tables and columns, 526 timeline in, 523-524 Power View add-in enabling in Excel, 545-546 overview, 545 uploading to Business Intelligence Center site, 541-543 BI Center trusted data connection library, 517-518 Binary Large Object (BLOB), 802 Bing Maps API, 820 blank scorecard, 581 Blank Site template, 245 BLOB (Binary Large Object), 802 BLOB cache, 415 Blog Archives web part, 333 Blog Notifications web part, 333 Blog Tools web part, 333 blog web parts, 333 <BODY> element, 410 boundaries for libraries, 94-95 for lists, 94–95 BPMN (Business Process Modeling Notation), 631 branding, 387-388 Browse tab, 276 build principle building apps, 15-16 building great looking sites, 17 overview, 15 Build Your Query dialog, 418 Business Connectivity Services (BCS), 334. See BCS (Business Connectivity Services) Business Connectivity Services (BCS) support, 473 **Business Connectivity Services Office Shared Feature**, 772 Business Data Actions web part, 334 Business Data Connectivity (BDC), 33. See BDC (Business Data Connectivity) Business Data Connectivity Filter web part, 334, 349 Business Data Item Builder web part, 334 Business Data Item web part, 334 Business Data List web part, 334 Business Data Related List web part, 334 business forms. See forms

business intelligence. See insights in SharePoint Server 2013 Excel Services, 471–472 overview, 470 PerformancePoint Services, 472–473 Visio Services, 473 software requirements for Excel Services, 469 PerformancePoint Services, 470 PowerPivot, 468 Reporting Services, 469 SQL Server 2012 for SharePoint, 468 Visio Services, 470 business intelligence (BI), 142, 601. See also Excel Services **Business Intelligence Center** creating, 501 overview, 501 permissions for, 502 Business Intelligence Center site, 541-543 Business Process Modeling Notation (BPMN), 631 business users, administration for, 23

#### С

calculated columns, for lists, 92-93 calculated fields, 526 Calculated Metrics Data Source Mapping dialog, 583 calendar hub, Outlook, 118 calendar list. 59 CALs (Client Access Licenses), 614, 766 Can View permission level, 107 capabilities of functionality in SharePoint communities, 2 composites, 3 content, 3 insights, 3 overview, 1-2 search, 3 sites, 2 capturing record metadata feature, records management system, 442 card sorting, 251-252 Catalog Icon Image URL property, 329

catalogs, 343 categories, for community sites, 171, 180 certificate-based credentials, 558 <CE> tag, 411 CEWP (Content Editor Web Part), 274, 355, 708 Change A Workflow page, 200 Change Picture button, 291 Change Query button, 418 Change Query option, 666 Change Shape button, 619 Change The Look interface, 397, 398 Change The Look page, 709, 710 Change The Ranked Results action, 670 ChannelSales PivotTable report, 534, 538-539 Channels feature, 7 Chart Web Part, 358 Check ECT icon, 776 Check In button, 131 Check In dialog box, 134 checking files in and out with browser, 129-130 Check Out Required files, 131-133 closing file, 133 from within Excel, 130-131, 133-135 from within PowerPoint, 130-131, 133-135 from within Visio, 131 from within Word, 130-131, 133-135 overview, 127-129 check-in version, files without, 84-85 Check Out button, 130, 131 Check Out command, 57, 282 Check Out Required option, 131-133, 154 Check Out & Upload option, Resolve menu, 133 Check Permission function, 84 child sites, 702 Choice Filter web part, 349 Choose File To Upload dialog box, 220 Choose Refiners button, 639 Chrome State property, 328 Chrome Type property, 328

claims-based authentication without Windows, 40-41 Windows integrated, 40 Classic view, 312 classic view option, 401 classic Windows integrated authentication, 40 Clear Format command, 282 Client Access Licenses (CALs), 614, 766 client integration, 44 client-side APIs JavaScript client API, 812 .NET client API, 812 overview, 810-812 client-side object model (CSOM), 330 Clipboard tab group in Format Text tab, 282-283 in SharePoint Designer, 228 Cloud App Model, 15 cloud ready, 19-20 coauthoring documents considerations for, 137-138 in mixed Office environment, 139 overview, 135-137 performance of, 139 scalability of, 139 Code view, 317, 768 collaboration sites overview, 99 project sites, 114-116 team sites checking sharing permissions for, 109-110 creating, 100-101 document libraries in, 101-102 external sharing for, 107-109 OneNote team notebook, 110-112 overview, 100 sharing, 106 site mailboxes for, 112-114 using SkyDrive Pro with, 102-105 Collapse All option, Toolbar setting, 567 Collect Feedback workflow template, 191

collecting inactive records feature, records management system, 442 Collect Signatures workflow template, 191 color palettes, Composed Looks, 716-717 column default value settings, 76 Column Members option, Interactivity setting, 565 columns view, 90 Column Validation section, 372 comments in dashboards, 565 in master pages, 411 Comments link, Visio, 608 Comments pane, 608 communities, 2 Community Portal Site template, 170–171 Community Reputation Settings option, 180 community sites achievement settings, 180-181 categories in, 180 Community Portal Site template, 170-171 Community Site template, 171-172 creating, 176-177 discussions in, 173-175 joining, 173 moderating, 181-184 overview, 169-170 Portal page, 171 promoting content and people, 184-185 reputation in overview, 175-176 settings for, 180-181 setting permissions for, 177-179 settings for, 179, 183 Community Site template, 169, 171-172, 176, 177 Community Tools Web Part, 172, 182 community web parts, 335-336 compare with last version option, 140 compare with major version option, 140 compliance HIPAA, 437-439 HITECH Act, 437-439 overview, 437

retention policies for sites, 439 reviewing standards for, 442 for social media content, 451 SOX Act, 439 Compliance details action, 57 compliance officers, 443 Composed Looks color palettes for, 716-717 content placeholders in master pages, 725-727 font schemes for, 717-719 list for, 396 master pages for, 719-725 overview, 394-396, 713-716 page for, 712 preview file for, 727-728 composite solutions, 683 composites, SharePoint functionality, 3 Conditional Formatting rule, 747 conditions, 650 adding to Visio diagrams, 209-211 in workflows, 221-222 Configure Refresh dialog box, 623 Configure Search Navigation section, 676 Configure Send To Connections page, 456 Configure SharePoint Designer Settings option, 699 Connection Properties dialog box, 146 connections to Records Center Site template creating, 456-458 deleting, 459 modifying, 458-459 Connect Shape dialog, 589 Connect To Outlook command, 156 contacts list, 59 Contemporary view, 311 contemporary view option, 401 content content manager identifying on site, 259-263 overview, 259

governance of defined, 252-254 large audience governance, 255-257 personal site governance, 256-257 for Search feature, 257-258 and SharePoint, 254 by site audience, 254-255 information architecture card sorting, 251-252 overview, 244 using prototypes, 250-251 using sandbox, 246-250 understanding purpose for site, 244-246 for Internet sites anonymous access, 264-267 overview, 263 separation of content by audience, 264 tight governance for, 263-264 planning for Information Rights Management features, 267-268 overview, 243-244 reliability of, 268 service-level agreement, 268-269 two-stage recycle bins, 269-270 separation by audience, 264 SharePoint functionality, 3 content analysis feature, records management system, 441 content approval, 70, 189 content database organizing for growth, 36-37 structural element of SharePoint, 29 upgrading from SharePoint 2010, 45-46 using as unit of backup and restoration, 35-36 Content Editor Web Part (CEWP), 274, 355, 708 content manager identifying on site, 259-263 overview, 259 content managers, 443 Content Organizer Rules, 455

content pages. See pages ContentPlaceHolderMain, 411 content placeholders, 389 in master pages, 725-727 content processing component, 646 ContentQueryMain.xsl file, 339 Content Query Web Part (CQWP), 275. See CQWP content rollup web parts Content Query Web Part (CQWP), 337-341 Content Search Web Part (CSWP), 342-344 overview, 337 Project Summary Web Part, 343-345 Relevant Documents Web Part, 345-346 RSS Viewer Web Part, 346–347 Timeline Web Part, 343–345 WSRP Viewer Web Part, 347 XML Viewer Web Part, 347 Content Search Web Part (CSWP), 5, 275, 370. See CSWP overview, 342-344 content type hub, 375 Content Type option, CQWP, 337 content type policy, 445 Content type property, 353 content types for documents, 372-374 setting for management of, 73, 74 content web parts Content Editor Web Part (CEWP), 355 Getting Started With Your Site Web Part, 355–356 Page Viewer Web Part, 356 Script Editor Web Part, 357 content workflows, 214 continuous crawling, 634 Contribute permission level, 279 Contributors SharePoint Security group, 263 Control template, 416 Convert to XHTML command, 286 costs, managing, 18-19 CQWP (Content Query Web Part), 275, 415 adding, 424 as out-of-the-box web part, 340 custom XSL files for, 425

new features for, 340-342 overview, 337 presentation options, 338-339 query options, 337-338 XSL file rendering, 339, 342 crawl component, 646 Create Column command, 776 Created refiner, 639 Create List Workflow dialog box, 215 Create New Application Pool option, 476, 493, 498 Create New Excel Services Application window, 475 Create, Read, Update, and Delete (CRUD), 773 Create Sites permissions, 702 Create tab, Dashboard Designer, 569 Create Term Set button, 427 Create View page, 89 credentials setting for SQL Server authentication target application, 511-512, 559 setting for Unattended Service Account target application, 512 Credentials Fields page, 510 CRM (customer relationship management), 763 CRM (customer relationship management) software, 33 cross-site publishing, 343, 431-433, 432 cross-site publishing (XSP), 273 CRUD (Create, Read, Update, and Delete), 773 CSOM (client-side object model), 330 CSS (Cascading Style Sheets), 728-730 CSS files. 394 CSSLink control, 729 <CSS LINK> tag, 410 CSSRegistration control, 730 CSSResgistration SharePoint control, 729 <CS> tag, 411 CSWP (Content Search Web Part), 5, 275, 370 adding, 417-418 overview, 342-344, 416 <CTRL>+SPACE shortcut, 282 CU (Cumulative Update), 552 Current theme, 396 Current User Filter web part, 349

custom actions, 828 custom development app model configuring development environment, 816-818 developing on workstation without SharePoint, 815 distributing using internal app stores, 821-822 map example app, 818-821 overview, 809 client-side APIs JavaScript client API, 812 .NET client API, 812 overview, 810-812 expert help for, 814 OData protocol, 812 of workflows 2010 Workflow Interop, 828 custom actions, 828 declarative workflow, 827 object model for, 828 overview, 807-808 REST API, 812 solution packages farm solutions. 810 feature comparison, 823-825 overview, 810, 822-823 sandbox solutions, 810-812 web template deployment, 825 third-party products, 813-814 with Visual Studio, 814 of workflows 2010 Workflow Interop, 828 custom actions, 828 declarative workflow, 827, 828 maintenance of, 827 object model for, 828 overview, 826 reusability of, 827 customer relationship management (CRM), 763 customer relationship management (CRM) software, 33 customer satisfaction perspective, strategy map reports, 588

custom forms, 761–762. See also forms Customization area, 226 Customization section, Site Settings page, 704 customized page, 694 Customize Library group, 688 Customize Master Pages and Page Layouts option, 695 Customize The Three-State Workflow page, 86 custom list, 59, 62 custom result types using display templates, 672–673 for enhanced search experience example, 679–682 overview, 671–672 Custom send to destination option, Advanced Settings page, 74 Custom Sort tab, 379

#### D

Dashboard Designer, PerformancePoint Services configuring data sources Analysis Services, 573-576 Excel Services, 576-578 SharePoint list, 579, 579-580 SQL Server table, 579-580 configuring to SharePoint site, 560-561 Create tab, ribbon, 569 Details pane, 571–572 Editor tab, 570 Edit tab, ribbon, 563-568 Home tab, ribbon, 562 improvements to, 553 launching, 559-560 overview, 554-555 Properties tab, 570 SharePoint tab, 570 Time tab, 571 user authentication for computer not on same domain, 557-559 computer on same domain, 555-557 View tab, 571 Workspace Browser pane, 562 Workspace tab, 570

dashboards. See also PerformancePoint Services dashboards defined, 554 using Excel Services ChannelSales PivotTable report, 538-539 creating data connection, 532-534 display options for, 541 GeoSales PivotChart report, 536-537 OrderSales PivotTable report, 539-540 overview, 532 ProductSales PivotChart, 534-536 Timeline control filter for, 540-541 migrating, 553 migration feature for, 472 for Records Center Site template, 455 for Visio Services adding graphics to, 626 defined, 683 legends on, 626-627 mapping external data to shapes, 624-626 obtaining external data, 620-622 overview, 618-619 refreshing external data, 622-623 Web part connections, 627-628 data access account, 506-507, 553-555 Data Analysis Expressions (DAX), 527 data authentication for Excel Services authentication methods, 476-477 connecting to external data, 476-477 data connections for Excel workbooks, 478-479 overview, 476 data connection library, 64 data connections for Excel Services dashboard, 532–534 for Excel workbooks, 478-479 external, for Excel Services using Analysis Services EffectiveUserName, 508, 556 authentication settings for, 505, 553 configuring Secure Store settings in Excel, 514-519 creating, 520 creating data access account, 506-507, 553-555

using existing, 519-520 overview, 505, 553 using Secure Store with SQL authentication, 508-514, 556-561 Data Form Web Part (DFWP), 768 Data Graphics gallery, 624 Data Graphics menu, 626 data linking, 603, 619 Data macros, 753 data models, 520-522 Data Model Settings link, 489 Data Refresh From REST Enabled check box, 483 Data Selector wizard, 620 Data Source ribbon button, 569 data sources defined, 554 for external content, 766-768 for PerformancePoint Services dashboards Analysis Services, 573-576 Excel Services, 576-578 SharePoint list, 579 SQL Server table, 579-580 for Visio Services, 617-618 Data Sources gallery, 793 Data tab, 514 data validation, 549 Data View Properties section, 346 data-xl-attribution attribute, 547 data-xl-buttonStyle attribute, 547 data-xl-dataTableID attribute, 547 data-xl-fileName attribute, 547 data-xl-tableTitle attribute, 547 Date Filter web part, 348 DAX (Data Analysis Expressions), 527 db\_datareader option, 507 declarative workflow, 827, 828 default document template, 74 Default Rollup option, Toolbar setting, 567 Deferred Site Collection Upgrade feature, 46-47 Define Email Message dialog box, 235 Define Managed Paths link, 453, 461

Define Workflow Lookup button, 239 Delete Unique Permissions button, 83 Delete Zone option, Dashboard Content section, 597 deleting device channels, 406 files. 57 libraries, 77-78 lists, 77-78 views, 92 deploying designs, 730-731 PerformancePoint Services dashboards, 597–599 web templates, 825 Deploy To SharePoint Site dialog box, 599 deprecated web parts Chart Web Part, 358 overview, 358 Recent Activities Web Part, 358 Status Indicator Web Part, 358 Status List Web Part, 358 Web Analytics service, 359 Description field, 404 Description option, 481 Description property, 329 Description setting, 68 Design Checker tool, File tab, 158 designing sites branding in, 387-388 Design Manager, 387-388 device channels creating, 404-405 deleting, 406 device channel panels, 403-404 mobile fallback device channel, 403-404 modifying, 405-406 overview, 401-402 rankings for, 403 reordering, 406 mapping network drive, 406-408 master pages assigning to site, 412-413 comments in, 411

converting HTML file to, 408-410 document properties, 411 markup in, 412 preview blocks in, 412 SharePoint IDs in, 412 SharePoint markup, 411 snippets in, 412 mobile device support, 400-401 multilingual sites, 435 page layouts, creating, 413-414 page model master pages, 389 overview, 388 page layouts, 389-392 pages, 393 themes changing, 396-399 composed looks, 394-396 overview, 393 themes, 393-394 variations, 434 Design Manager, 17, 387-388, 673 Design mode, InfoPath, 741 design packages, 430-431 designs, deploying, 730-731 Design view, 768 Details pane, Dashboard Designer, 571-572 development environment, 816-818 device channels aliases for, 406 creating, 404-405 deleting, 406 device channel panels, 403-404 mobile fallback device channel, 403-404 modifying, 405-406 overview, 401-402 rankings for, 403 reordering, 406 Device Inclusion Rules field, 404, 405 DFWP (Data Form Web Part), 768 Diagram Validation group, 211 Diagram view, PowerPivot, 526

Dialog option, Advanced Settings page, 73, 75 digital locker, 558 Direction property, 328 Disable Hyperlink option, 613 Disable Pan option, 613 **Disable Selection option**, 613 Disable Zoom option, 613 Discard Changes option, Resolve menu, 133 discover principle experts, 10-11 information, 9 insights, 9-10 overview, 8 discussion board, 59 Discussion List web part, 172 discussions, in community sites, 173-175 Display a read-only form property, 354 Display Builder button, 232 Display Data group, 626 Display Granular External Data Errors option, 482 DisplayLabel field, 745 Display Name, 392 Display Panel template, 680 display templates, 9 for custom result types, 672–673 for enhanced search experience example, 679-682 for Search Results Web Part, 666 for web parts creating, 422-423 overview, 416-418 display template technology, 636 Disposition Approval workflow template, 191 Distributed Cache, 358 <DIV> element, 411 DLL (dynamic-link library), 324, 630 documentation, records management for, 451 Document Center, 363-365 Document Information Panel, 373 document libraries structural element of SharePoint, 30 in team sites, 101-102

Document library defined, 64 overview, 366 versioning in, 366-369 in workflows, 370 document properties, master pages, 411 documents. See also Office integration Access databases importing data into SharePoint list, 148-152 using Access Services, 147-148 and site columns, 370-372 checking in and out with browser, 129-130 Check Out Required files, 131-133 closing file, 133 from within Excel, 130-131, 133-135 overview, 127-129 from within PowerPoint, 130-131, 133-135 from within Visio, 131 from within Word, 130-131, 133-135 coauthoring with SharePoint 2013 considerations for, 137-138 in mixed Office environment, 139 overview, 135-137 performance of, 139 scalability of, 139 content type hub for, 375 content types for, 372-374 converting to records creating records manually, 449 creating workflow, 450-451 defining retention policy, 450 overview, 447-449 document sets, 380-383 Excel workbooks analyzing SharePoint list data in, 145-146 importing data into SharePoint list, 144-145 sharing with SharePoint, 142–144 importance of Search feature for, 383-385 InfoPath forms, 158-159 managed metadata service for, 375-380

management locations Document Center, 363-365 Document library, 366-370 overview, 362 Records Center, 365-366 Team Site, 362 Microsoft Project, 159-161 Office Web Apps, 162-164 OneNote notebooks, 152–155 opening in SharePoint libraries, 125–127 overview, 361-362 saving into SharePoint libraries, 125-127 SkyDrive Pro, 161-162 storing, 12-13 synchronizing, 12-13 versions for in Excel, 140-141 in PowerPoint, 140-141 in Visio, 140-141 in Word, 140-141 with no check-in version, 84-85 document sets, 380-383 Document Version History option, 70, 368 Don't Move Or Size With Cells option, 537 Download a copy action, 57 Draft Item Security option, 70, 368 drag-and-drop functionality for libraries, 52-53 for lists, 52-53 Drill Down option, Interactivity setting, 565 dynamic-link library (DLL), 324, 630

#### E

ECB (Edit Control Block) menu, 102 ECM (Enterprise Content Management), 162 ECT (external content type) creating, 790–795 defined, 763 exporting and importing BDC models, 798–801 managing permissions on, 795–797

overview, 789 selecting, 790 for Visio drawings, 602 eDiscovery eDiscovery Center Site Collection template adding sources, 464 creating eDiscovery case, 463 creating site, 461-462 exporting search results, 465 overview, 461 preserving content, 464-465 overview, 459-460 site holds, 461 eDiscovery Center Site Collection template adding sources, 464 creating eDiscovery case, 463 creating site, 461-462 exporting search results, 465 overview, 461 preserving content, 464-465 eDiscovery console, 113 Edit Authentication Providers dialog box, 264 Edit command, 56 Edit Control Block (ECB) menu, 102 Edit Data Graphic option, 626 Edit File command, 722 Edit-In-Datasheet option, 44 Editing Tools tab, 287 Edit in SharePoint Designer option, 688 Edit mode panel, CQWP, 342 Editor tab, Dashboard Designer, 570 Edit Page option, 296, 306 Edit Permissions page, 81 Edit Properties command, 57, 301 Edit Query Rule, 677 Edit Query Rule page, 653 Edit Site Home Page, 317 Edit source command, 285 Edit tab, Dashboard Designer, 563-568 Edit tab group, in Format Text tab, 281-282 Edit Task screen, Project Summary Web Part, 344

Edit Variable dialog box, 238 Edit View Settings page, 92 EffectiveUserName property, 508, 556 ellipsis for libraries, 56-58 for lists, 56-58 ellipsis icon (...), 102 E-mail A Link command, 301 email integration, records management for, 451 Embed Code command, in Insert tab, 294–295 EmbeddedFormField control, 284, 318, 319, 322, 723 Embed option, 289 Empty Cells option, Display setting, 566 Enable Anonymous Access option, 264 Enable Assembly section, 487 Enable Reporting Of Offensive Content option, 183 Enable SharePoint Designer check box, 695 encryption, 44-45 enhanced search experience example adding result source, 674 adding Search Navigation link, 676-677 adding search vertical page, 675 configuring Search Results Web Part, 675-676 creating custom result type, 679-682 creating display template, 679-682 overview, 673-674 using guery rule to provide promoted result, 677-679 Enterprise Content Management (ECM), 162 enterprise forms. See forms enterprise metadata and keywords settings for libraries, 87-88 for lists, 87-88 Enterprise Search Center template, 648 Enterprise Social capabilities, 6-7 Enterprise tab, 454 Entire Web Site option, 266 Error Cells option, Display setting, 566 Eternal Data tab. 152 event receivers, 190 Everyone feed, 168 Everyone security group, 108 Everything vertical, 678

EwaControl object, 548 Excel Calculation Services, starting, 475 Excel integration analyzing SharePoint list data in, 145-146 checking files in and out in, 130-131, 133-135 document versions in, 140-141 enabling PowerPivot in, 527-530 importing data into SharePoint list, 144-145 overview, 142 sharing workbooks with SharePoint, 142-144 Excel Interactive view, 546–548 Excel Services business intelligence in SharePoint Server 2013, 471-472 configuring application pool account granting managed account access to content database, 475 registering managed account, 474-475 creating service application, 475-476 dashboard using SSAS data ChannelSales PivotTable report, 538 creating data connection, 532-534 display options for, 541 GeoSales PivotChart report, 536-537 OrderSales PivotTable report, 539-540 overview, 532 ProductSales PivotChart, 534-536 setting sizing for PivotCharts, 537 Timeline control filter for, 540-541 data authentication for authentication methods, 476-477 connecting to external data, 476-477 data connections for Excel workbooks, 478-479 overview, 476 as data source for PerformancePoint Services, 576-578 global settings for, 480 overview, 474 setting autosize for reports, 595-596 software requirements for business intelligence, 469 SSAS in deleting, 490 editing details, 489 registering, 489

starting Excel Calculation Services, 475 trusted data connection libraries adding, 485 configuring, 486 deleting, 486 trusted data providers adding, 483-484 configuring, 484 deleting, 485 trusted file locations adding, 480 configuring, 480-483 deleting, 483 user-defined function assemblies adding, 487 deleting, 488 editing, 488 Excel Web Access web part, 334 Excel workbooks, data connections for, 478-479 Exchange Public Folders, 49 Existing Connections wizard, 535 Exit Edit mode, 352 Expand All option, Toolbar setting, 568 Expand Cell Context Sections By Default option, 591 Expand/Collapse (+/-) option, Interactivity setting, 565 expert help, for SharePoint, 814 experts, 10-11 Export BDC Model dialog box, 799 exporting BDC models, 798-801 design packages, 430-431 eDiscovery search results, 465 Visio diagrams, 211-212 workflows, 219 Export Mode property, 329 Export Selected As dialog box, 219 Export Tables To SharePoint wizard, 149 Export To Excel option, 145 Export Workflow dialog box, 212 extending SharePoint. See custom development extensible markup language (XML), 737 External Cache Lifetime (Automatic Refresh) option, 482

External Cache Lifetime (Manual Refresh) option, 482 external content data sources for, 766-768 overview, 764-766 using Business Connectivity Services creating Business Data Connectivity service application, 782-786 external content types, 789-801 external data actions, 779-780 external data columns, 776-779 external data web parts, 780-781 external lists, 773-776 external system definitions, 787-789 overview, 769-773 surfacing external data in Word, 781 using Visual Studio 2012 with, 802-805 external content type (ECT). See ECT (external content type) External Content Type Information page, 779 External Content Type Picker dialog box, 774, 776 External Content Types gallery, 790 External Content Types tab, 790 External Content Type text box, 774 external data connecting to with Excel Services, 476-477 displaying in Word, 781 for Visio Services dashboards mapping to shapes, 624-626 obtaining, 620-622 refreshing, 622-623 External Data Action menu, 779 external data actions, 779-780 external data columns, 776-779 External Data setting, 500 External Data Source Type Selection dialog box, 792 external data web parts, 780-781 external list, 59, 773-776 External List Window, 622 external sharing, for team sites, 107-109 external system definitions, 787-789 External Table Data group, Design tab, 146

#### F

farms Administrator for, 268 defined, 29 scalibility of, 33-34 Farm-Settings.xml file, 164 farm solutions, 810 FAST Search option, 645 Feed Limit property, 346 Feed option, CQWP, 339 Field List support, 524-526 Fields to display option, CQWP, 339 Field Well support, 524-526 File Name text box, 212 file plan creating policies for, 445-446 defined, 441 identifying types of records, 444-445 file plan report generating for libraries, 88 generating for lists, 88 files, with no check-in version, 84-85 Filter By Page Navigation Term property, 342 Filter By Status option, 565, 567, 568 Filter Empty Rows option, 568 filtering imported data, 523-524 in PerformancePoint Services dashboards, 552 filter option, 91 Filter parameters page, 794 filters, dashboard, 554 filter web parts, 348 financial perspective, strategy map reports, 588 Find An App input box, 144 Fixed Values Data Source Mapping dialog, 582 Folders option, Advanced Settings page, 74 folders, using for lists, 93-94 Follow command, 56 font schemes, Composed Looks, 717-719 Font tab group, in Format Text tab, 283

Formats view for Access forms, 757-758 for InfoPath forms, 745 Format Text tab Clipboard tab group, 282-283 Edit tab group, 281-282 Font tab group, 283 Layout tab group, 283-285 Markup tab group, 285-287 Paragraph tab group, 283 Spelling command in, 296 Styles tab group, 283 Formatting Rules method, 746 <FORM> element, 409 form library, 64 Form Load macro, 759 forms. 683 Access forms All Records view, 760-761 design concepts, 753 Formats view, 757-758 Home view, 754-756 macros in, 753 overview, 751 Questions view, 758-760 views for, 752 custom forms, 761-762 InfoPath forms design concepts, 738-739 Formats view, 745 Home view, 742-745 opening forms, 741 overview, 736-738 publishing to SharePoint libraries, 750 Questions view, 746-748 Summary view, 748-750 overview, 735-736 forms-based authentication, 40 form settings, for lists, 77

forms web parts HTML Form Web Part, 349–351 InfoPath Form Web Part, 353–356 overview, 348 formulas for validation, 76 friendly URLs feature, 430 full screen UI view option, 401 Full-screen user interface, 312

#### G

GAC (global assembly cache), 487, 629 Generate File Plan report, 88 generic credentials, 558 GeoSales PivotChart report, 534, 536-537 Get Data From command, 354 Get External Data group, 514 Get Filter Results From option, 628 Get Form Data command, 354 Get Shapes To Highlight From option, 628 Get Shape To View From option, 628 Getting Started tiles, 100 Getting Started With Your Site Web Part, 355–356 getUserName() method, 820 Get Web Drawing URL And Page Name From option, 628 Give Badge button, Moderation toolbar, 185 global assembly cache (GAC), 487, 629 global settings for Excel Services, 480 for Visio Graphics Service, 498-499 governance of content defined, 252-254 for Internet sites, 263-264 large audience governance, 255-257 personal site governance, 256-257 for Search feature, 257-258 and SharePoint, 254 by site audience, 254-255 Grant Permissions button, 82 Granular External Data Errors check box, 482 graphics, 626 Gridlines option, Display setting, 566 group by option, 91

Grouping and Sorting option, CQWP, 338 Group Managers, 375 Group option, Target Application Type, 509

#### н

hash tag (#), 174 <HEAD> element, 410 Header.xsl file, 339 Health Analyzer rules, 473 Health Information Technology for Economic and Clinical Health (HITECH) Act, 437-439 Health Insurance Portability and Accountability Act (HIPAA), 437-439 Height property, 328 Help Mode property, 329 Help URL property, 329 Hidden property, 328 Hide rule, Rules pane, 747 HIPAA (Health Insurance Portability and Accountability Act), 437-439 HIPPA check box control, Questions view, 760 history, for pages, 303-304 History List section for workflows, 196 HITECH (Health Information Technology for Economic and Clinical Health) Act, 437-439 holding records feature, records management system, 442 Home page, 171 Home tab in Dashboard Designer, 562 in InfoPath ribbon, 738 Home view for Access forms, 754-756 for InfoPath forms, 742-745 hosted installation, 27-29 HRContact property, 672 HR (Human Resources), 370 HR (human resources) forms, 671 HTML files converting to master pages, 408-411 and display templates, 416 HTML Form Web Part, 349–351 HTML snippets, 17

Human Resources (HR), 370 human resources (HR) forms, 671 human resources perspective, strategy map reports, 588

#### 

If Any Value Equals Value shape, 209 IFS (InfoPath Form Services), 158, 198, 768 IIS (Internet Information Services), 29, 782 image renditions, 414-415 Image Viewer Web Part, 355-356 IMBI (In-Memory BI Engine), 471 Important and Upcoming view, 118 Import BDC Model page, 801 Import Error Message property, 329 Import From Visio button, 212 importing BDC models, 798-801 reusable workflows, 219-220 spreadsheet lists, 62 importing data from Access database, 148-152 filtering, with PowerPivot, 523-524 Import Workflow From Visio Drawing dialog box, 213 independent software vendors (ISVs), 813 index component, 647 indexing columns for libraries, 96-97 for lists, 96-97 Indicator Count Rollup option, Toolbar setting, 567 Indicator Details web part, 334 indicators, 554 Individual option, Target Application Type, 509 individual policies, 445 InfoPath forms design concepts, 738-739 Formats view, 745 Home view, 742-745 opening forms, 741 overview, 158-159, 736-738 publishing to SharePoint libraries, 750 Questions view, 746-748

Records Management Site Request form, 739-740 Summary view, 748-750 InfoPath Form Services (IFS), 158, 198, 768 InfoPath Form Web Part, 349, 353-356 information architecture card sorting, 251-252 overview, 244 using prototypes, 250-251 using sandbox, 246-250 understanding purpose for site, 244-246 information management policy settings for libraries, 87 for lists. 87 Information Rights Management features, 267–268 Information Technology (IT) department, 375 information technology professionals, 24-25 initiation forms overview, 193 parameters for, 229 In Line Search, 640 In-Memory BI Engine (IMBI), 471 input hint, 755 Insert Hyperlink dialog, 292 Insert tab Embed Code command, 294-295 Links tab group, 292-293 Media tab group, 289–292 Parts tab group, 293-294 in SharePoint Designer, 228-229 Tables tab group, 288-289 Insert tab, InfoPath ribbon, 739 insights overview, 9-10 SharePoint functionality, 3 installation, administration and hosted installation, 27-29 on-premises installation, 26-27 overview, 25-26 instances, workflow common lists used by, 194-195 overview, 192-193

Intended Use tab, 379 Interactive Data Refresh option, 521 internal app stores, 821-822 Internal Name, 392 internal process perspective, strategy map reports, 588 Internet Information Services (IIS), 29, 782 Internet sites anonymous access, 264-267 overview, 263 separation of content by audience, 264 tight governance for, 263-264 iPad support, 552 IsHRform property, 672 IsMobileDevice property, 403 issue tracking list, 59 ISVs (independent software vendors), 813 Item\_Default.html file, 680 Item Display Template, 384 Item-level permissions option, Advanced Settings page, 73 Item Limit option, 91 ItemStyle.xsl file, 339 Item template, 417 IT (Information Technology) department, 375 IT personnel, 443

#### J

JavaScript and display templates, 416 UDFs for Excel Services, 549 JavaScript APIs for SharePoint, 812 for Visio Services, 630–631 JavaScript Object Notation (JSON), 770 JAWS (Job Access With Speech), 285 Job Access With Speech (JAWS), 285 joining, community sites, 173 Join web part, 335 jQuery, referencing in master pages, 410 .js (JavaScript) files, 630 JSOM (JavaScript Object Model), 548–549 JSON (JavaScript Object Notation), 770

### K

key performance indicators (KPIs), 767
Keyword Query Language (KQL). See KQL (Keyword Query Language)
KPIs (key performance indicators), 767
defined, 554
in PerformancePoint Services

adding to scorecards, 585–586
creating, 582–585
KPI Details report, 590–592
in PowerPivot, 526

KQL (Keyword Query Language)

overview, 660–662
using in result source, 674

### L

Languages command, 285 large audience governance, 255-257 Launch Query Builder button, 674 Layout tab group, in Format Text tab, 283-285 Layout tab, InfoPath ribbon, 739 Layout Template list box, 311 leaends, 626-627 libraries adding user to, 81-82 adding workflow template to, 195-201 advanced settings, 73-75 audience targeting settings, 77 boundaries for, 94-95 checking permissions on, 83-84 column default value settings, 76 creating, 65-67 deleting, 77-78 drag-and-drop functionality, 52-53 editing permissions for, 80-81 ellipsis, 56-58 enterprise metadata and keywords settings, 87-88 general settings, 68-69 generating file plan report for, 88 indexing columns, 96-97 information management policy settings, 87 limits on, 94-95

live preview thumbnails, 53-56 managing files that have no check-in version, 84-85 opening documents in Office from, 125-127 overview, 51-52 publishing InfoPath forms to, 750 rating settings, 76 removing user from, 82-83 saving as template, 78-79 saving files into from Office, 125-127 thresholds for, 94-95 validation settings, 75-76 versioning settings, 71-72 views for creating, 89-91 deleting, 92 modifying, 92 workflow settings, 85-86 Library permissions command, 303 library policy, 445 Library property, 353 Library settings command, 303 Library tab, 688 Limit filter, 805 limits on libraries, 94-95 on lists, 94-95 LIM (List Item menu), 129 line-of-business (LoB) applications, 8, 769 Link Data To Shapes option, 620 links, 59, 292 Links tab group, in Insert tab, 292-293 k> statements, 729 List and Libraries gallery, 706 list element, 30 List Item menu (LIM), 129 list policy, 445 List property, 353 lists adding user to, 81-82 adding workflow template to, 195-201 advanced settings, 72-73 analyzing in Excel, 145-146

boundaries for, 94-95 calculated columns, 92-93 checking permissions on, 83-84 creating custom lists, 61-64 overview, 58-60 from predefined lists, 60-61 as data source for PerformancePoint Services, 579 as data source for PerformancePoint Services dashboards, 579 deleting, 77-78 drag-and-drop functionality, 52-53 editing permissions for, 80-81 ellipsis, 56-58 form settings, 77 general settings, 68-69 generating file plan report for, 88 importing data into, from Excel workbooks, 144-145 indexing columns, 96-97 information management policy settings, 87 limits on, 94-95 live preview thumbnails, 53-56 modifying enterprise metadata and keywords settings, 87-88 obtaining data from other, 237-241 overview, 51-52 removing user from, 82-83 saving as template, 78-79 thresholds for, 94-95 throttling, 95-96 used by workflow instances, 194-195 validating, 93 versioning settings, 69-70 views for creating, 89-91 deleting, 92 modifying, 92 when to use folders, 93-94 workflow settings, 85-86 List tab, 118 List Template Gallery, 79

List Type option, CQWP, 337 List View Web Part, 249 List Workflow command, 215 list workflows, creating, 215-217 <LI> tag, 410 live preview thumbnails for libraries, 53-56 for lists, 53-56 LoB (line-of-business) applications, 8, 769 Local Intranet zone, 556 Local SharePoint Results, 667 Local variables command, 229 locations for document management Document Center, 363-365 Document library, 366-370 overview, 362 Records Center, 365-366 Team Site, 362 Location Type option, 481 Lock Aspect Ratio option, 537 Log In command, 692 logon prompts, 42 look, changing, 709-712 Lookup For Number dialog box, 239 Lookup For String dialog box, 232 loops, in workflows, 225

#### Μ

Lotus Notes, 48

Machine\_Name.xml file, 164 Machine Translation Services, 435 macros in Access forms, 753 maintenance, custom workflows, 827 Manage Categories option, 180 Manage Content Regions dialog box, 726 Managed Metadata, 427–430 managed metadata service, 375–380 Manage Excel Services page, 480 Manage Lists permission, 189 management roles, records management for, 442–443 Manage Parent button, 83

manage principle managing costs, 18-19 managing risk, 18 overview, 17 Manage Rules button, Home tab, 744 Manage tab group, 229 Manage Versions menu, 140 Manage web part, 335 Manual Refresh box, 482 map example app, 818–821 mapping network drive, 406-408 market distribution, 661 marketing campaign, 661 #MarketingExcellenceAwards tag, 175 markup in master pages, 412 Markup tab group, in Format Text tab, 285-287 mashups, 683 .master files, 409 MasterPageFile attribute, 719 Master Page gallery, 406, 407 Master Page object, 695 master pages and composed looks, 394 and page layouts, 414 assigning to site, 412-413 comments in, 411 for Composed Looks content placeholders in, 725-727 overview, 719-725 converting HTML file to, 408-411 defined, 388 document properties, 411 markup in, 412 in page model, 389 preview blocks in, 412 SharePoint IDs in, 412 SharePoint markup, 411 snippets in, 412 Master Pages tab, 721 Maximum Cache Age setting, 499 Maximum Cache Size setting, 500 Maximum Chart or Image Size option, 481

Maximum Chart Render Duration option, 481 Maximum Concurrent Queries Per Session option, 483 Maximum Diagram Size setting, 499 Maximum Recalc Duration setting, 499 Maximum Request Duration option, 481 Maximum Workbook Size option, 481 Media tab group, in Insert tab, 289-292 media web parts Image Viewer Web Part, 355-356 Picture Library Slideshow Web Part, 356 Script Editor Web Part, 357 Member lists, 173 Members page, 171 \$metadata endpoint, 804 <ME> tag, 412 Microsoft OneNote dialog box, 153 Microsoft Project integration, 159-161 Microsoft SharePoint Foundation List, 621 Microsoft Visual Studio, 250 migrating content manually, 47-48 overview, 47 tools for, 48-49 migrating dashboards, 553 Minimum Cache Age setting, 499 mobile access overview, 7-8 pages for, 311-315 mobile devices defining channels for, 402 mobile fallback device channel, 403 supporting in design, 400-401 mobile devices, supporting. See device channels mobile fallback device channel, 403, 403-404 Moderate permission level, 181 moderating, community sites, 181-184 Moderation tab, 183 Moderation toolbar, 185 Modification property, 525 Modify tab group, 228-230 Modify View button, 92

Move And Leave A Link option, 458 Move Data SharePoint wizard, 149 <MSO> tag, 411 <MS> tag, 412 MUI (Multilingual User Interface), 434 multilingual sites, 435 Multilingual User Interface (MUI), 434 multi-tenancy features, 27 My Membership web part, 335 My Tasks feature, 14 MyTasks page, 117–119

#### Ν

Name field, 404 Name setting, 68 navigation friendly URLs feature, 430 Managed Metadata for, 427-430 overview, 426-427 Navigation Context option, COWP, 338 Navigation link, 676 Navigation setting, 68 Navigation Settings page, 427 .NET client API, 812 network drive, mapping, 406-408 Networked File Shares, 49 New Connection option, 364 New Data Graphics dialog box, 626 New dialog box, 703 New Document button, 103, 300, 309 New Document drop-down menu, 383 New Item window, 404 New Page dialog, 299 Newsfeed overview, 168-169 tasks in, 117 Newsfeed Hub, 14 Newsfeed page, My Page, 358 New-SiteMailboxProvisioningPolicy cmdlet, 114 New-SPVisioSafeDataProvider cmdlet, 617 New tab, Backstage view, 153

#### 0

Object Linking and Embedding Database (OLE DB), 617 Object Linking and Embedding (OLE) provider type, 484 object model, custom workflows, 828 OData, 549 OData (Open Data) protocol, 769, 810, 812 ODBC DSN (Open Database Connectivity with Data Source Name) provider type, 484 ODBC (Open Access Connectivity) provider type, 484 ODBC (Open Database Connectivity), 617 ODC (Office Data Connection) files, 64, 478, 505, 616 adding to BI Center trusted data connection library, 517-518 exporting, 517 uploading to data connection library, 518-519 Office 365, 388 Office Data Connection (ODC) files, 64, 478, 616 Office integration Access importing data into SharePoint list, 148–152 overview, 147 using Access Services, 147-148 checking files in and out with browser, 129-130 Check Out Required files, 131–133 closing file, 133 from within Excel, 130-131, 133-135 overview, 127-129 from within PowerPoint, 130-131, 133-135 from within Visio, 131 from within Word, 130-131, 133-135 coauthoring with SharePoint 2013 considerations for, 137–138 in mixed Office environment, 139 overview, 135-137 performance of, 139 scalability of, 139 Excel analyzing SharePoint list data in, 145-146 importing data into SharePoint list, 144-145 overview, 142 sharing workbooks with SharePoint, 142-144

InfoPath forms, 158-159 managing document versions in, 140-141 Microsoft Project, 159-161 Office Web Apps, 162-164 OneNote, 152-155 opening files in SharePoint libraries, 125–127 Outlook, 155-158 overview, 122-125 saving files into SharePoint libraries, 125-127 SkyDrive Pro, 161–162 Office Web Apps (OWA), 109, 122, 162-164 Offline client availability option, Advanced Settings page, 73, 75 OGDI (Open Government Data Initiative), 770 OLAP (online analytical processing) cubes, 496 OLE DB (Object Linking and Embedding Database), 617 OLE (Object Linking and Embedding) provider type, 484 On Click event, UI macro, 753, 756 On Current event, UI macro, 753 OneNote integration, 152–155 OneNote team notebook, for team sites, 110–112 onet.xml file, 825 online analytical processing (OLAP) cubes, 496 On Load event, UI macro, 753 Only Users Who Can Approve Items option, 369 Only Users Who Can Edit Items option, 368 on-premises installation, 26-27 OOTB (out-of-the-box) page layouts, 390 OOTB (out-of-the-box) web parts, 340 Open Access Connectivity (ODBC) provider type, 484 Open Backstage View option, 620 Open Database Connectivity (ODBC), 617 Open Database Connectivity with Data Source Name (ODBC DSN) provider type, 484 Open Data (OData) protocol, 769, 810, 812 open editing, 280 Open Editor button, 233, 235 Open Government Data Initiative (OGDI), 770 opening documents, 125-127 Opening documents in the browser option, Advanced Settings page, 74 Open in Visio link, 607 Open Site command, 687

Open Site dialog box, 687 Open With Project button, List tab, 118 Open With Project in the Connect & Export group, 159 Operation properties page, 794 operations perspective, strategy map reports, 588 OrderSales PivotTable report, 534, 539-540 organize principle managing projects, 14-15 overview, 11 storing documents, 12-13 team sites, 11-12 OR operator, 96 Outlook calendar hub, 118 Outlook integration, 155-158 out-of-the-box (OOTB) page layouts, 390 OWA (Office Web Apps), 122, 162-164

#### Ρ

packaging workflows, 219-220 Page Design tab, InfoPath ribbon, 739 @Page directive, 719, 722 Page Editor Options dialog box, 318, 728 Page Field Filter web part, 349 PageFieldValue token, 341 Page Head Contents snippet, 412 Page Layout Content Types, 390 page layouts and master pages, 414 creating, 413-414 defined, 388 in page model, 389-392 page model in SharePoint master pages, 389 overview, 388 page layouts, 389-392 pages, 393 Page Name text box, 309 Page Navigation box, 609 PageQueryStringValue token, 341 pages application pages for SharePoint sites, creating, 324–325 defined, 388

mobile pages, 311-315 overview, 273-279 in page model, 393 publishing pages creating, 299-300 overview, 295-296 in SharePoint Designer creating, 320-322 managing, 319-320 overview, 315-319 saving, 319 working in Advanced Mode, 322-324 Web Part pages creating, 309-311 editing, 309 overview, 305-306 Personal version of, 306-309 Shared version of, 306 wiki pages creating, 296-297 creating wiki links, 297-299 Format Text tab, 281-288 Insert tab, 287-296 overview, 279-281 Page tab, 276 Page Versions button, OneNote, 111 Page Viewer Web Part, 356 Paragraph tab group, in Format Text tab, 283 Parallel Block command, 228 Parameters page, 794 Parent Content Type, 374 Parts tab group, in Insert tab, 293-294 PassThrough authentication method, 787 Paste Clean option, 282 PDF display panel, 679 pecan tree, SharePoint, 32 People Card, 169 people search, 641-644 performance of coauthoring documents, 139 of Visio Services, 615

PerformancePoint Services Application summary for, 494 business intelligence in SharePoint Server 2013, 472-473 configuring application pool account granting managed account access to content database, 492 registering managed account, 491 creating service application, 492-495 enabling trusted locations for adding trusted content location, 497 adding trusted data source location, 496-497 overview, 495-496 installing ADOMD.NET from SQL Server 2008 R2 feature pack, 490-491 overview, 490 software requirements for business intelligence, 470 starting, 492 PerformancePoint Services dashboards adding items to connecting country to Analytic Chart report, 596 overview, 595 setting autosize for Excel Services reports, 595-596 configuring zones for adding, 597 changing size of, 597 overview, 596 removing, 597 creating, 593-594 Dashboard Designer Analysis Services data source, 573-576 configuring to SharePoint site, 560-561 Create tab, ribbon, 569 Details pane, 571-572 Editor tab, 570 Edit tab, ribbon, 563-568 Excel Services data source, 576-578 Home tab, ribbon, 562 launching, 559-560 Properties tab, 570 SharePoint list data source, 579 SharePoint tab, 570 SQL Server table data source, 579-580

Time tab, 571 user authentication for computer not on same domain, 557-559 user authentication for computer on same domain, 555-557 View tab. 571 Workspace Browser pane, 562 Workspace tab, 570 deploying, 597-599 overview, 551 reports in, 586 Analytic Chart report, 586-587 Analytic Grid report, 586–587 KPI Details reports, 590-592 overview, 586 strategy map reports, 588-590 scorecards in adding KPIs to, 585-586 creating blank, 581 creating KPIs for, 582-585 overview, 580-581 toggling creation wizard, 581 server-side improvements dashboard migration, 553 overview, 553 SSAS integration, 554 **UI** enhancements Business Intelligence Center, 553 Dashboard Designer, 553 filter control, 552 iPad support, 552 overview, 551-552 themes, 552 permissions for Business Intelligence Center, 502 checking for team sites, 109-110 for community sites, 177-179 for external content types, 795-797 for libraries checking, 83-84 editing, 80-81

for lists checking, 83-84 editing, 80-81 section, Site Settings page, 705 Permission Settings page, 80 personal site governance, 256-257 Personal version, of Web Part pages, 306-309 perspectives, PowerPivot, 526 Per-User Identity option, 574 <PE> tag, 412 picture library, 64 Picture Library Slideshow Web Part, 356 pie, SharePoint, 1 PivotCharts, 537 PivotTable command, 529 PlaceHolderAdditionalPageHead placeholder, 414, 547 PlaceHolderLeftNavBar content placeholder, 726 PlaceHolderMain control, 724, 726 PlaceHolderMain page, 322, 389 pomegranate tree, SharePoint, 31 Popularity Trends command, 301 Position split button, 291 PowerPivot calculated fields, 526 creating PowerPivot Gallery library, 531-532 DAX formulas, 526 Diagram view, 526 enabling in Excel, 527-530 enabling in SharePoint, 530 Field List support, 524-526 Field Well support, 524-526 filtering imported data, 523-524 formatting capabilities, 526 key performance indicators, 526 overview, 522-523 perspectives, 526 renaming tables and columns, 526 software requirements for business intelligence, 468 timeline in, 523-524 PowerPivot Feature Integration for Site Collections feature, 530 PowerPivot Gallery library, 531–532

PowerPivot Window Design tab, 529 PowerPoint checking files in and out in, 130-131, 133-135 document versions in, 140-141 predefined lists, creating lists from, 60-61 preserving content, 464-465 preview blocks, 412 preview file, Composed Looks, 727-728 Preview mode, InfoPath, 745 Process Outcome attribute, 231 Process Settings attribute, 231 ProductSales PivotChart, 534–536 project management, 14-15 project sites. See also collaboration sites MyTasks page, 117-119 overview, 114-116 Project Site template, 115 Project Summary view, 14 Project Summary Web Part, 114, 343-345 PromotedActions control, 724 promoted links, 59 promoted results, 634, 668 promoting content and people, community sites, 184-185 Properties dialog box, 235 Properties pane, 818 Properties tab, Dashboard Designer, 570 property operator (:), 661 prototypes, 250-251 <PS> tag, 412 public websites, 41 publishing InfoPath forms, 750 pages creating, 299-300 overview, 295-296 sites cross-site publishing, 431-433 exporting design packages, 430-431 workflows, 217 Publishing Approval workflow template, 191 Publishing Content Types, 390 publishing feature, 337

# Q

QA (quantity assurance), 631 quantity assurance (QA), 631 Query Builder, creating guery rules using, 669-670 query processing component, 647 query rules creating query transforms, 669-670 for enhanced search experience example, 677-679 overview, 668-669 using Query Builder, 669-670 Query String (URL) Filter web part, 348 Query Suggestions, 665 query transforms, creating, 669-670 Question Mark button, 746 **Questions view** for Access forms, 758-760 for InfoPath forms, 746-748 Quick Access Toolbar, 690-691 Quick edit feature, Advanced Settings page, 73, 75 Quick Launch bar, 53 Quick Launch option, 705 Quick Parts menu, 781 Quick Styles button, 619

#### R

rankings for device channels, 403 rating settings, for libraries, 76 Read Item operation, 798 Read List operation, 775, 794 Really Simple Syndication (RSS) feeds, 156, 189 Recent Activities Web Part, 358 RecolorImages token, 393 Records Center, 365-366 **Records Center Site template** creating connections to, 456-458 creating site, 453-455 deleting connections to, 459 modifying connections to, 458-459 overview, 451-453 uses for, 449 records management

analyze organizational content, 443 compliance for social media content, 451 converting documents to records creating records manually, 449 creating workflow, 450-451 defining retention policy, 450 overview, 447-449 developing file plan creating policies for, 445-446 identifying types of records, 444-445 documentation for, 451 email integration, 451 evaluating document management practices, 446 identifying management roles, 442-443 overview, 440-442 Records Center Site template creating connections to, 456-458 creating site, 453-455 dashboard for, 455 deleting connections to, 459 modifying connections to, 458-459 overview, 451-453 retention schedules, 446 reviewing compliance standards, 442 Records Management Site Request form, 739-740 records managers, 443 Records Type drop-down, 743 recycle bins, two-stage, 269-270 Refinement Web Part, 384, 663-664 Refresh Data button, 623 Refresh Data dialog box, 623 Refresh link, Visio, 607 Refresh Warning Enabled check box, 482 regions, 390 Reindex document library, Advanced Settings page, 75 Reindex list, Advanced Settings page, 73 Reject command, 309 Relevant Documents Web Part, 345-346 reliability, of SharePoint, 268 Remove From Vault option, 559 Remove-SPVisioSafeDataProvider cmdlet, 617

removing, workflows, 201-202 reordering device channels, 406 ReplaceColor token, 393 ReplaceFonts token, 393 Reporting Of Offensive Content option, 179 Reporting Services, 469 report library, 65 reports, PerformancePoint Services dashboards Analytic Chart report, 586-587 Analytic Grid report, 586-587 defined, 554 KPI Details reports, 590–592 overview, 586 strategy map reports, 588-590 Representational State Transfer (REST) API, 812 reputation, in community sites overview, 175-176 settings for, 180-181 Request Name field, 755 Require check out option, Versioning Settings page, 72, 369 requirements, for SharePoint 2013, 20 Require Sign-In check box, 107 Reset To Site Definition option, 323 Resolve menu, Info tab, 133 REST (Representational State Transfer) API, 812 result block, 669 result sources for enhanced search experience example, 674 overview, 667-668 result types, 9 result types, custom for enhanced search experience example, 679-682 overview, 671-672 using display templates, 672-673 result types setting, 650 Retain Check Out option, 129 retention policies defining, 450 site-based, 439

retention schedules, records management for, 446 reusability, custom workflows, 827 reusable workflows defined, 215 importing, 219-220 overview, 218 RevertToSelf authentication method, 788 Review Ribbon tab, 609 Ribbon Process tab, 631 Ribbon snippet, 412 rich text editor, 415 risk, managing, 18 roles, records management for, 442-443 Row Members option, Interactivity setting, 565 RSS (Really Simple Syndication) feeds, 156, 189 RSS Viewer Web Part, 346-347 Rules pane, InfoPath, 744, 745 Run-time mode, 746

#### S

Safe Mode, 319 sandbox, 246-250 sandbox solutions, 810-812 Sarbanes-Oxley Act (SOX), 439, 631 Save A Copy option, Resolve menu, 133 Save And Publish command, 281 Save As tab, Backstage view, 123 Save tab group, 227 saving files from within Office applications, 125-127 scalability of coauthoring documents, 139 of farms, 33-34 Scheduled Data Refresh option, 521 Schema section, Search Within Site Settings, 637 scorecards, PerformancePoint Services dashboards adding KPIs to, 585-586 creating blank, 581 creating KPIs for, 582-585 defined, 554 overview, 580-581 toggling creation wizard, 581

Screen Tip, 293 Script Editor Web Part, 287, 357 <SCRIPT> element, 410, 547 SDLC (software development lifecycle) models, 553 Search analytics component, 433 search-based application, 643 Search Box Web Part, 664-665 Search Box Web Part page, 660 Search Center site, 675 search engine optimization (SEO), 5, 299, 428 Search feature adding guery rule, 651-657 adding result type, 651-657 administration of, 37-38 architecture of, 644-648 conversation search, 643-644 creating search centers, 648-649 custom result types using display templates, 672-673 overview, 671-672 example of enhanced search experience adding result source, 674 adding Search Navigation link, 676–677 adding search vertical page, 675 configuring Search Results Web Part, 675-676 creating custom result type, 679-682 creating display template, 679-681 overview, 673-674 using query rule to provide promoted result, 677-679 and governance, 257-258 importance of for document management, 383-385 Keyword Query Language, 660-662 new features of, 633-634 overview, 633 people search, 641-644 query rules creating query transforms, 669-670 overview, 668-669 using Query Builder, 669-670 report search, 643-644 result sources, 667-668

search verticals, 641-644 settings for, 650-651, 665, 676 SharePoint functionality, 3 user interface for, 634-641 video search, 643-644 web parts for overview, 663 Refinement Web Part, 663-664 Search Box Web Part, 664–665 Search Navigation Web Part, 665-666 Search Results Web Part, 666-667 Search Navigation Web Part, 665-666 Search option, Advanced Settings page, 73, 75 Search Refinement Web Part, 639 Search Results Web Part for enhanced search experience example, 675-676 overview, 666-667 and query transforms, 670 search scopes, 641 Search Services applications (SSAs), 460 search verticals, 641 Section 302, SOX, 439 Section 404, SOX, 439 [SECTION] delimiters, 727 secured extranets, 42 secured intranets, 41-42 Secure Sockets Layer (SSL) certificate, 44 Secure Store configuring Excel settings for adding ODC file to BI Center trusted data connection library, 517-518 exporting ODC file, 517 overview, 514-517 uploading ODC file to data connection library, 518-519 SQL authentication configuring Unattended Service Account, 513 creating target application for SQL Server authentication, 509-510, 557-558 creating target application for Unattended Service Account, 511-512

setting credentials for SQL Server authentication target application, 511, 559 setting credentials for Unattended Service Account target application, 512 Secure Store Service (SSS) application, 616, 788 security authentication and authorization, 39 authentication types anonymous access, 41 claims-based Windows integrated, 40 claims-based without Windows, 40-41 classic Windows integrated, 40 forms-based, 40 overview, 40 disabling client integration, 44 enabling Self-Service Site Creation, 43-44 encryption, 44-45 overview, 38 public websites, 41 secured extranets, 42 secured intranets. 41-42 User Policy setting, 43 for Visio Services, 615-617 web-application level settings, 42-45 Security groups overview, 259 settings for, 260 Select A Dashboard Page Template dialog, 593 Select A KPI Template dialog, 582 Select A Master Page dialog box, 321, 723 Select A Site page, 621 Select command, 285 Select ECT icon, 776 Select External Content Type icon, 774 Select External Item(s) icon, 777 Select Members dialog, 586 Select Task Process Participants dialog box, 233 Select The Data Entities page, 804 Select Users dialog box, 231 Self-Service Site Creation, enabling, 43-44 Send Data To command, 354

Send/Receive command, 157 Send Shape Data To option, 628 Send To command, 449 Send To Connections list, 457 SEO (search engine optimization), 5, 299, 428 Server Analysis Services (SSAS), 554 server-side customizations, 629 service application, 29 Service Application Information page, 779 service applications creating for Excel Services, 475-476 for PerformancePoint Services, 492-495 for Visio Graphics Service, 498 service-level agreement, 268-269 Session Timeout option, 481 Set Metadata Store Permissions page, 785 Set-SPVisioSafeDataProvider cmdlet, 617 settings for Excel Services, 480 for Search feature, 650-651 section, Site Settings page, 705 for Visio Graphics Service, 498-499 Settings icon, Access, 754 Shape info link, 607 Shape Information pane, 607 Share button, 106 Share command, 56 Shared Notebook Synchronization box, 154 Shared version, Web Part pages, 306 Shared With button, 109 Shared with command, 57 Shared With link, 266 Shared Workbook feature, 136 shareGenerated parameter, 715 SharePoint 2010 themes for. 396 upgrading from content database upgrade, 45-46 Deferred Site Collection Upgrade feature, 46-47 overview, 45

SharePoint 2013 build principle building apps, 15-16 building great looking sites, 17 overview, 15 is cloud ready, 19-20 discover principle experts, 10-11 information, 9 insights, 9-10 overview, 8 enabling PowerPivot in, 530 manage principle managing costs, 18-19 managing risk, 18 overview, 17 organize principle managing projects, 14-15 overview, 11 storing documents, 12-13 team sites, 11-12 requirements for, 20 SharePoint wheel communities, 2 composites, 3 content, 3 insights, 3 overview, 1-2 search, 3 sites, 2 share principle Enterprise Social capabilities, 6-7 mobile access, 7-8 overview, 4 sharing content, 4-6 SharePoint App Project template, 818 SharePoint Customization Wizard, 803 SharePoint Designer pages in creating, 320-322 managing, 319-320

overview, 315-319 saving, 319 working in Advanced Mode, 322-324 workflows in actions. 222-224 Action Tag attributes, 231-235 Action Tag properties, 235-236 Clipboard tab group, 228 conditions, 221-222 creating list workflows, 215-217 exporting, 219 importing reusable workflows, 219-220 Insert tab group, 228-229 loops, 225 Manage tab group, 229 Modify tab group, 228-230 obtaining data from another list, 237-241 overview, 214 packaging workflows, 219-220 publishing, 217 reusable workflows, 218 Save tab group, 227 stages, 224-225 steps, 224 Text-Based Designer, 236-237 Variables tab group, 229-230 workflow settings page, 225-227 SharePoint Designer 2013 controlling use of overview, 694 restricting at site-collection level, 699-701 restricting at web-application level, 697-699 settings for, 695-697 creating sites, 702-704 managing sites, 704-707 opening sites, 685-689 options for, 691 overview, 685 user interface for, 689-693 SharePoint IDs, 412 SharePoint List Filter web part, 349

SharePoint Server 2013 business intelligence in Excel Services, 471-472 overview, 470 PerformancePoint Services, 472–473 Visio Services, 473 share principle Enterprise Social capabilities, 6-7 mobile access, 7-8 overview, 4 sharing content, 4-6 Share tab, Backstage view, 154 Share Workbook dialog box, 142, 143 sharing, team sites checking permissions for, 109-110 external sharing, 107-109 overview, 106 SheetChanged event, 549 Short Session Timeout option, 481 Show Actual option, 591 Show As Tree option, Toolbar setting, 567 Show Authors button, OneNote, 111 Show Calculation option, 591 Show Cell Context Information option, 591 Show Comments option, 592 Show Default Background option, 612 Show Description option, 592 Show Details option, Interactivity setting, 565 Show feed title and description option, 346 Show Grid Lines command, 289 Show Indicator Graphic option, 591 Show InfoPath Ribbon or toolbar property, 354 Show Inline Text option, Toolbar setting, 568 Show KPI Properties option, 592 Show More option, 637 Show Open in Visio option, 612 Show Page Navigation option, 612 Show People In The Group option, 261 Show Person Responsible option, 592 Show Refresh option, 612 Show rule, Rules pane, 747

Show Scorecard Toolbar option, Toolbar setting, 567 Show Score option, 591 Show Status Bar option, 612 Show Status Graph option, 591 Show the Shape Information Pane option, 612 Show Threshold Grid option, 591 Show Variance option, 592 S icon, 104 Sign In As Different User command, 692 Simple Link Or Header option, 428 single site collections, CQWP and, 338 Site Actions button, 719 Site Assets library, 287, 711 site audience, governance of content by, 254-255 Site Collection Administrators setting, 260 Site Collection Health Check tool, 19 site collection policy, 445 site collections, 30 Site Collection Solution gallery, 810 site columns and documents, 370-372 creating, 67 names for, 392 Site Contents page, 331, 775 Site Definition Page Warning dialog box, 322, 722 Site Features page, 246 Site Groups gallery, 707 site holds, 461 Site Hover Panel, 680 Site information section, Site Settings page, 704 site mailboxes, for team sites, 112-114 SiteMapPath control, 724 Site Owners group, 306 Site Pages gallery, 323 Site Permissions page, 266 Site Request form, 754 Site Search Settings window, 676 Site Settings page, 112 sites, SharePoint assigning master page to, 412-413 changing look of, 709-712

Composed Looks color palettes for, 716-717 content placeholders in master pages, 725-727 font schemes for, 717-719 master pages for, 719-725 overview, 713-716 preview file for, 727-728 creating application pages for, 324-325 defined, 30 deploying design, 730-731 designing, 707–709 editing CSS, 728-730 multilingual sites, 435 overview, 683-684 permissions for, 178 publishing cross-site publishing, 431-433 exporting design packages, 430-431 retention policies for, 439 saving as template, 731-732 SharePoint functionality, 2 Theme Gallery for, 713 usage analytics for, 433 using SharePoint Designer 2013 controlling use of, 694 creating sites, 702-704 managing sites, 704-707 opening sites, 685-689 overview, 685 restricting use at site-collection level, 699-701 restricting use at web-application level, 697-699 settings for, 695–697 user interface for, 689-693 variations for, 434 Site To Load Templates From dialog box, 702 Site Users Web Part, 259 site workflows defined, 215 using templates for, 205-207 SkyDrive Pro, 13, 161-162 using with team sites, 102-105

Slicer button, Excel 2013, 523 slots, 340 snippets, 412 snippets, HTML, 17 social collaboration web parts, 358 social media content, compliance for, 451 social networking community sites achievement settings, 180-181 categories in, 180 Community Portal Site template, 170–171 Community Site template, 171-172 creating, 176-177 discussions in, 173-175 joining, 173 moderating, 181-184 overview, 169-170 promoting content and people, 184-185 reputation in, 175-176 reputation settings, 180-181 setting permissions for, 177-179 settings for, 179 Newsfeed, 168-169 overview, 167 Yammer integration, 186 software development lifecycle (SDLC) models, 553 software requirements, business intelligence Excel Services, 469 PerformancePoint Services, 470 PowerPivot, 468 Reporting Services, 469 SQL Server 2012 for SharePoint, 468 Visio Services, 470 solution packages farm solutions, 810 feature comparison, 823-825 overview, 810, 822-823 sandbox solutions, 810-812 web template deployment, 825 SOP (standard operating procedures), 439

Sort option, Interactivity setting, 565 sort section, 90 Source Currency field, 544 Source Editor dialog, 350 Source option, CQWP, 337 SOX (Sarbanes-Oxley) Act, 439, 631 <span> tag, 285 .spcolor file, 713 Specify The Location Of The New Web Site text box, 703 Specify The Membership Settings page, 510 .spfont file, 713 SPIO.master page, 727 Split view, 768 Split Zone option, Dashboard Content section, 597 <SPM> tag, 411 spWeb variable, 715 SQL Server 2008 R2 feature pack, 490-491 SQL Server 2012 for SharePoint, 468 SQL Server Analysis Services Filter web part, 349 SQL Server Analysis Services (SSAS). See SSAS (SQL Server **Analysis Services**) SQL Server authentication creating target application for, 509-510, 557-558 setting credentials for target application, 511-512, 559 SQL Server table, 579-580 SSAs (Search Services applications), 460 SSAS (SQL Server Analysis Services) as data source for PerformancePoint Services, 573–576 EffectiveUserName property, 508, 556 in Excel Services deleting, 490 editing details, 489 registering, 489 Excel Services dashboard using ChannelSales PivotTable report, 538-539 creating data connection, 532-534 display options for, 541 GeoSales PivotChart report, 536-537 OrderSales PivotTable report, 539-540 overview, 532 ProductSales PivotChart, 534–536

setting sizing for PivotCharts, 537 Timeline control filter for, 540-541 PerformancePoint integration, 554 software requirements, 468 SSL (Secure Sockets Layer) certificate, 44 SSS (Secure Store Service) application, 616, 788 stages, in workflows, 224-225 standard operating procedures (SOP), 439 Start Approval Process action, 234 Start A Task Process action, 234 Start A Task Process shape, 209, 231 Start options area, 227 Start screen, Windows 8, 686 Status Indicator Web Part, 358 Status List Web Part, 334, 358 steps, in workflows, 224 Stop Inheriting Permissions button, 81, 83 Stopping Open Enabled check box, 482 Stop When Refresh on Open Fails option, 482 Strategy Map Editor dialog box, 589 strategy map reports, 588-590 String Builder dialog box, 232 structure of SharePoint content database, 35-37 farm scalability, 33-34 overview, 29-30 tree metaphor, 30-34 <STYLE> element, 410 Style option, 91 Styles command, 283 Styles option, COWP, 339 Styles tab group, in Format Text tab, 283 SUBMIT THIS FORM button, 750 subsites, 702 Subsites section, Site Settings page, 705 SuiteBarBrandingDelegate control, 724 SuiteLinksDelegate control, 724 Summary view, InfoPath forms, 748-750 survey list, 59 Switch View Action rule, 750

Sync Automatically Whenever There Are Changes option, 155 Sync button, SkyDrive Pro, 104 synchronizing, documents, 12–13 Sync Library Wizard, 162 Sync Manually option, 155 Sync Now option, 155 System Settings page, 302

### Т

Tables tab group, in Insert tab, 288-289 tablets, defining channels for, 402 tabular view, 91 tagged conversations, 175 target application creating for SQL Server authentication, 509-510, 557-558 creating for Unattended Service Account, 511-512 Task List section, 196 tasks, 59 Task Title text box, 232 taxonomies, 375 team mailbox app, 12 Team Site, 11–12 overview, 362 team sites. See also collaboration sites creating, 100-101 document libraries in, 101-102 OneNote team notebook, 110-112 overview, 100 sharing checking permissions for, 109-110 external sharing, 107-109 overview, 106 site mailboxes for, 112-114 using SkyDrive Pro with, 102-105 Team Site template, 247 Technical PDF Library, 677, 679 templates saving library as, 78-79 saving list as, 78-79 saving SharePoint site as, 731-732 for site workflows, 205-207

templates, workflow adding to list or library, 195-201 overview, 191-192 Term-Driven Page With Friendly URL option, 428 terminology, for workflows association form, 193 initiation form, 193 workflow instances, 192-193 workflow templates, 191-192 Term Sets, 376 Term Store Management tool, 378 Term Store Management Tool link, 427 Test Query button, 674 Text-Based Designer, 214, 236-237 Text Filter web part, 348 Text Layout command, 283 Theme Gallery, 712, 713 themes and composed looks, 394 changing, 396-399 composed looks, 394-396 for SharePoint 2010, 396 overview, 393 for PerformancePoint Services dashboards, 552 themes, 393-394 Themes gallery, 393 third-party products, 813-814 thresholds for libraries, 94-95 for lists, 94-95 timeline, 523-524 Timeline control filter, 540-541 Timeline tab, 116 Timeline Web Part, 343-345 Time tab, Dashboard Designer, 571 Title Icon Image URL property, 329 Title property, 328 Title URL property, 329 tools, for migrating content, 48-49 Tools web part, 335

Top Contributors web part, 172, 335 totals section, 91 Transition to Stage area, 224 tree metaphor, 30-34 Trust Children option, 481 trusted content location, 497 trusted data connection libraries adding, 485 configuring, 486 deleting, 486 Trusted Data Connection Libraries link, 518 trusted data providers in Excel Services adding, 483-484 configuring, 484 deleting, 485 for Visio Graphics Service, 500-501 trusted data source location, 496-497 trusted file locations, Excel services adding, 480 deleting, 483 configuring, 480-483 trusted locations enabling for PerformancePoint Services adding trusted content location, 497 adding trusted data source location, 496-497 overview, 495-496 Trust Sites zone, 556 Try It Out command, 712 Try It Out option, 399 Twitter feed, 347 two-stage recycle bins, 269-270

# U

UAG (Unified Access Gateway 2010), 42 UCM (Universal Content Management), 162 UDC (Universal Data Connection) files, 64 UDFs (user-defined functions), 546 UI macros, 753 UI (user interface), 168 interacting with using Visio Services, 601 for Search feature, 634-641 for SharePoint Designer 2013, 689-693 <UL> tag, 410 **Unattended Service Account** configuring, 513 creating target application for, 511-512 setting credentials for target application, 512 unconnected status, in Dashboard Designer, 560 unghosted page, 694 Unified Access Gateway 2010 (UAG), 42 Universal Content Management (UCM), 162 Universal Data Connection (UDC) files, 64 Upload Failed message, Visio, 132 Upload File command, 292, 293 usage analytics, 433 Use A Stored Account option, 517, 574 user-defined function assemblies adding, 487 deleting, 488 editing, 488 user-defined functions (UDFs), 546 user experience (UX), 684, 708 user interface (UI), 168. See UI (user interface) User message, Validation Settings window, 76 User Policy setting, 43 users for libraries adding user to, 81-82 removing user from, 82-83 for lists adding user to, 81-82 removing user from, 82-83 Users And Permissions section, 266 Use This Term Set For Site Navigation option, 428 UX (user experience), 684, 708

### V

validation for libraries, 75-76 for lists. 93 in Visio diagrams, 211-212 Validation API, 631–632 Validation Settings window, 76 Variables tab group, 229-230 variations, 434 .vdw files. 604 versioning for documents in Excel, 140-141 in PowerPoint, 140-141 in Visio, 140-141 in Word, 140-141 in Document library, 366-369 for libraries, 71-72 for lists, 69-70 for pages, 304-305 Versioning Settings page, 69 Versions Saved page, 304 verticals, 663 verticals, search, 641-644 Vertipag engine, 471 Video And Audio button, 289 View all pages command, 303 View properties action, 57 views for Access forms, 752 for libraries creating, 89-91 deleting, 92 modifying, 92 for lists creating, 89-91 deleting, 92 modifying, 92 Views button, 230 View tab, 571 View tab, OneNote, 111

View Type page, 89 virtual private network (VPN), 254 Visio document versions in, 140-141 checking files in and out in, 131 Visio diagrams adding actions to, 209-211 adding conditions to, 209-211 creating, 208-209 exporting, 211-212 importing into SharePoint Designer, 212-214 overview, 207 validating, 211-212 Visio drawings, 606-609 **Visio Graphics Service** creating service application, 498 creating trusted data providers for, 500-501 global settings for, 498-499 overview, 498 Visio Graphics Service service application, 614–615 Visio Graphics Service Trusted Data Providers page, 616 **Visio Services** API, 601 business intelligence in SharePoint Server 2013, 473 customizing overview, 629 server-side customizations, 629 using JavaScript APIs, 630-631 Validation API, 631-632 dashboards adding graphics to, 626 legends on, 626-627 mapping external data to shapes, 624-626 obtaining external data, 620-622 overview, 618-619 refreshing external data, 622-623 Web part connections, 627-628 data sources for, 617-618 displaying Visio drawings in, 606-609 overview, 602-606 performance of, 615 security considerations for, 615-617

software requirements for business intelligence, 470 Visio Graphics Service service application, 614-615 Visio Web Access Web Part, 610-614 Visio Web Access page, 606 Visio Web Access tool pane, 610 Visio Web Access web part, 334, 610-614 Visual Studio. See Microsoft Visual Studio Visual Studio 2012 custom development with, 814 using Business Connectivity Services in, 802-805 Volatile Function Cache Lifetime option, 481 VPN (virtual private network), 254 .vsd files, 604 .vsdx files, 604 Vwa.Page class, 630 Vwa.Shape class, 631 Vwa.ShapeCollection class, 631 Vwa.VwaControl class, 630

#### W

Warn on Refresh option, 482 WAW (Windows Azure Workflow), 187 WCF (Windows Communication Foundation), 769, 826 WCM (web content management), 5, 191, 273, 437 WCM (web content management) sites branding in, 387-388 Design Manager, 387-388 device channels creating, 404-405 deleting, 406 device channel panels, 403-404 mobile fallback device channel, 403-404 modifying, 405-406 overview, 401-402 rankings for, 403 reordering, 406 image renditions, 414-415 master pages assigning to site, 412-413 comments in, 411 converting HTML file to, 408-411

document properties, 411 markup in, 412 preview blocks in, 412 SharePoint IDs in, 412 SharePoint markup, 411 snippets in, 412 mobile device support, 400-401 multilingual sites, 435 navigation in friendly URLs feature, 430 Managed Metadata for, 427-430 overview, 426-427 overview, 387 page layouts, creating, 413-414 page model master pages, 389 overview, 388 page layouts, 389-392 pages, 393 publishing cross-site publishing, 431-433 exporting design packages, 430-431 themes changing, 396-399 composed looks, 394-396 overview, 393 themes, 393-394 usage analytics for, 433 using web parts in CSWP (Content Search Web Part), 417-421 display templates for, 416, 416-419 overview, 415 variations for, 434 Web Analytics service, 359 web applications defined, 29 settings for, 264 zones, 265 Web Applications tab, 697 web apps, 147 web content management (WCM), 5, 191, 273, 437 web content management (WCM) sites. See WCM sites webpages, 30 Web Part Gallery, 249 Web Part pages creating, 309-311 editing, 309 overview, 305-306 Personal version of, 306-309 Shared version of, 306 web parts app model for, 329-332 blog web parts, 333 business data web parts, 334 community web parts, 335-336 content rollup web parts Content Query Web Part (CQWP), 337-342 Content Search Web Part (CSWP), 342-343 overview, 337 Project Summary Web Part, 343-344 Relevant Documents Web Part, 345-346 RSS Viewer Web Part, 346 Timeline Web Part, 343–345 WSRP Viewer Web Part, 347 XML Viewer Web Part, 347 content web parts Content Editor Web Part (CEWP), 355 Getting Started With Your Site Web Part, 355-356 Page Viewer Web Part, 356 Script Editor Web Part, 357 CSWP (Content Search Web Part) adding, 417-420 overview, 416 deprecated Chart Web Part, 358 overview, 358 Recent Activities Web Part, 358 Status Indicator Web Part, 358 Status List Web Part, 358 Web Analytics service, 359 display templates for creating, 416-418, 422-423 overview, 416

filter web parts, 348 forms web parts HTML Form Web Part, 349-351 InfoPath Form Web Part, 353-356 overview, 348 media web parts Image Viewer Web Part, 355-356 Picture Library Slideshow Web Part, 356 Script Editor Web Part, 357 overview, 327-329, 333 for Search feature overview, 663 Refinement Web Part, 663-664 Search Box Web Part, 664–665 Search Navigation Web Part, 665-666 Search Results Web Part, 666-667 social collaboration web parts, 358 using in WCM sites CSWP (Content Search Web Part), 417-421 display templates for, 416, 416-418 overview, 415 Web Parts connections in Visio Services dashboards. 627-628 external data web parts, 780–781 Visio Web Access Web Part, 610-614 web templates, deploying, 825 Welcome page, 389 WF (Workflow Foundation), 189, 826 What's Happening web part, 335 What You See Is What You Get (WYSIWYG) environment, 280 What You See Is What You Get (WYSIWYG) tools, 683, 764 wheel, SharePoint communities, 2 composites, 3 content, 3 insights, 3 search, 3 sites, 2 widgets. See web parts Width property, 328

Wiki Page Home Page feature, 245, 246 wiki pages creating, 296-297 creating wiki links, 297-299 Format Text tab Clipboard tab group, 282-283 Edit tab group, 281-282 Font tab group, 283 Layout tab group, 283-285 Markup tab group, 285-287 Paragraph tab group, 283 Styles tab group, 283 Insert tab Embed Code command, 294-295 Links tab group, 292–293 Media tab group, 289-292 Parts tab group, 293-294 Tables tab group, 288-289 overview, 279-281 Windows 7, mapping network drives, 407 Windows 8, mapping network drives, 407 Windows Azure Workflow (WAW), 187 Windows Communication Foundation (WCF), 769, 826 Windows credentials, 558 Windows identities, 787 Windows Security dialog, 44 Windows SharePoint Services (WSS) 2.0, 327 Windows Vista, mapping network drives, 407 Wingtip group, 379 Word checking files in and out in, 130-131, 133-135 document versions in, 140-141 Workbook Calculation Mode option, 482 workbooks, sharing, 142-144 Workflow Foundation (WF), 189, 826 Workflow history list, 194 2010 Workflow Interop, custom workflows, 828 workflows and Document library, 370 automation methods for examining business processes for, 190-191 overview, 189-190

custom 2010 Workflow Interop, 828 custom actions, 828 declarative workflow, 827, 828 maintenance of, 827 object model for, 828 overview, 826 reusability of, 827 modifying, 200-201 overview, 187-188 removing, 201-202 in SharePoint Designer actions, 222-224 Action Tag properties, 235-236 Clipboard tab group, 228 conditions, 221-222 creating list workflows, 215-217 exporting, 219 importing reusable workflows, 219-220 Insert tab group, 228-229 loops, 225 Manage tab group, 229 Modify tab group, 228-230 obtaining data from another list, 237-241 overview, 214 packaging workflows, 219-220 publishing, 217 reusable workflows, 218 Save tab group, 227 stages, 224-225 steps, 224 Text-Based Designer, 236-237 Variables tab group, 229-230 workflow settings page, 225-227 site workflows, using templates for, 205-207 terminology association form, 193 initiation form, 193 workflow instances, 192-193 workflow templates, 191-192 using, 202-205

Visio diagrams adding actions to, 209-211 adding conditions to, 209-211 creating, 208-209 exporting, 211-212 importing into SharePoint Designer, 212-214 overview, 207 validating, 211-212 workflow instances, common lists used by, 194-195 workflow templates, adding to list or library, 195-201 workflow, settings for, 85-86 Workflow Settings page, 226 Workflow tab, 206, 227 Workflow tasks list, 194 Workspace Browser pane, 562 Worst Indicator Rollup option, Toolbar setting, 567 Wrapped Text In Cells option, Display setting, 566 WSRP Viewer Web Part, 347 WSS (Windows SharePoint Services) 2.0, 327 WYSIWYG (What You See Is What You Get) environment, 280 WYSIWYG (What You See Is What You Get) tools, 683, 764

### Х

XML editor, 347 XML (extensible markup language), 737 XML Viewer Web Part, 347 XSL editor, 347 XSL (Extensible Stylesheet Language), 339, 342 XSL files, 425 XSP (cross-site publishing), 273

### Y

Yammer integration, 186 Yes, Keep It option, 399 Your Apps search bar, 65

## Z

Zone Index property, 328 Zone property, 328 zones, PerformancePoint Services dashboards, 596–597